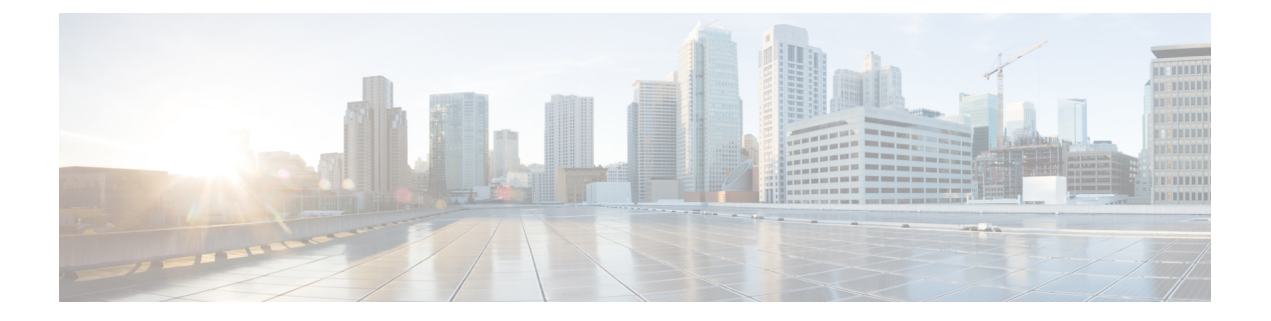

# **Server Policies**

This chapter includes the following sections:

- [Configuring](#page-0-0) Server Pools, page 1
- [Configuring](#page-2-0) IP Pools, page 3
- [Configuring](#page-6-0) IQN Pools, page 7
- [Configuring](#page-8-0) UUID Suffix Pools, page 9
- Configuring [Server-Related](#page-10-0) Policies, page 11

# <span id="page-0-0"></span>**Configuring Server Pools**

## **Server Pools**

A server pool contains a set of servers. These servers typically share the same characteristics. Those characteristics can be their location in the chassis, or an attribute such as server type, amount of memory, local storage, type of CPU, or local drive configuration. You can manually assign a server to a server pool, or use server pool policies and server pool policy qualifications to automate the assignment.

If your system implements multitenancy through organizations, you can designate one or more server pools to be used by a specific organization. For example, a pool that includes all servers with two CPUs could be assigned to the Marketing organization, while all servers with 64 GB memory could be assigned to the Finance organization.

A server pool can include servers from any chassis in the system. A given server can belong to multiple server pools.

## **Creating a Server Pool**

#### **Procedure**

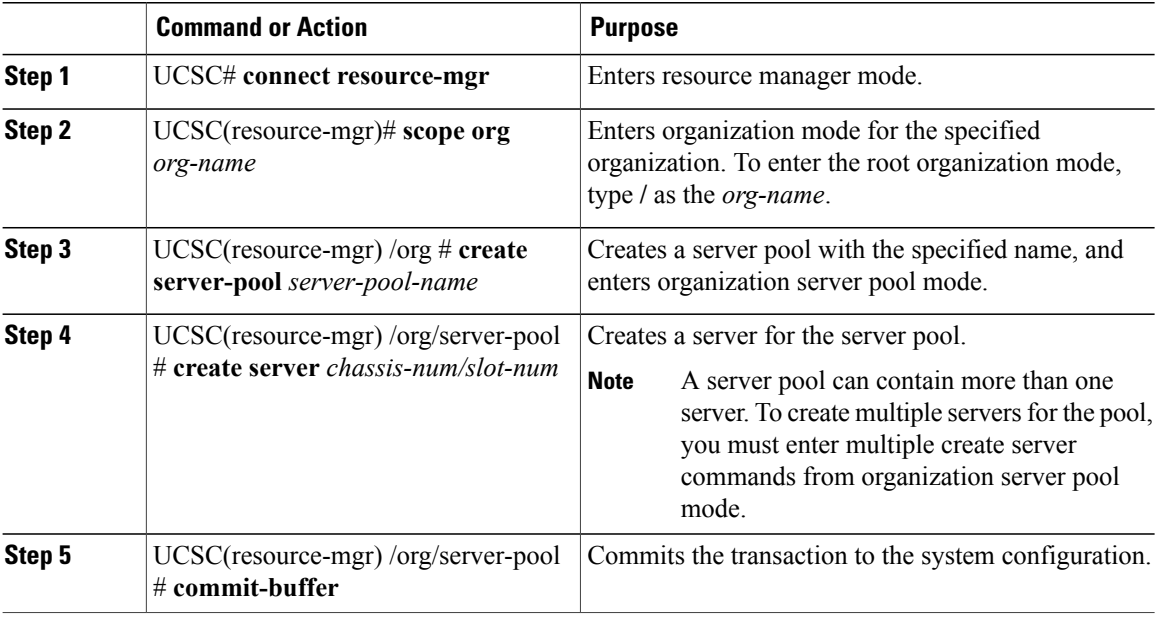

The following example shows how to create the server pool named ServPool2, create two servers for the server pool, and commit the transaction:

```
UCSC# connect resource-mgr
UCSC(resource-mgr)# scope org /
UCSC(resource-mgr) /org # create server-pool ServPool2
UCSC(resource-mgr) /org/server-pool* # create server 1/1
UCSC(resource-mgr) /org/server-pool* # create server 1/4
UCSC(resource-mgr) /org/server-pool* # commit-buffer
UCSC(resource-mgr) /org/server-pool #
```
## **Deleting a Server Pool**

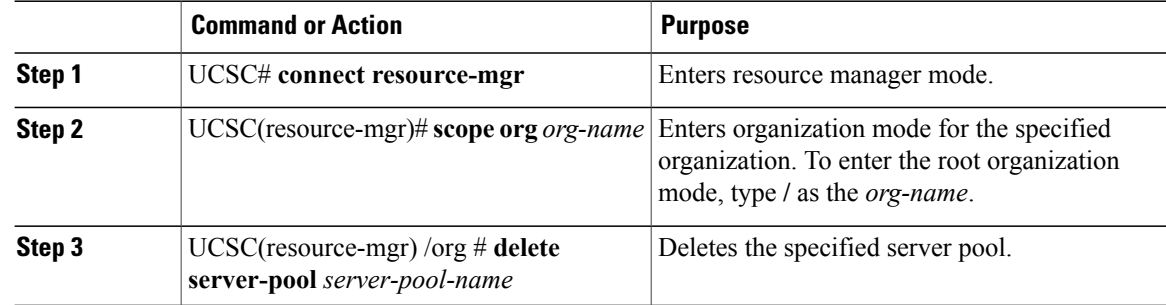

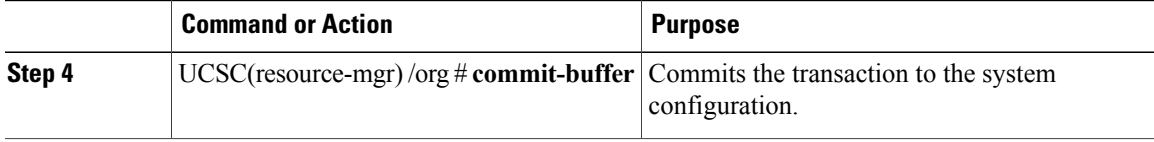

The following example shows how to delete the server pool named ServPool2 and commit the transaction:

```
UCSC# connect resource-mgr
UCSC(resource-mgr)# scope org /
UCSC(resource-mgr) /org # delete server-pool ServPool2
UCSC(resource-mgr) /org* # commit-buffer
UCSC(resource-mgr) /org #
```
# <span id="page-2-0"></span>**Configuring IP Pools**

## **IP Pools**

IP pools are a collection of IP addresses. You can use IP pools in Cisco UCS Central in one of the following ways:

- For external management of Cisco UCS Manager servers.
- For iSCSI boot initiators.
- For both external management and iSCSI boot initiators in Cisco UCS Manager.

**Note**

The IP pool must not contain any IP addresses that have been assigned as static IP addresses for a server or service profile.

A fault is raised if the same IP address is assigned to two different Cisco UCS domains. If you want to use the same IP addresses, you can use the **scope** property to specify whether the IP addresses in the block are public or private:

- **public—**The IP addresses in the block can be assigned to one and only one registered Cisco UCS domain.
- **private** The IP addresses in the block can be assigned to multiple Cisco UCS domains.

Cisco UCS Central creates public IP pools by default.

Global IP pools should be used for similar geographic locations. If the IP addressing schemes are different, the same IP pool can not be used for those sites.

Cisco UCS Central supports creating and deleting IPv4 and IPv6 blocks under IP pools. However, iSCSI boot initiators support only IPv4.

# **Creating an IP Pool**

#### **Procedure**

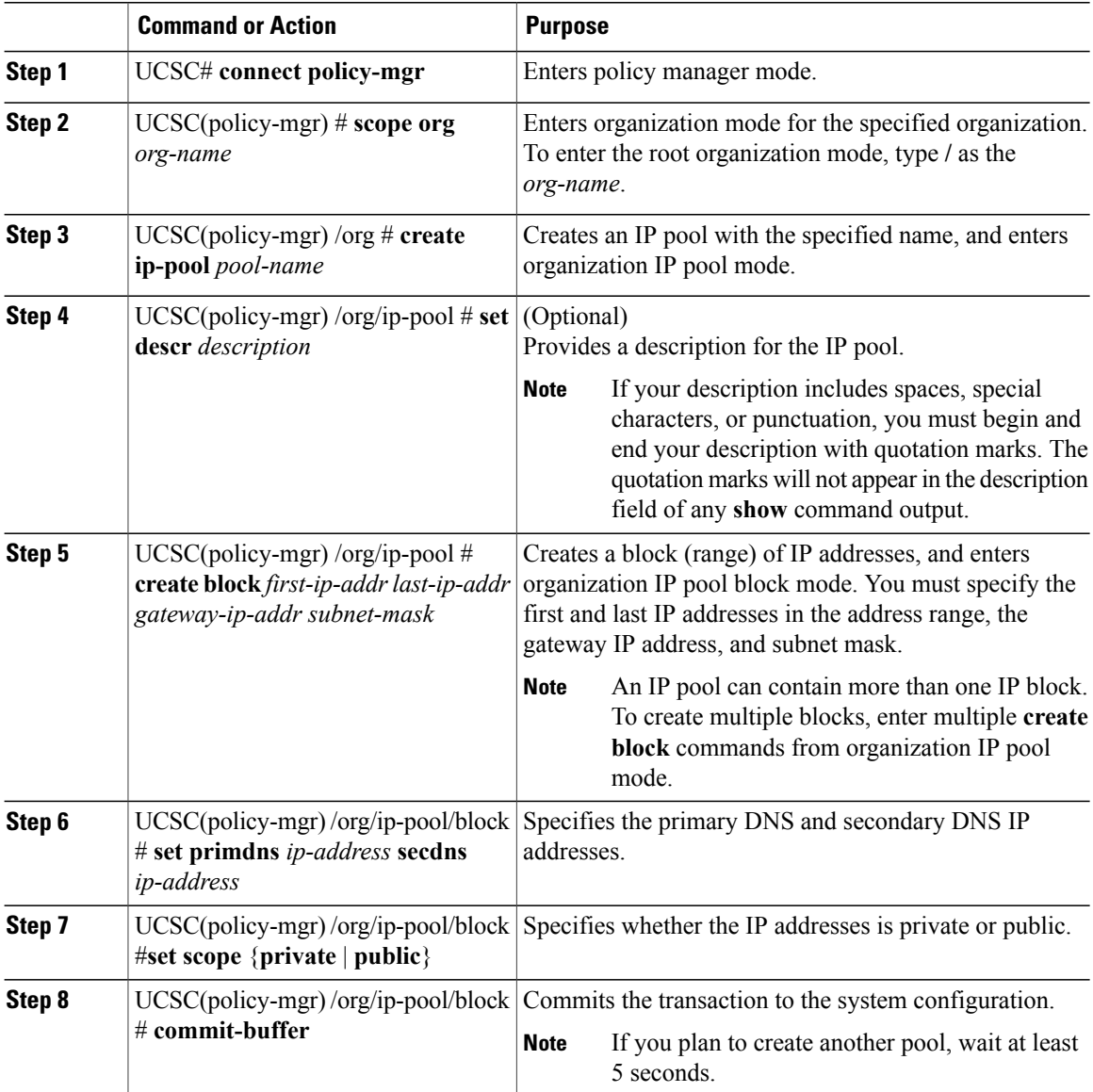

The following example shows how to create an IP pool named GPool1, provide a description for the pool, specify a block of IP addresses and a primary and secondary IP address to be used for the pool, set the pool to private, and commit the transaction:

```
UCSC# connect policy-mgr
UCSC(policy-mgr)# scope org /
UCSC(policy-mgr) /org # create ip-pool GPool1
UCSC(policy-mgr) /org/ip-pool* # set descr "This is IP pool GPool1"
UCSC(policy-mgr) /org/ip-pool* # create block 192.168.100.1 192.168.100.200 192.168.100.10
```

```
255.255.255.0
UCSC(policy-mgr) /org/ip-pool/block* # set primdns 192.168.100.1 secdns 192.168.100.20
UCSC(policy-mgr) /org/ip-pool/block* # set scope private
UCSC(policy-mgr) /org/ip-pool/block* # commit-buffer
UCSC(policy-mgr) /org/ip-pool/block #
```
#### **What to Do Next**

Include the IP pool in a service profile and/or template.

## **Creating an IP Pool with IPv6 Blocks**

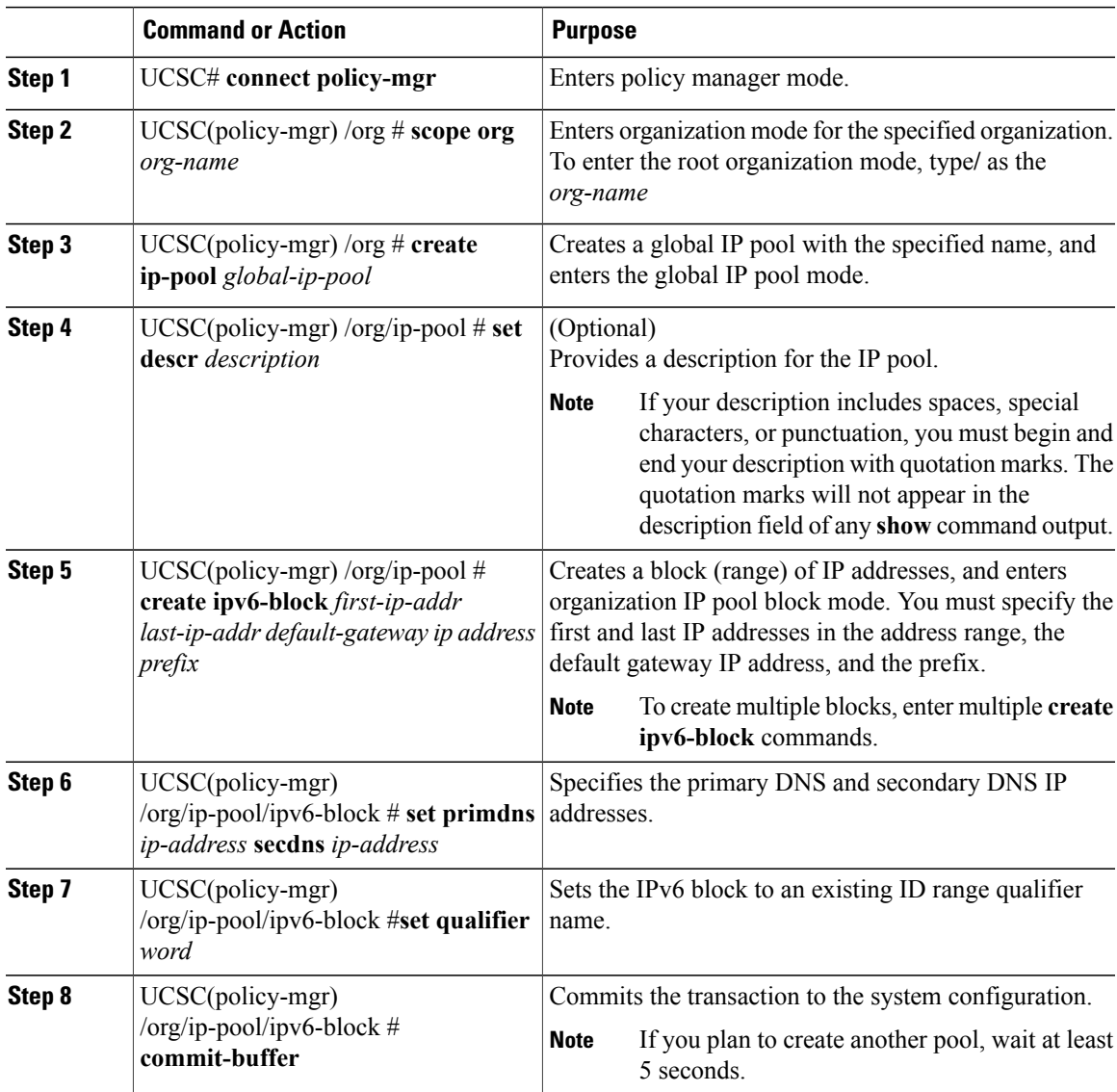

```
The following example shows how to create an IP pool with and IPv6 block:
UCSC# connect policy-mgr
UCSC(policy-mgr)# scope org org-name
UCSC(policy-mgr) /org # create ip-pool global-ip-pool
UCSC(policy-mgr) /org/ip-pool* # set descr "This is global-ip-pool gpool1"
UCSC(policy-mgr) /org/ip-pool* # create ipv6-block 2001:db8:111::a1 2001:db8:111::af
2001:db8:111::1 64
UCSC(policy-mgr) /org/ip-pool/ipv6-block* # set primdns 2001:db8:111::FF secdns
2001:db8:111::FE
UCSC(policy-mgr) /org/ip-pool/ipv6-block* # set qualifier Q1
UCSC(policy-mgr) /org/ip-pool/ipv6-block* # commit-buffer
UCSC(policy-mgr) /org/ip-pool/ipv6-block #
```
## **Deleting an IP Pool**

If you delete a pool, Cisco UCS Central does not reallocate any addresses from that pool that have been assigned to vNICs or vHBAs in Cisco UCS Manager. All assigned addresses from a deleted pool remain with the vNIC or vHBA to which they are assigned until one of the following occurs:

- The associated service profiles are deleted.
- The vNIC or vHBA to which the address is assigned is deleted.
- The vNIC or vHBA is assigned to a different pool.

#### **Procedure**

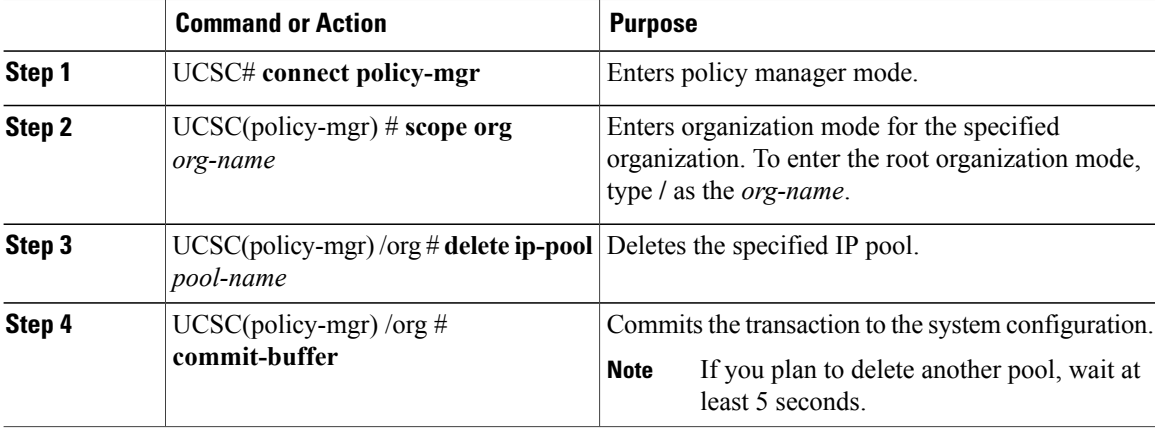

The following example shows how to delete the IP pool named GPool1 and commit the transaction:

```
UCSC# connect policy-mgr
UCSC(policy-mgr)# scope org /
UCSC(policy-mgr) /org # delete ip-pool GPool1
UCSC(policy-mgr) /org* # commit-buffer
UCSC(policy-mgr) /org #
```
# <span id="page-6-0"></span>**Configuring IQN Pools**

## **IQN Pools**

An IQN pool is a collection of iSCSI Qualified Names (IQNs) for use as initiator identifiers by iSCSI vNICs in a Cisco UCS domain. IQN pools created in Cisco UCS Central can be shared between Cisco UCS domains.

IQN pool members are of the form *prefix***:***suffix***:***number*, where you can specify the prefix, suffix, and a block (range) of numbers.

An IQN pool can contain more than one IQN block, with different number ranges and different suffixes, but sharing the same prefix.

## **Creating an IQN Pool**

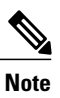

In most cases, the maximum IQN size (prefix + suffix + additional characters) is 223 characters. When using the Cisco UCS NIC M51KR-B adapter, you must limit the IQN size to 128 characters.

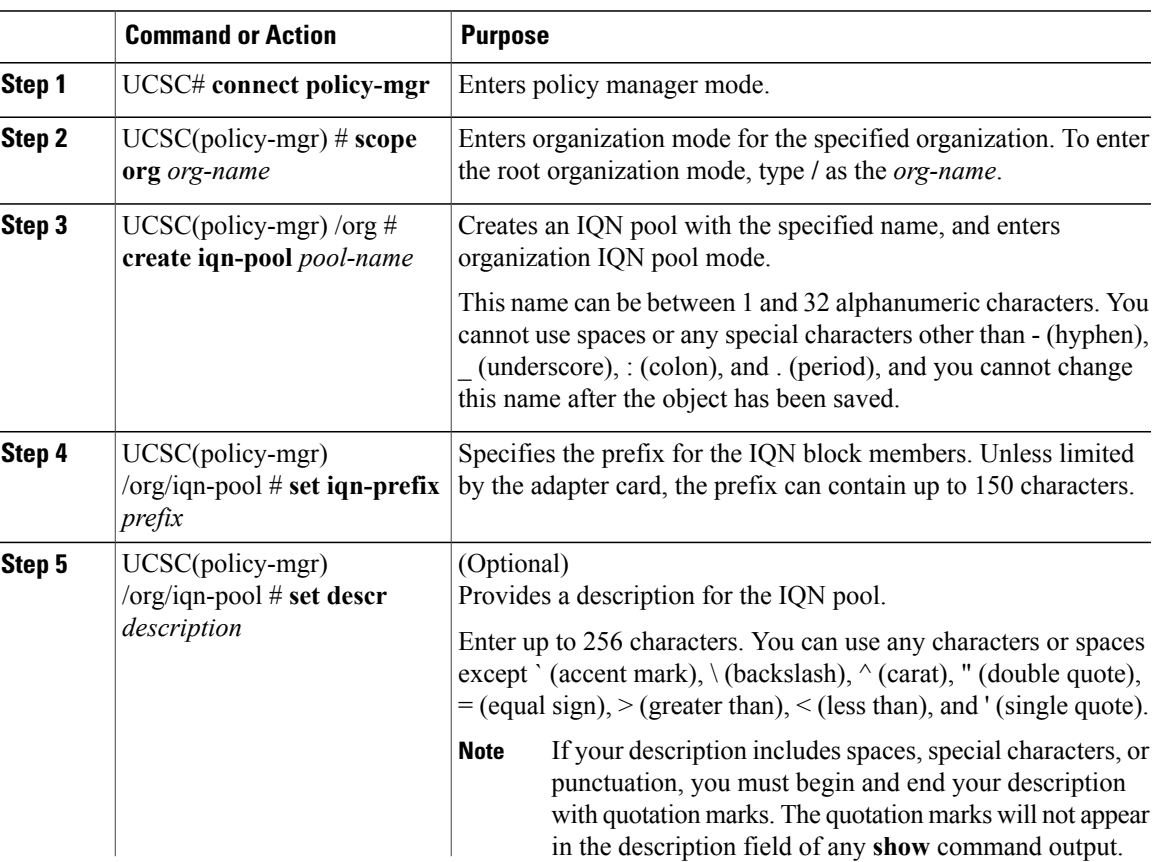

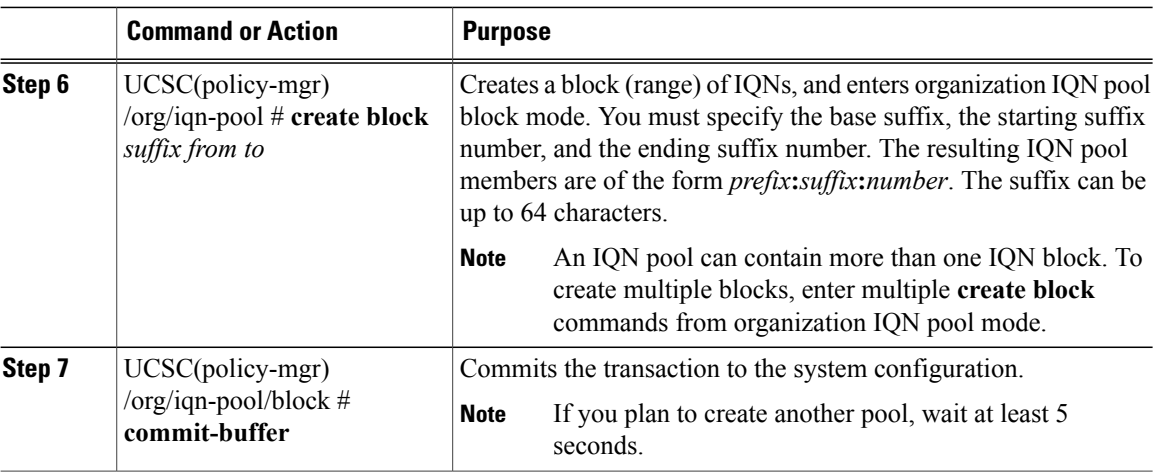

The following example shows how to create an IQN pool named GPool1, provide a description for the pool, specify a prefix and a block of suffixes to be used for the pool, and commit the transaction:

```
UCSC# connect policy-mgr
UCSC(policy-mgr)# scope org /
UCSC(policy-mgr) /org # create iqn-pool GPool1
UCSC(policy-mgr) /org/iqn-pool* # set iqn-prefix iqn.alpha.com
UCSC(policy-mgr) /org/iqn-pool* # set descr "This is IQN pool GPool1"
UCSC(policy-mgr) /org/iqn-pool* # create block beta 3 5
UCSC(policy-mgr) /org/iqn-pool/block* # commit-buffer
UCSC(policy-mgr) /org/iqn-pool/block #
```
#### **What to Do Next**

Include the IQN suffix pool in a service profile and/or template.

## **Deleting an IQN Pool**

If you delete a pool, Cisco UCS Central does not reallocate any addresses from that pool that have been assigned to vNICs or vHBAs in Cisco UCS Manager. All assigned addresses from a deleted pool remain with the vNIC or vHBA to which they are assigned until one of the following occurs:

- The associated service profiles are deleted.
- The vNIC or vHBA to which the address is assigned is deleted.
- The vNIC or vHBA is assigned to a different pool.

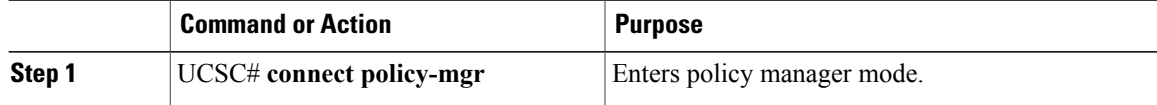

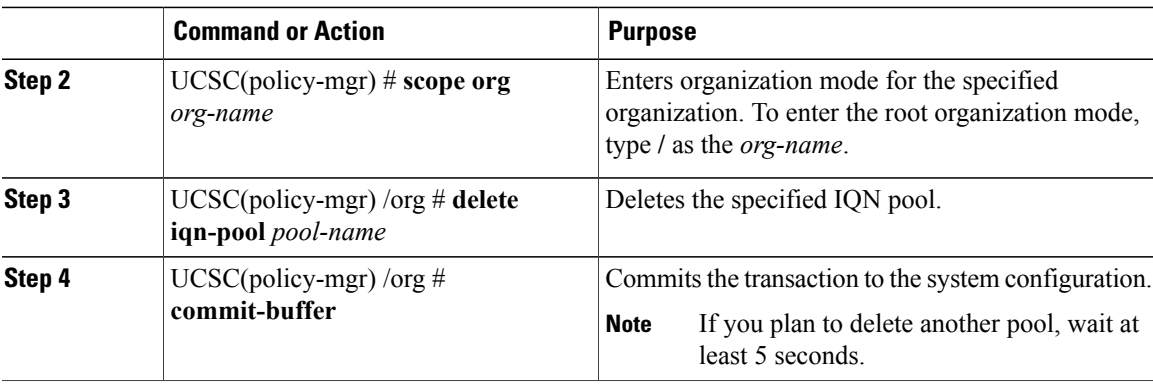

The following example shows how to delete the IQN pool named GPool1 and commit the transaction:

```
UCSC# connect policy-mgr
UCSC(policy-mgr)# scope org /
UCSC(policy-mgr) /org # delete iqn-pool GPool1
UCSC(policy-mgr) /org* # commit-buffer
UCSC(policy-mgr) /org #
```
# <span id="page-8-0"></span>**Configuring UUID Suffix Pools**

## **UUID Suffix Pools**

A UUID suffix pool is a collection of SMBIOS UUIDs that are available to be assigned to servers. The first number of digits that constitute the prefix of the UUID are fixed. The remaining digits, the UUID suffix, are variable. A UUID suffix pool ensures that these variable values are unique for each server associated with a service profile which uses that particular pool to avoid conflicts.

If you use UUID suffix pools in service profiles, you do not have to manually configure the UUID of the server associated with the service profile. Assigning global UUID suffix pools from Cisco UCS Central to service profiles in Cisco UCS Central or Cisco UCS Manager allows them to be shared across Cisco UCS domains.

## **Creating a UUID Suffix Pool**

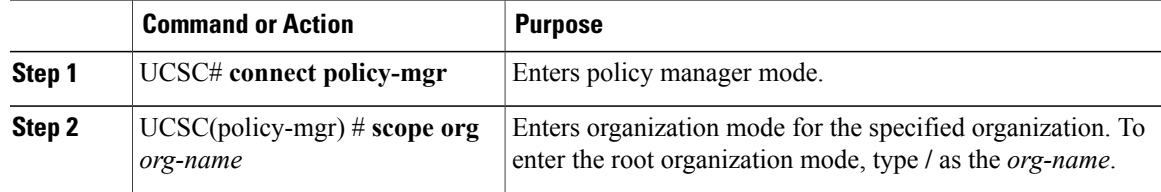

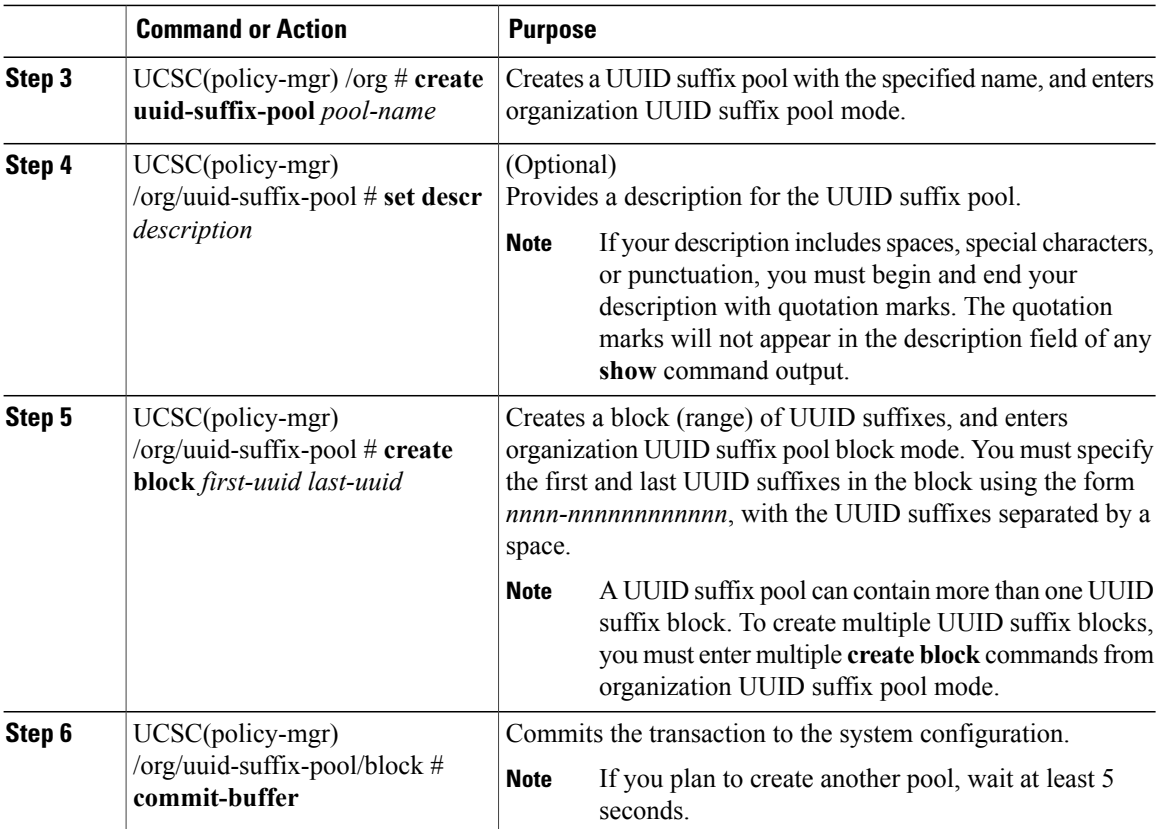

The following example shows how to create a UUID suffix pool named GPool1, provide a description for the pool, specify a block of UUID suffixes to be used for the pool, and commit the transaction:

```
UCSC# connect policy-mgr
UCSC(policy-mgr)# scope org /
UCSC(policy-mgr) /org # create uuid-suffix-pool GPool1
UCSC(policy-mgr) /org/uuid-suffix-pool* # set descr "This is UUID suffix pool GPool1"
UCSC(policy-mgr) /org/uuid-suffix-pool* # create block 1000-000000000001 1000-000000000010
UCSC(policy-mgr) /org/uuid-suffix-pool/block* # commit-buffer
UCSC(policy-mgr) /org/uuid-suffix-pool/block #
```
#### **What to Do Next**

Include the UUID suffix pool in a service profile and/or template.

## **Deleting a UUID Suffix Pool**

If you delete a pool, Cisco UCS Central does not reallocate any addresses from that pool that have been assigned to vNICs or vHBAs in Cisco UCS Manager. All assigned addresses from a deleted pool remain with the vNIC or vHBA to which they are assigned until one of the following occurs:

- The associated service profiles are deleted.
- The vNIC or vHBA to which the address is assigned is deleted.
- The vNIC or vHBA is assigned to a different pool.

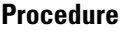

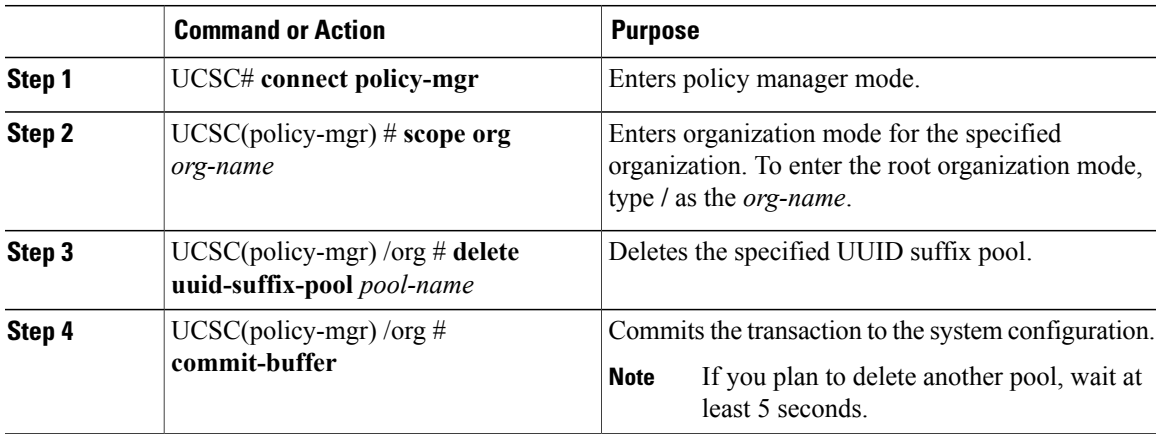

The following example shows how to delete the UUID suffix pool named GPool1 and commit the transaction:

```
UCSC# connect policy-mgr
UCSC(policy-mgr)# scope org /
UCSC(policy-mgr) /org # delete uuid-suffix-pool GPool1
UCSC(policy-mgr) /org* # commit-buffer
UCSC(policy-mgr) /org #
```
# <span id="page-10-0"></span>**Configuring Server-Related Policies**

## **Ethernet and Fibre Channel Adapter Policies**

These policies govern the host-side behavior of the adapter, including how the adapter handles traffic. For example, you can use these policies to change default settings for the following:

- Queues
- Interrupt handling
- Performance enhancement
- RSS hash
- Failover in an cluster configuration with two fabric interconnects

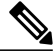

**Note**

For Fibre Channel adapter policies, the values displayed by Cisco UCS Central may not match those displayed by applications such as QLogic SANsurfer. For example, the following values may result in an apparent mismatch between SANsurfer and Cisco UCS Central:

- Max LUNs Per Target—SANsurfer has a maximum of 256 LUNs and does not display more than that number. Cisco UCS Central supports a higher maximum number of LUNs.
- Link Down Timeout—In SANsurfer, you configure the timeout threshold for link down in seconds. In Cisco UCS Central, you configure this value in milliseconds. Therefore, a value of 5500 ms in Cisco UCS Central displays as 5s in SANsurfer.
- Max Data Field Size—SANsurfer has allowed values of 512, 1024, and 2048. Cisco UCS Central allows you to set values of any size. Therefore, a value of 900 in Cisco UCS Central displays as 512 in SANsurfer.

#### **Operating System Specific Adapter Policies**

By default, Cisco UCS provides a set of Ethernet adapter policies and Fibre Channel adapter policies. These policies include the recommended settings for each supported server operating system. Operating systems are sensitive to the settings in these policies. Storage vendors typically require non-default adapter settings. You can find the details of these required settings on the support list provided by those vendors.

```
Ú
```
We recommend that you use the values in these policies for the applicable operating system. Do not modify any of the values in the default policies unless directed to do so by Cisco Technical Support. **Important**

> However, if you are creating an Ethernet adapter policy for a Windows OS (instead of using the default Windows adapter policy), you must use the following formulasto calculate valuesthat work with Windows:

Completion Queues = Transmit Queues + Receive Queues Interrupt Count = (Completion Queues  $+ 2$ ) rounded up to nearest power of 2

For example, if Transmit Queues = 1 and Receive Queues = 8 then:

Completion Queues =  $1 + 8 = 9$ Interrupt Count =  $(9 + 2)$  rounded up to the nearest power of  $2 = 16$ 

## **Configuring an Ethernet Adapter Policy**

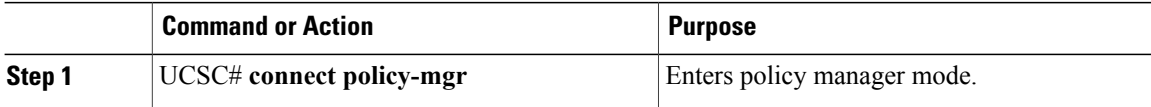

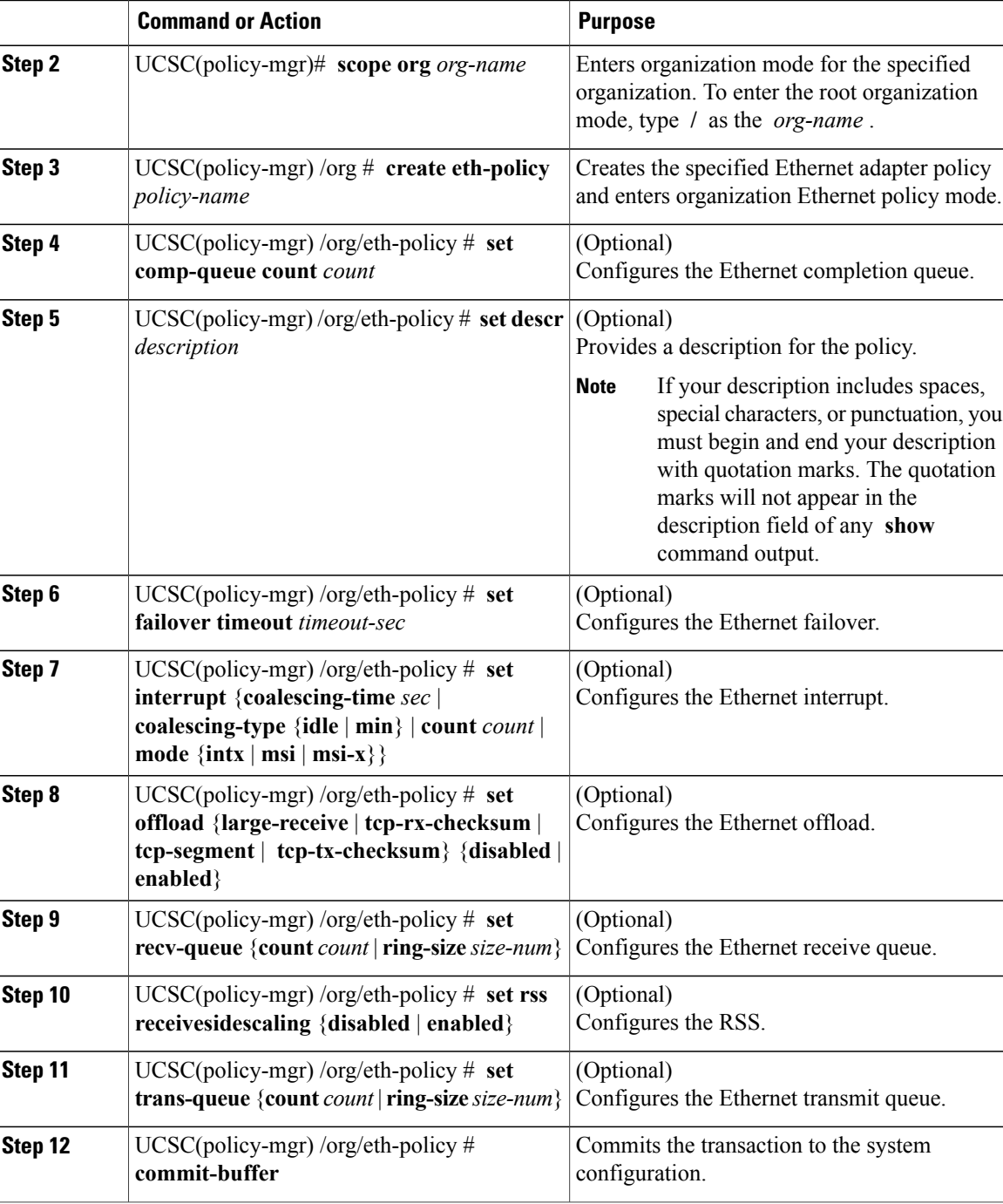

The following example configures an Ethernet adapter policy, and commits the transaction:

```
UCSC# connect policy-mgr
UCSC(policy-mgr)# scope org /
UCSC(policy-mgr) /org* # create eth-policy EthPolicy19
UCSC(policy-mgr) /org/eth-policy* # set comp-queue count 16
UCSC(policy-mgr) /org/eth-policy* # set descr "This is an Ethernet adapter policy example."
```
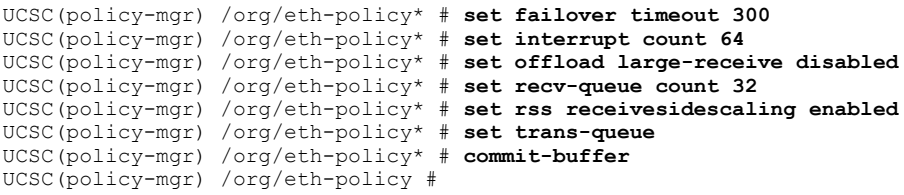

## **Deleting an Ethernet Adapter Policy**

#### **Procedure**

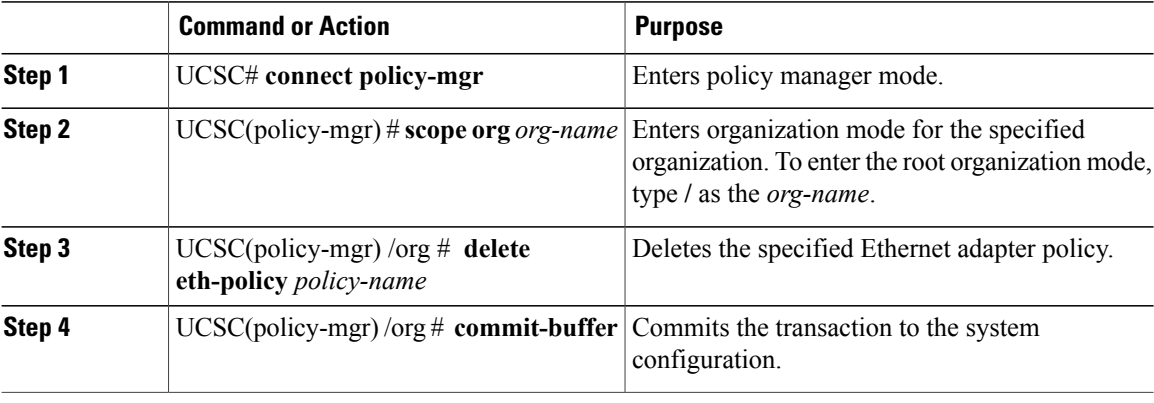

The following example shows how to delete an Ethernet adapter policy, and commits the transaction:

```
UCSC# connect policy-mgr
UCSC(policy-mgr)# scope org /
UCSC(policy-mgr) /org # delete eth-policy EthPolicy19
UCSC(policy-mgr) /org* # commit-buffer
UCSC(policy-mgr) /org #
```
## **Server BIOS Settings**

Cisco UCS provides two methods for making global modifications to the BIOS settings on servers in an Cisco UCS domain. You can create one or more BIOS policies that include a specific grouping of BIOS settings that match the needs of a server or set of servers, or you can use the default BIOS settings for a specific server platform.

Both the BIOS policy and the default BIOS settings for a server platform enable you to fine tune the BIOS settings for a server managed by Cisco UCS Central.

Depending upon the needs of the data center, you can configure BIOS policies for some service profiles and use the BIOS defaults in other service profiles in the same Cisco UCS domain, or you can use only one of them. You can also use Cisco UCS Central to view the actual BIOS settings on a server and determine whether they are meeting current needs.

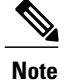

Cisco UCS Central pushes BIOS configuration changes through a BIOS policy or default BIOS settings to the Cisco Integrated Management Controller (CIMC) buffer. These changes remain in the buffer and do not take effect until the server is rebooted.

We recommend that you verify the support for BIOS settings in the server that you want to configure. Some settings, such as Mirroring Mode for RAS Memory, are not supported by all Cisco UCS servers.

### **BIOS Policy**

The BIOS policy is a policy that automates the configuration of BIOS settings for a server or group of servers. You can create global BIOS policies available to all servers in the root organization, or you can create BIOS policies in sub-organizations that are only available to that hierarchy.

To use a BIOS policy, do the following:

- **1** Create the BIOS policy in Cisco UCS Central.
- **2** Assign the BIOS policy to one or more service profiles.
- **3** Associate the service profile with a server.

During service profile association, Cisco UCS Central modifies the BIOS settings on the server to match the configuration in the BIOS policy. If you do not create and assign a BIOS policy to a service profile, the server uses the default BIOS settings for that server platform.

### **Default BIOS Settings**

Cisco UCS Central includes a set of default BIOS settings for each type of server supported by Cisco UCS. The default BIOS settings are available only in the root organization and are global. Only one set of default BIOS settings can exist for each server platform supported by Cisco UCS. You can modify the default BIOS settings, but you cannot create an additional set of default BIOS settings.

Each set of default BIOS settings are designed for a particular type of supported server and are applied to all servers of that specific type which do not have a BIOS policy included in their service profiles.

Unless a Cisco UCS implementation has specific needs that are not met by the server-specific settings, we recommend that you use the default BIOS settings that are designed for each type of server in the Cisco UCS domain.

Cisco UCS Central applies these server platform-specific BIOS settings as follows:

- The service profile associated with a server does not include a BIOS policy.
- The BIOS policy is configured with the platform-default option for a specific setting.

You can modify the default BIOS settings provided by Cisco UCS Central. However, any changes to the default BIOS settings apply to all servers of that particular type or platform. If you want to modify the BIOS settings for only certain servers, we recommend that you use a BIOS policy.

## **Creating a BIOS Policy**

#### **Procedure**

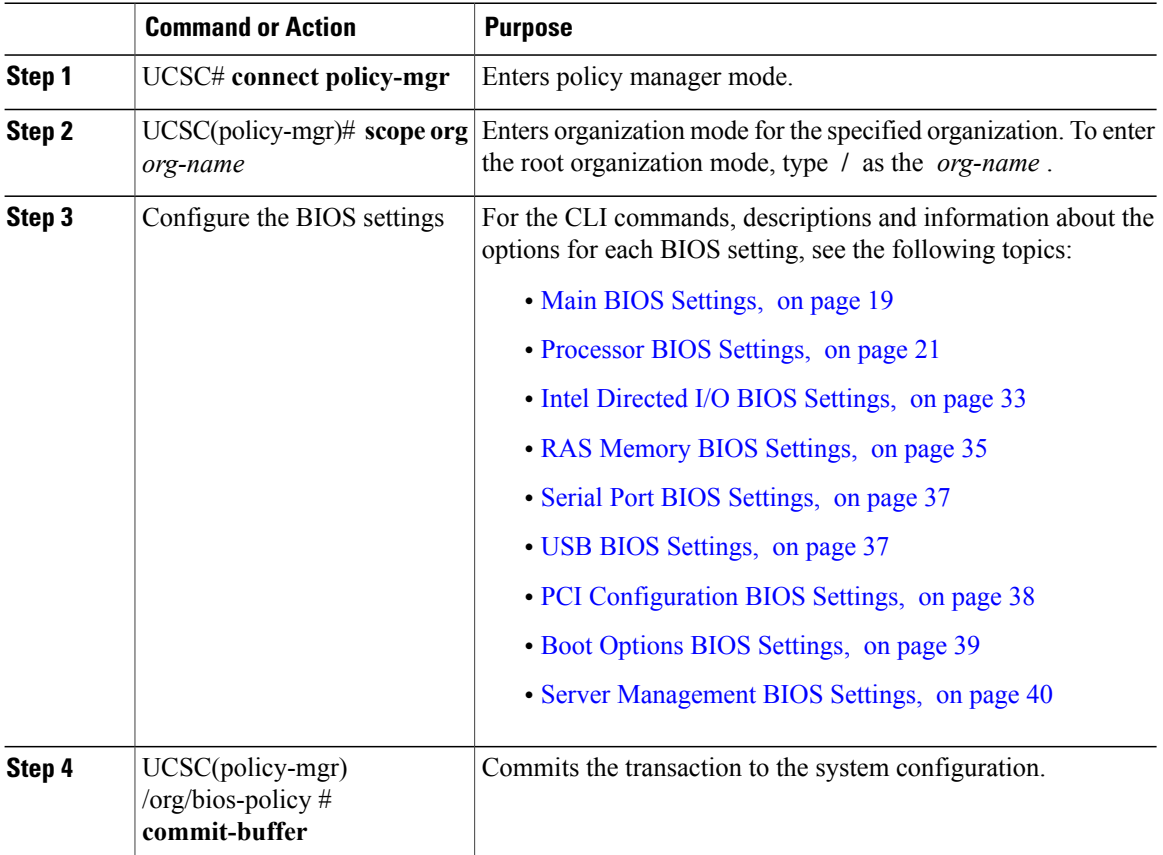

The following example creates a BIOS policy under the root organization and commits the transaction:

```
UCSC# connect policy-mgr
UCSC(policy-mgr)# scope org /
UCSC(policy-mgr)/ org #create bios-policy biosPolicy3
UCSC(policy-mgr) /org/bios-policy* # set numa-config numa-optimization enabled
UCSC(policy-mgr) /org/bios-policy* # commit-buffer
UCSC(policy-mgr) /org/bios-policy #
```
## **Viewing the Actual BIOS Settings for a Server**

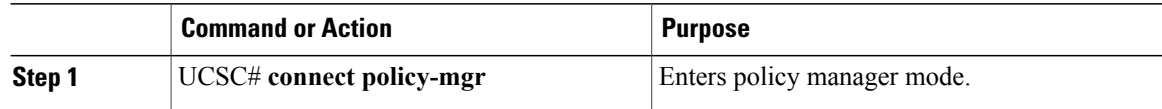

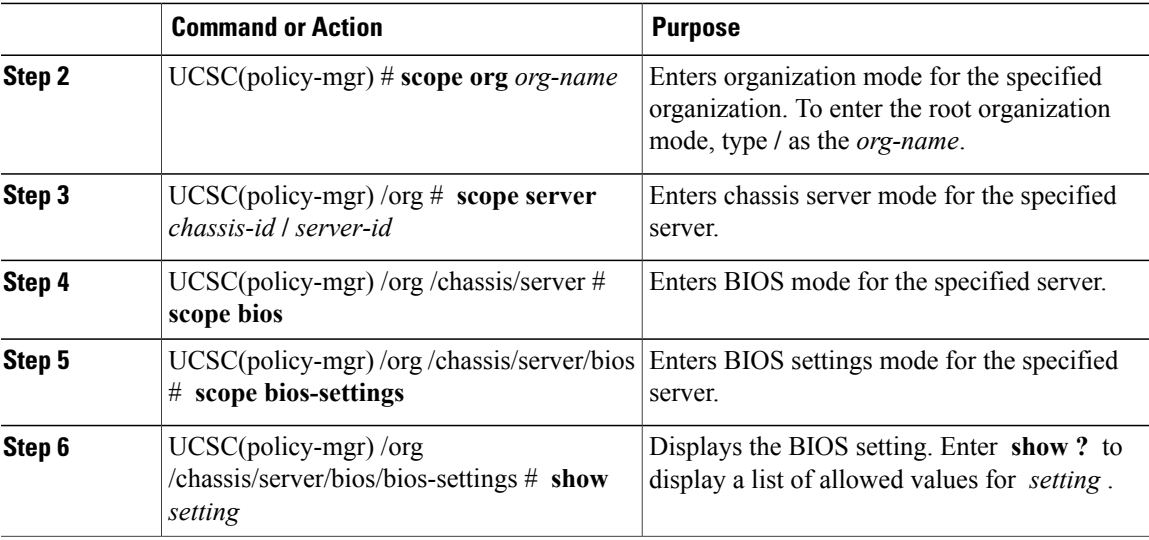

The following example displays a BIOS setting for blade 3 in chassis 1:

```
UCSC# connect policy-mgr
UCSC(policy-mgr)# scope org /
UCSC(policy-mgr)/org # scope server 1/3
UCSC(policy-mgr)/org /chassis/server # scope bios
UCSC(policy-mgr)/org /chassis/server/bios # scope bios-settings
UCSC(policy-mgr)/org /chassis/server/bios/bios-settings # show intel-vt-config
Intel Vt Config:
   Vt
    --
   Enabled
UCSC(policy-mgr)/org /chassis/server/bios/bios-settings #
```
## **Modifying BIOS Defaults**

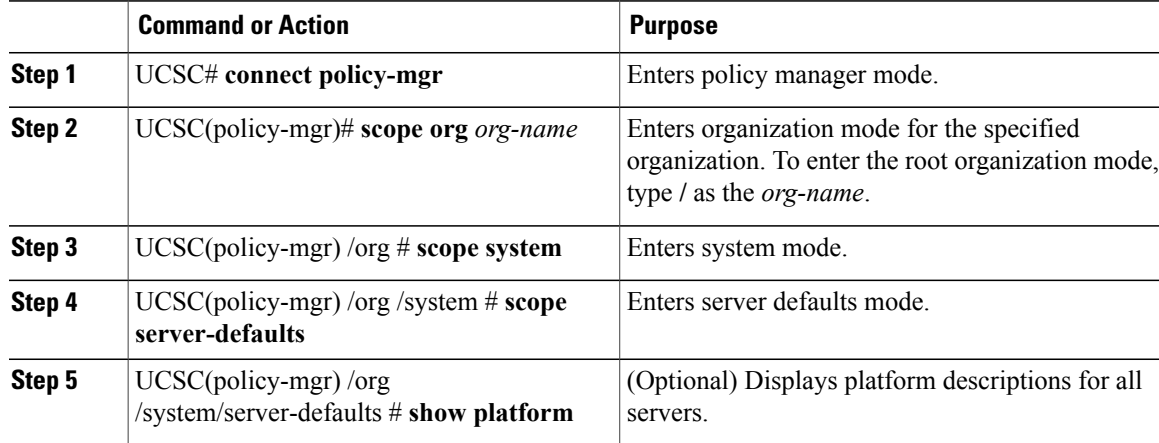

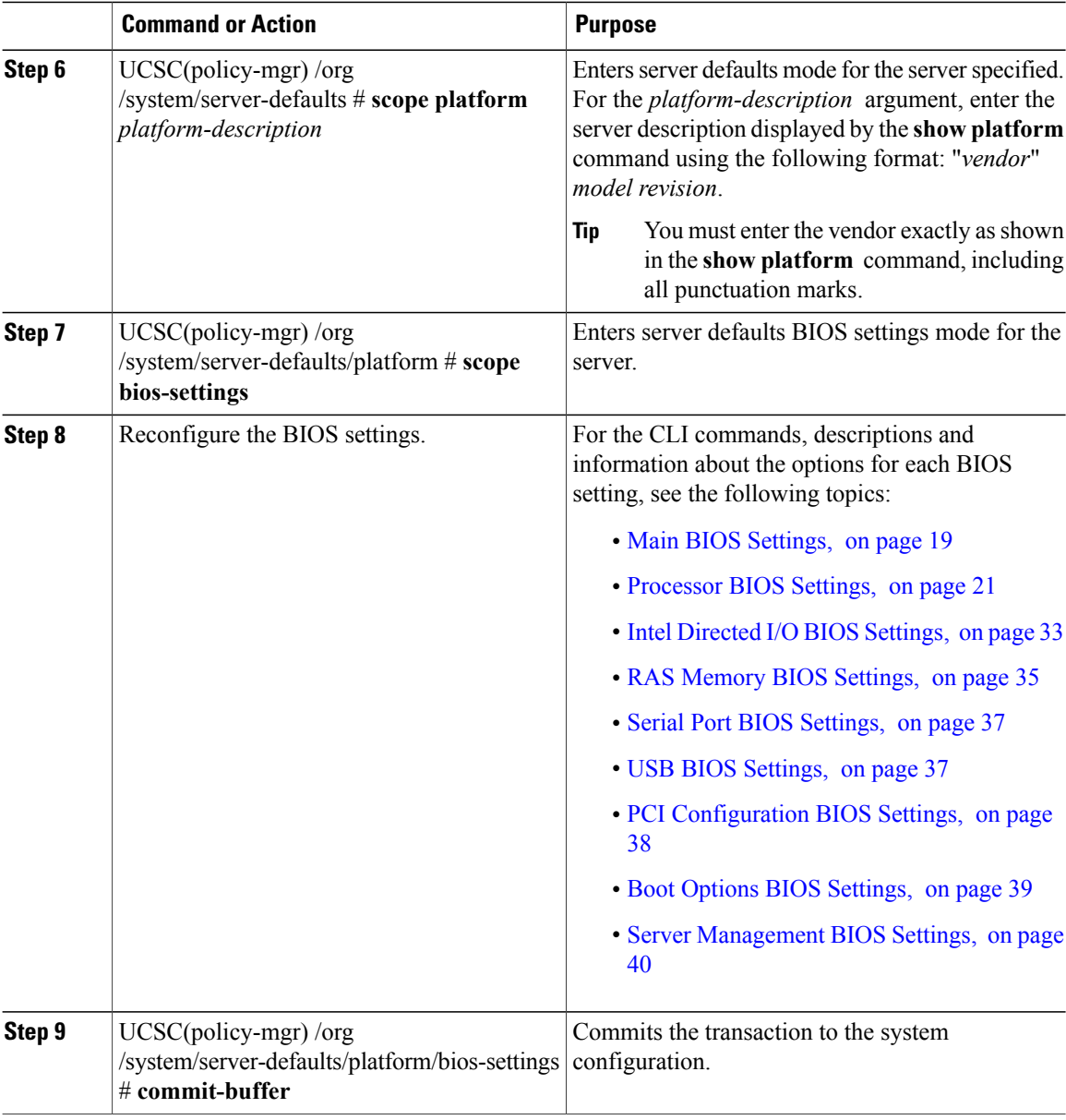

The following example shows how to change the NUMA default BIOS setting for a platform and commit the transaction:

```
UCSC# connect policy-mgr
UCSC(policy-mgr)# scope org
UCSC(policy-mgr)/org# scope system
UCSC(policy-mgr)/org /system # scope server-defaults
UCSC(policy-mgr)/org /system/server-defaults # show platform
Platform:
    Product Name Vendor Model Revision<br>----------- -------- --------- -------
                   ------------ ---------- ---------- --------
    Cisco B200-M1
                    Cisco Systems, Inc.
                                 N20-B6620-1
```

```
UCSC(policy-mgr)/org /system/server-defaults # scope platform "Cisco Systems, Inc."
N20-B6620-1 0
UCSC(policy-mgr)/org /system/server-defaults/platform # scope bios-settings
UCSC(policy-mgr)/org /system/server-defaults/platform/bios-settings # set numa-config
numa-optimization disabled
UCSC(policy-mgr)/org /system/server-defaults/platform/bios-settings* # commit-buffer
UCSC(policy-mgr)/org /system/server-defaults/platform/bios-settings #
```
 $\theta$ 

## **Deleting a BIOS Policy**

#### **Procedure**

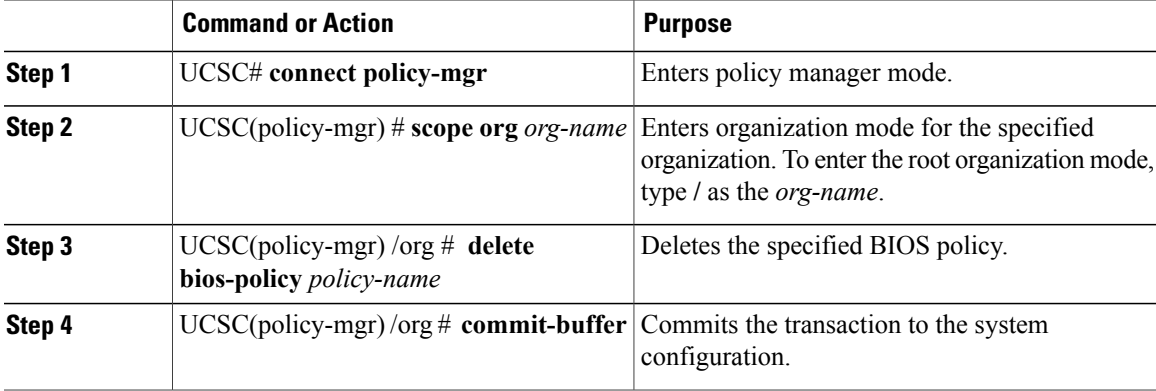

The following example shows how to delete a BIOS policy under the root organization and commits the transaction:

```
UCSC# connect policy-mgr
UCSC(policy-mgr)# scope org /
UCSC(policy-mgr)/ org #delete bios-policy biosPolicy3
UCSC(policy-mgr) /org* # commit-buffer
UCSC(policy-mgr) /org #
```
## <span id="page-18-0"></span>**Main BIOS Settings**

The following table lists the main server BIOS settings that you can configure through a BIOS policy or the default BIOS settings:

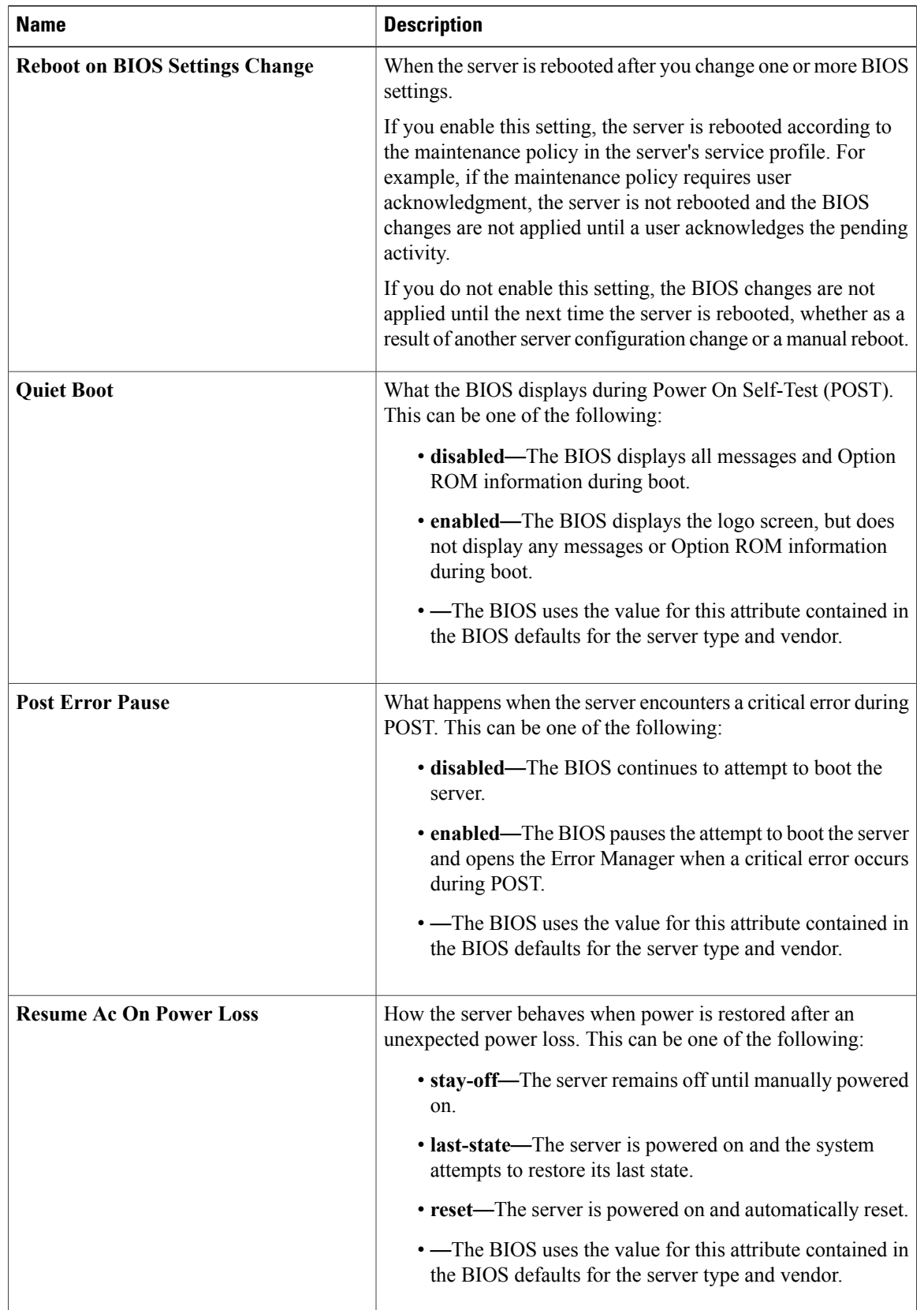

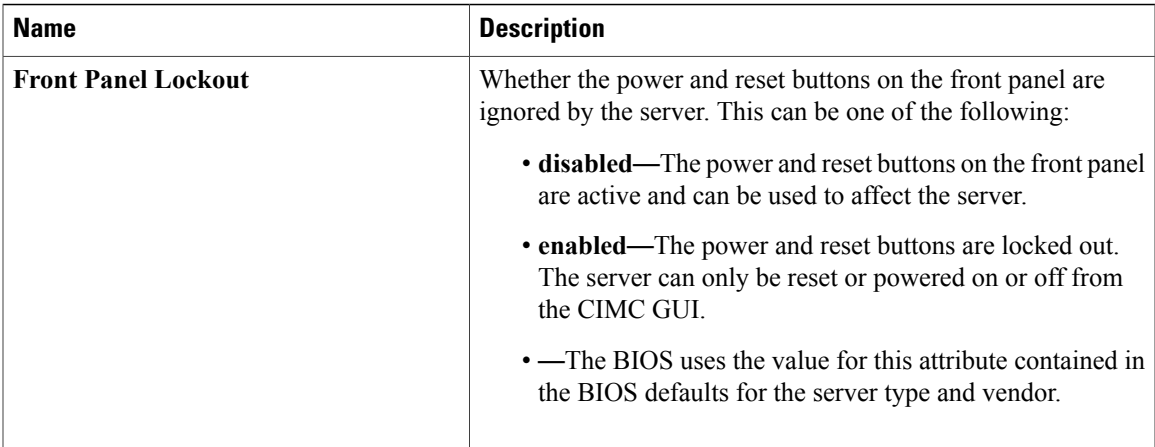

## <span id="page-20-0"></span>**Processor BIOS Settings**

The following table lists the processor BIOS settings that you can configure through a BIOS policy or the default BIOS settings:

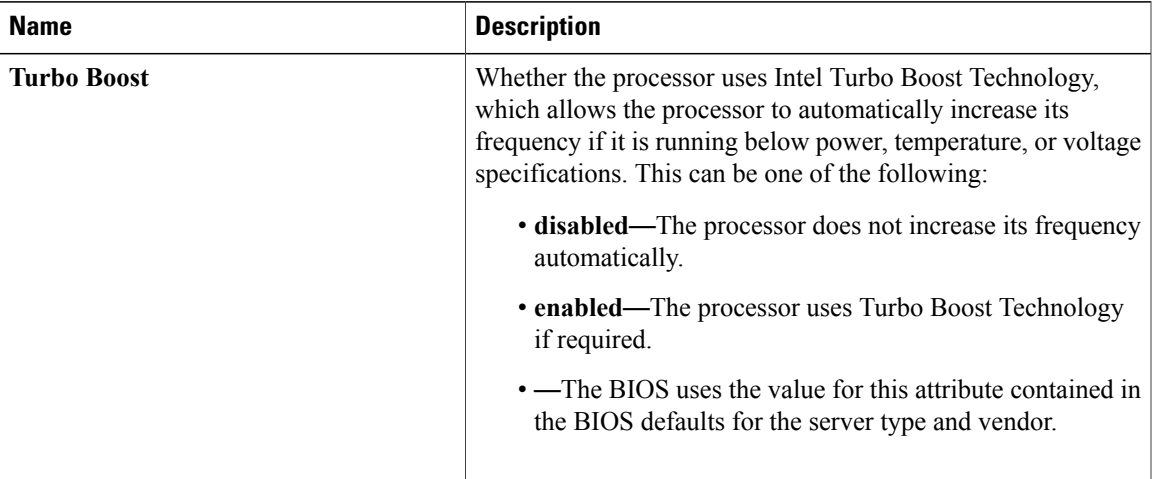

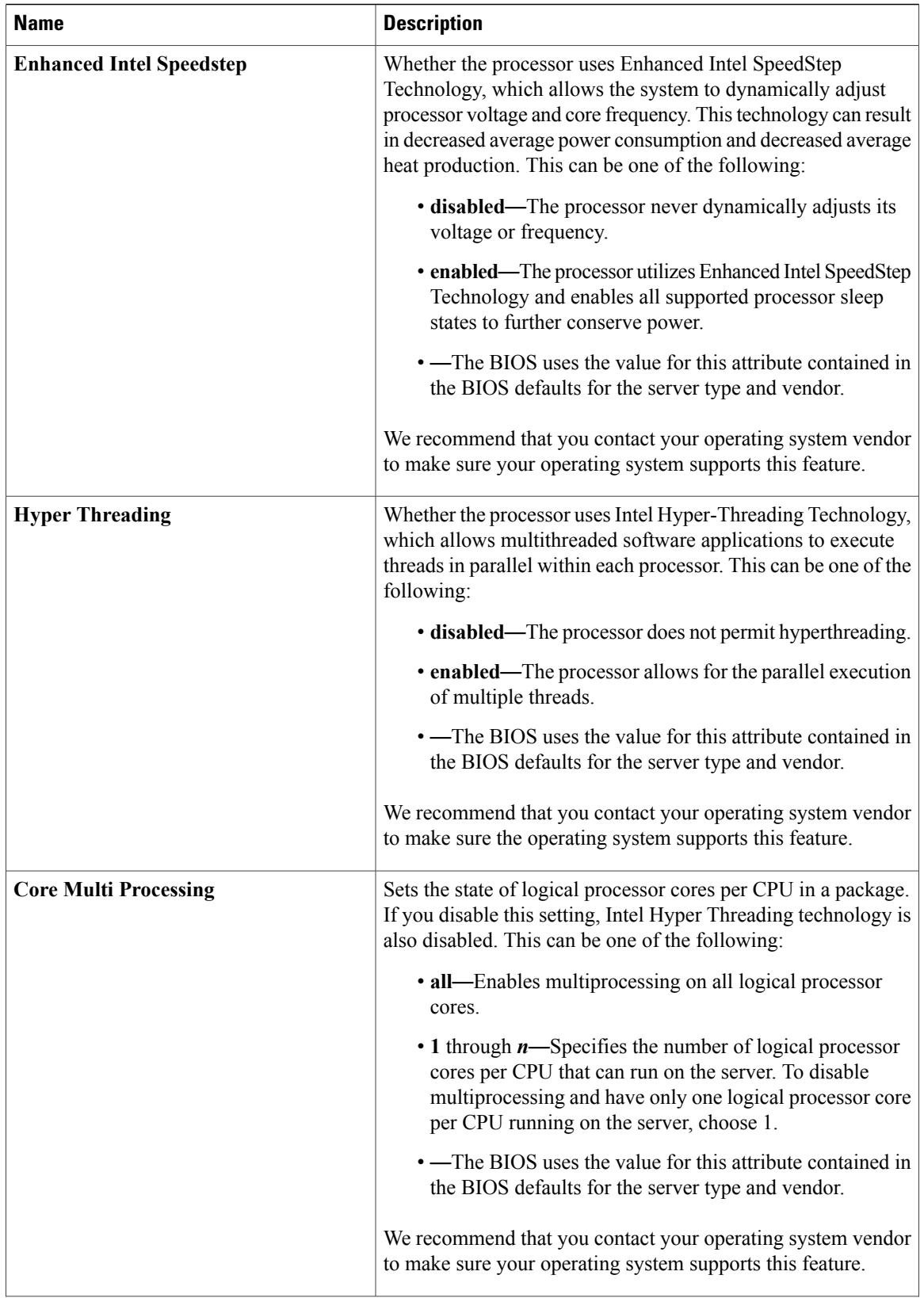

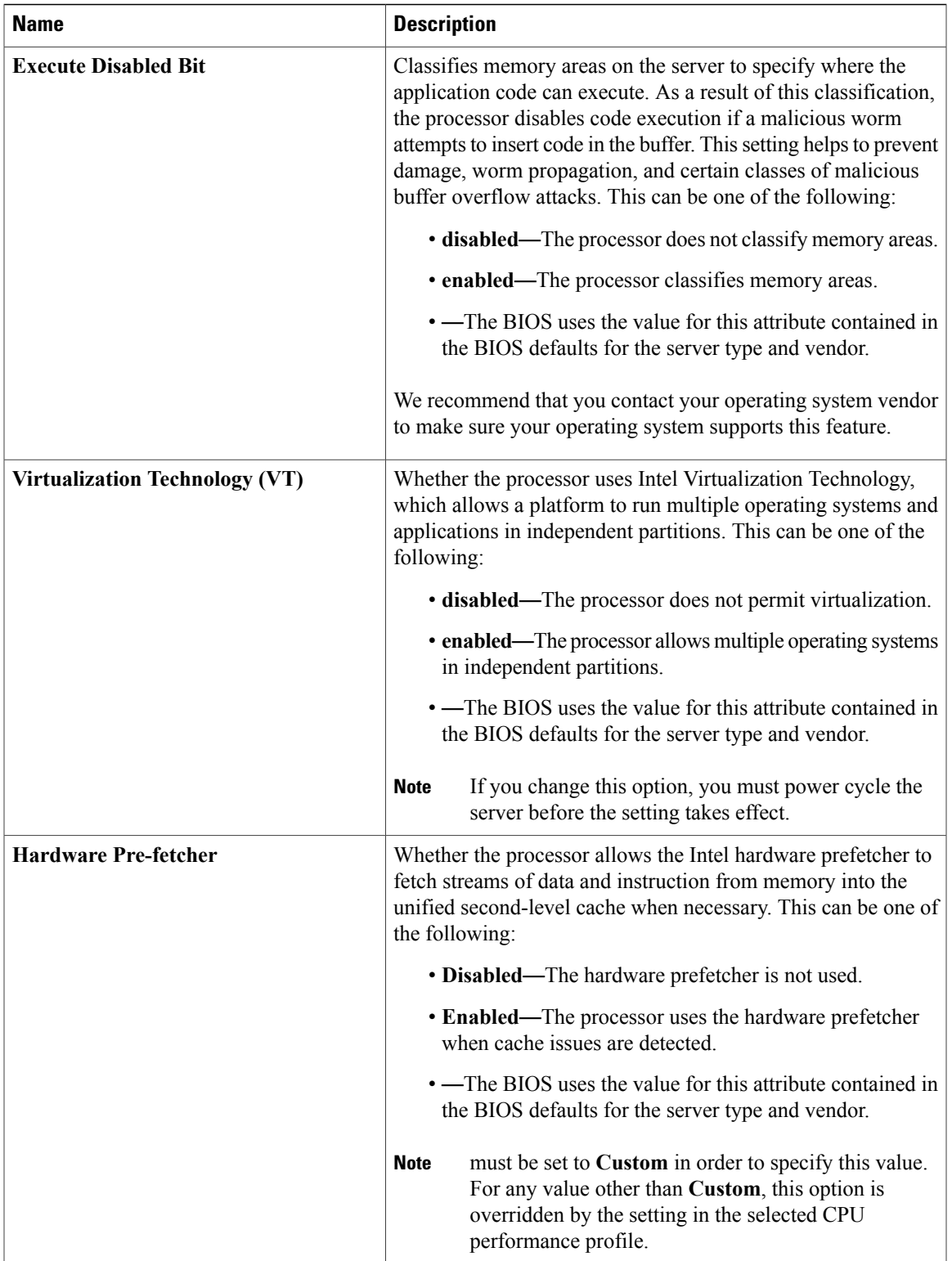

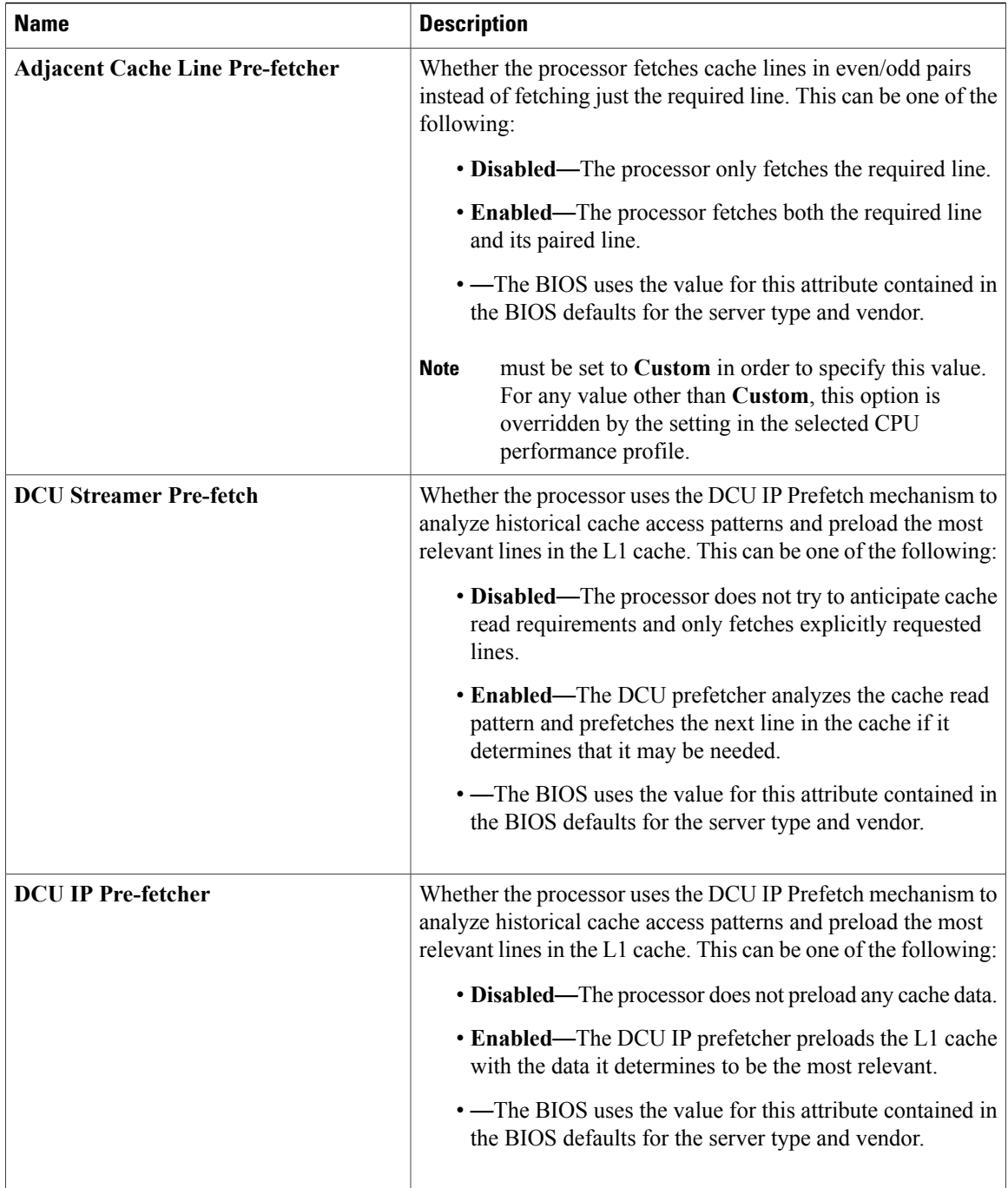

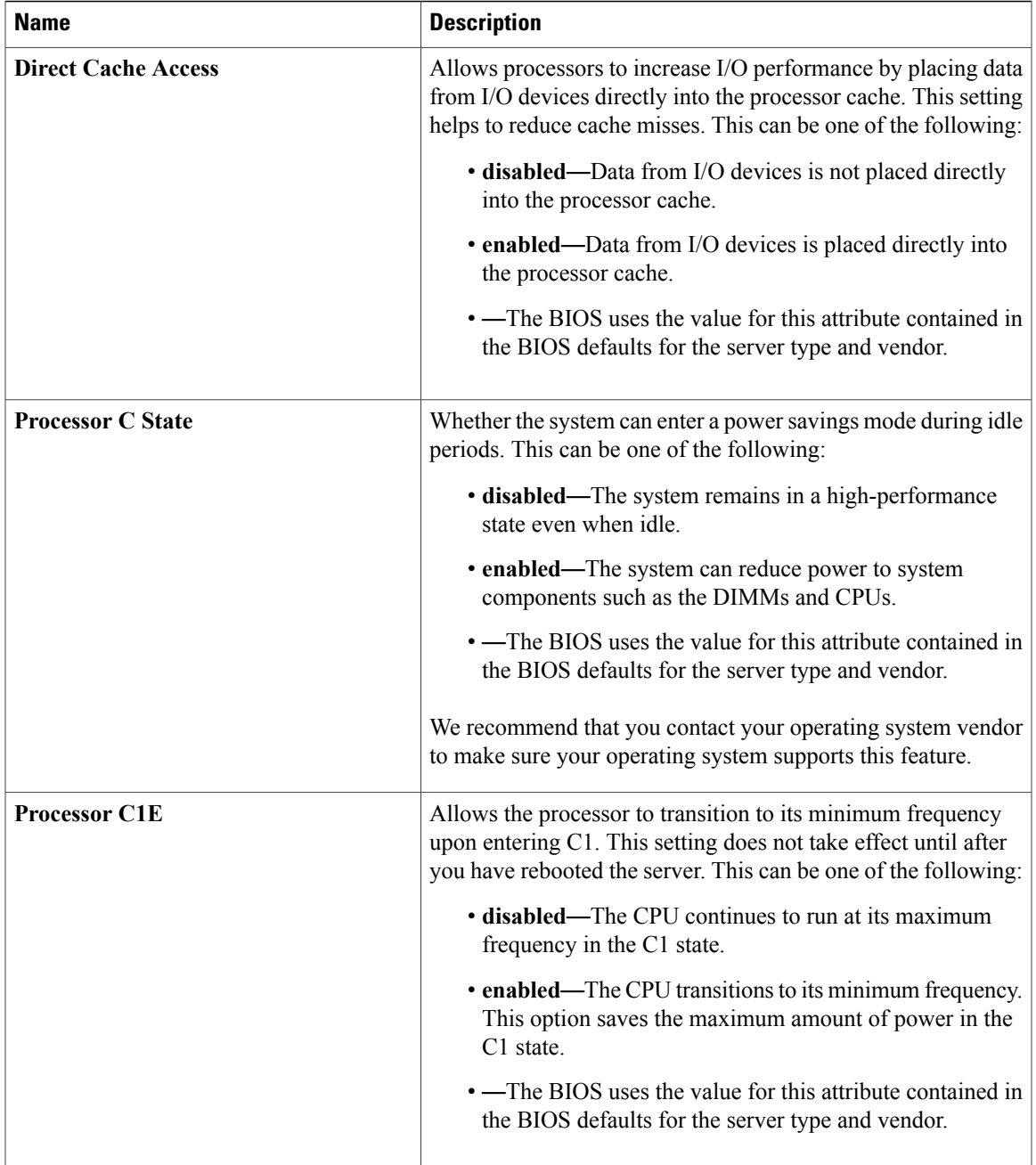

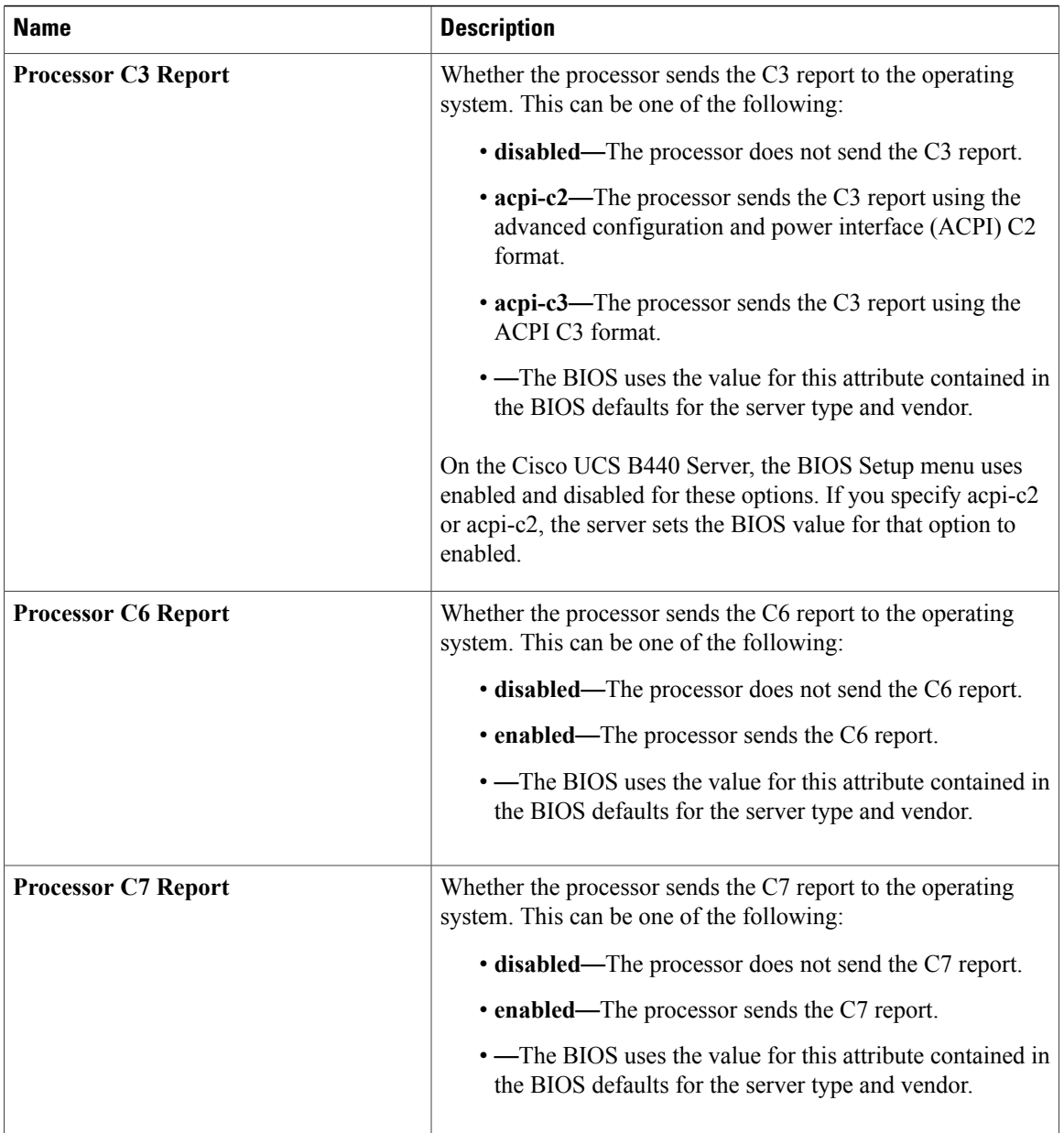

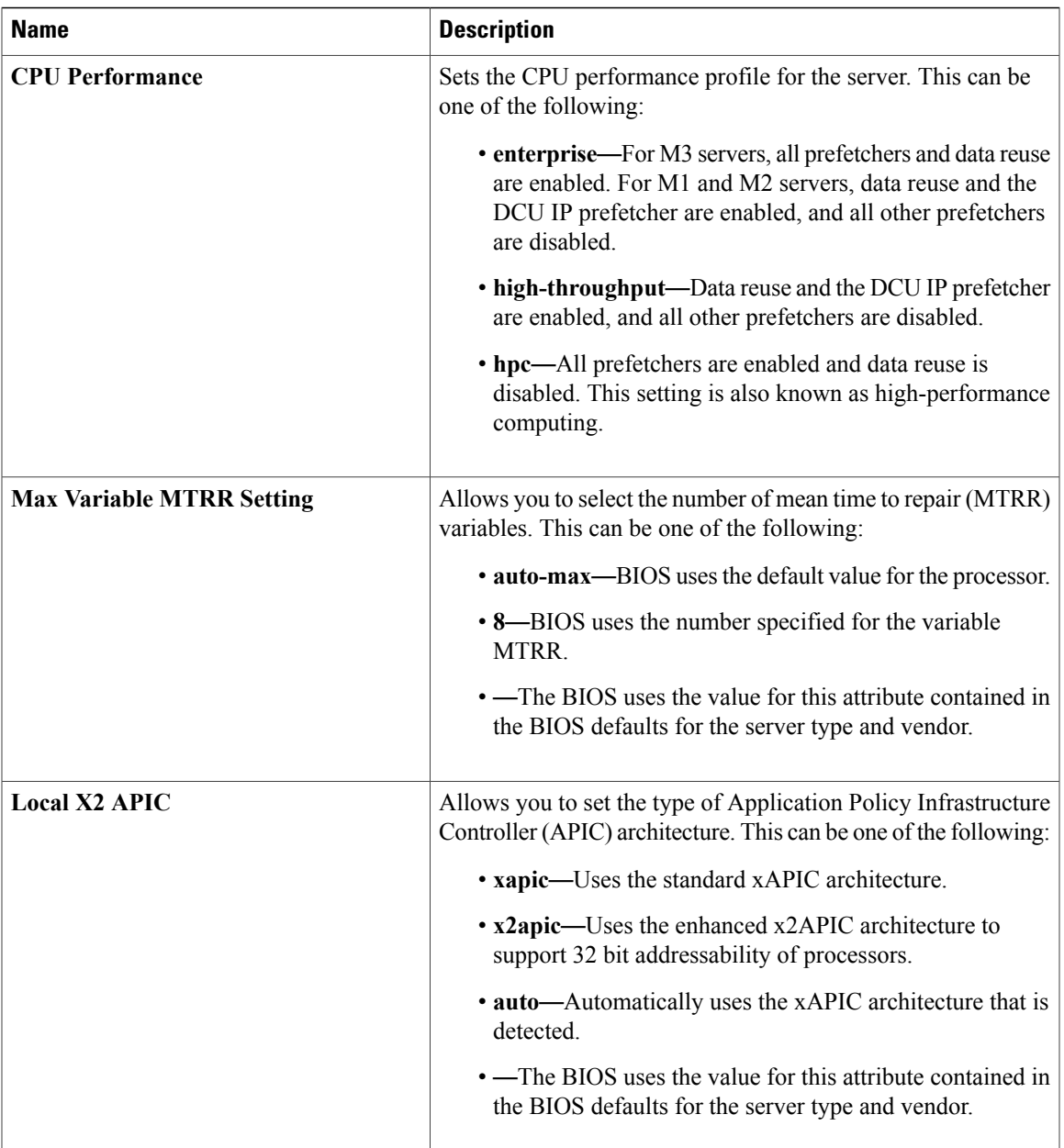

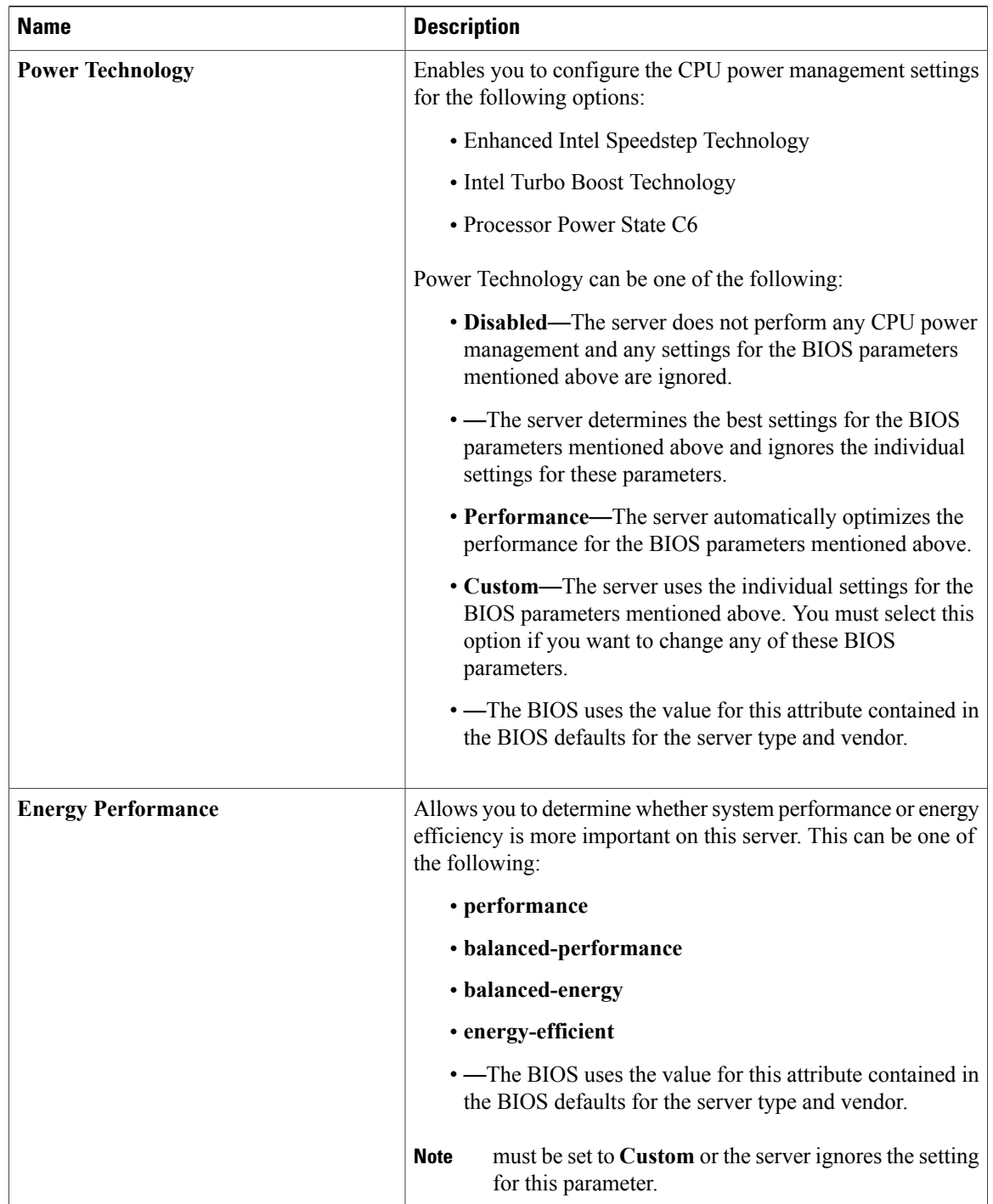

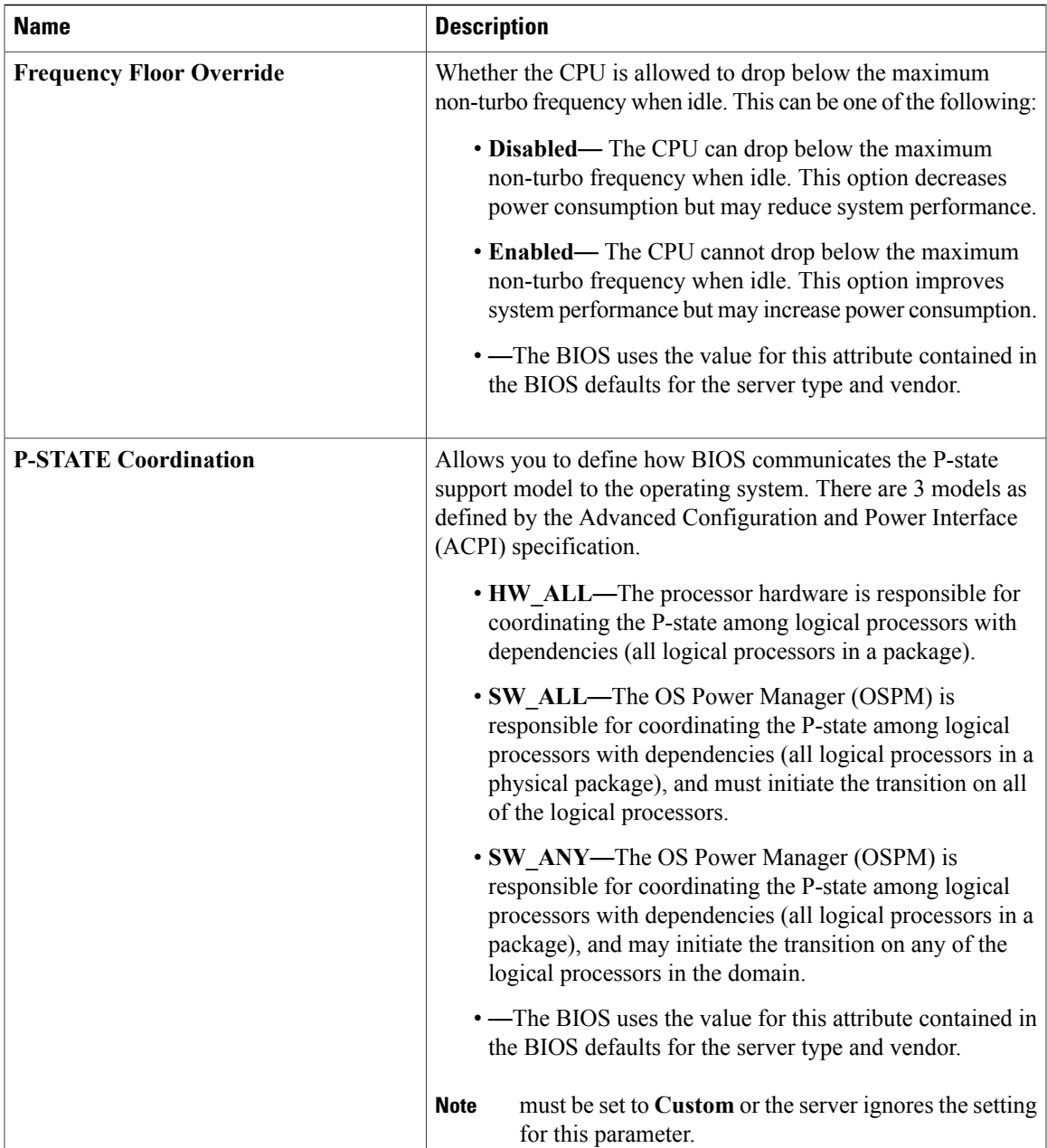

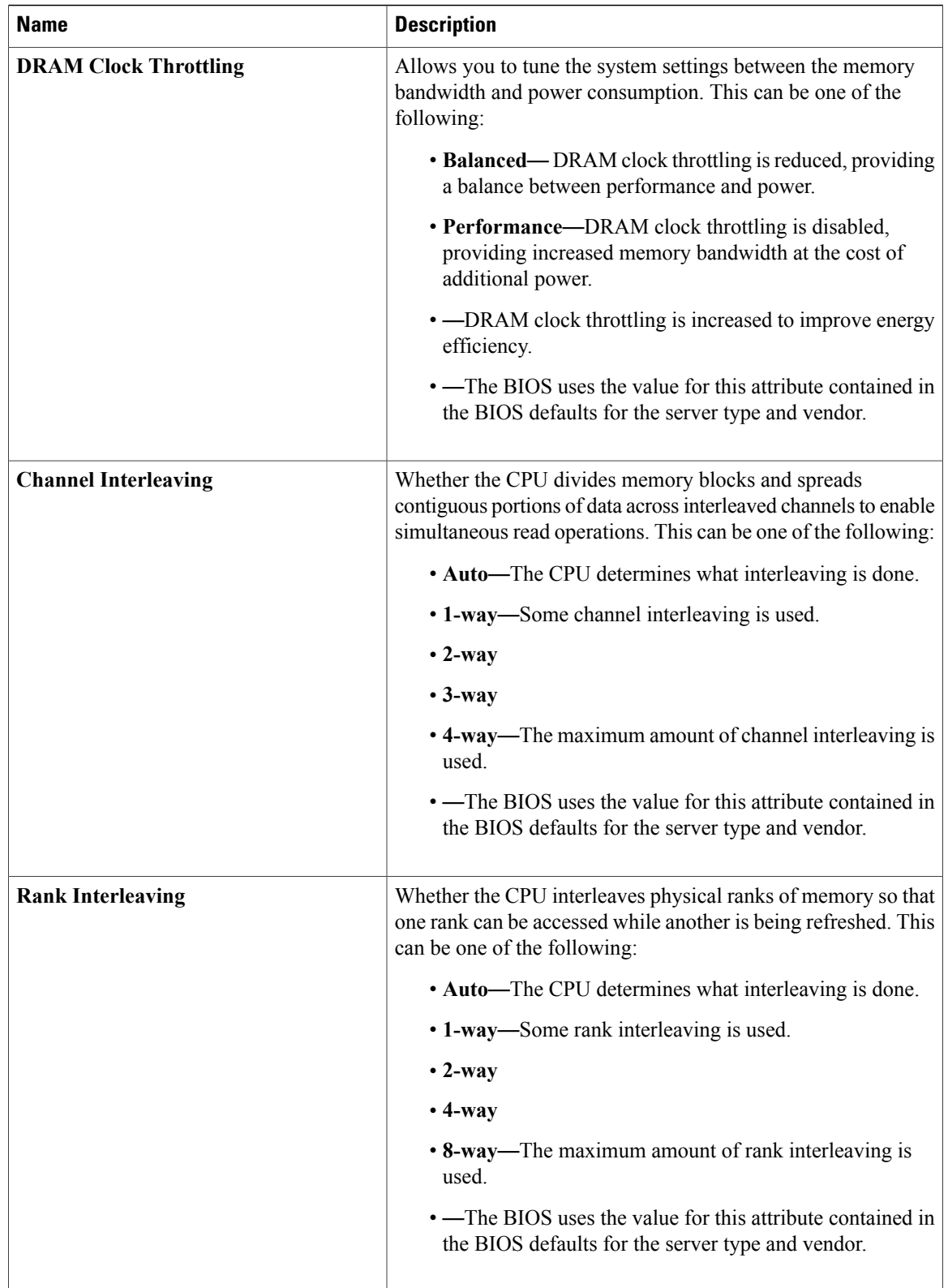

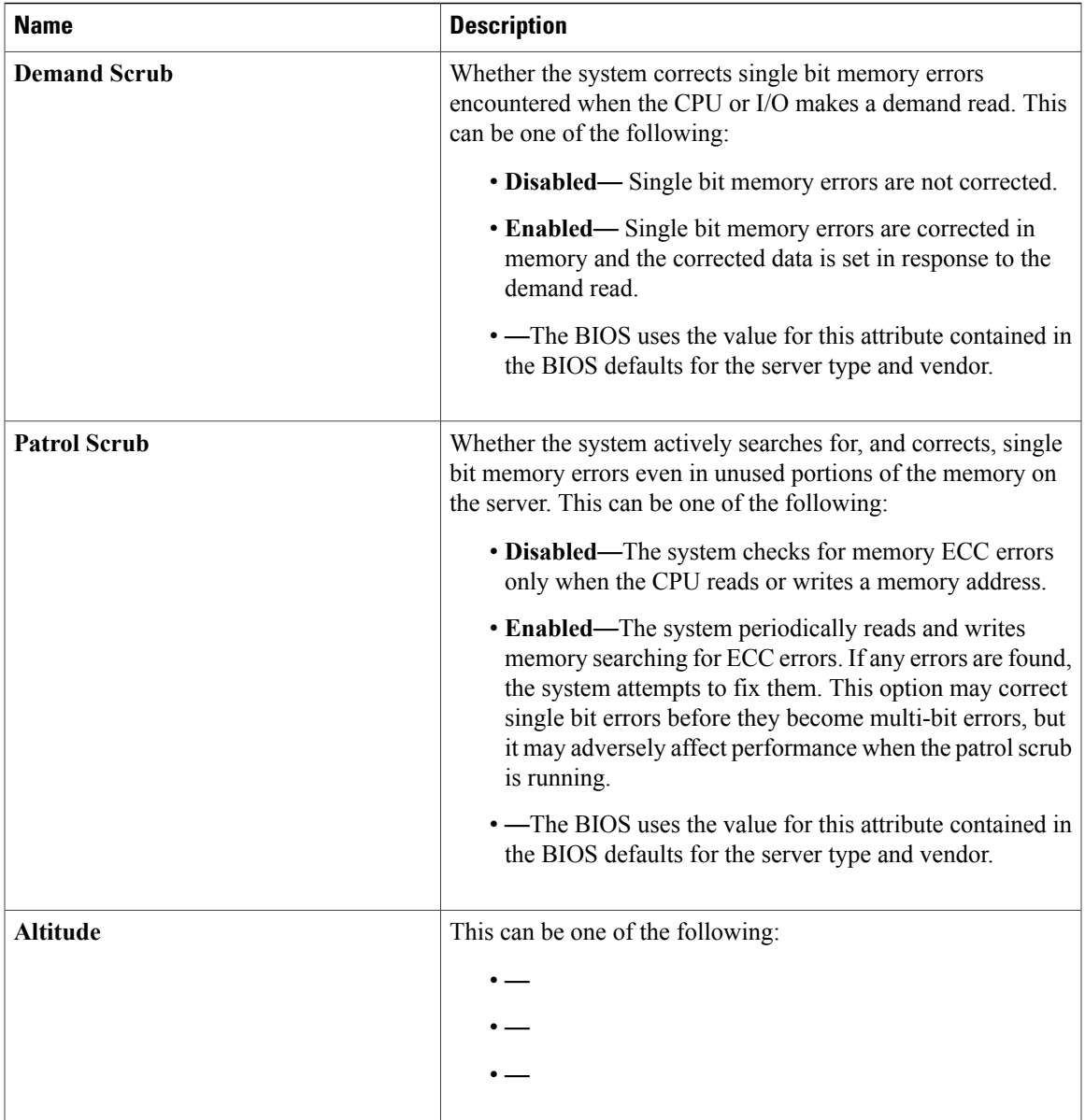

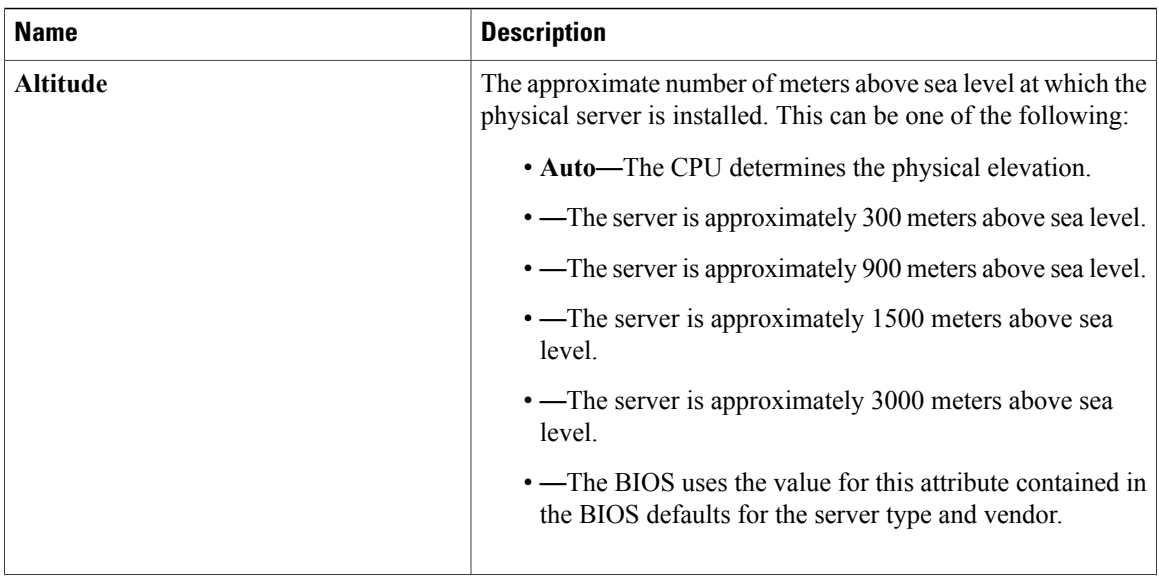

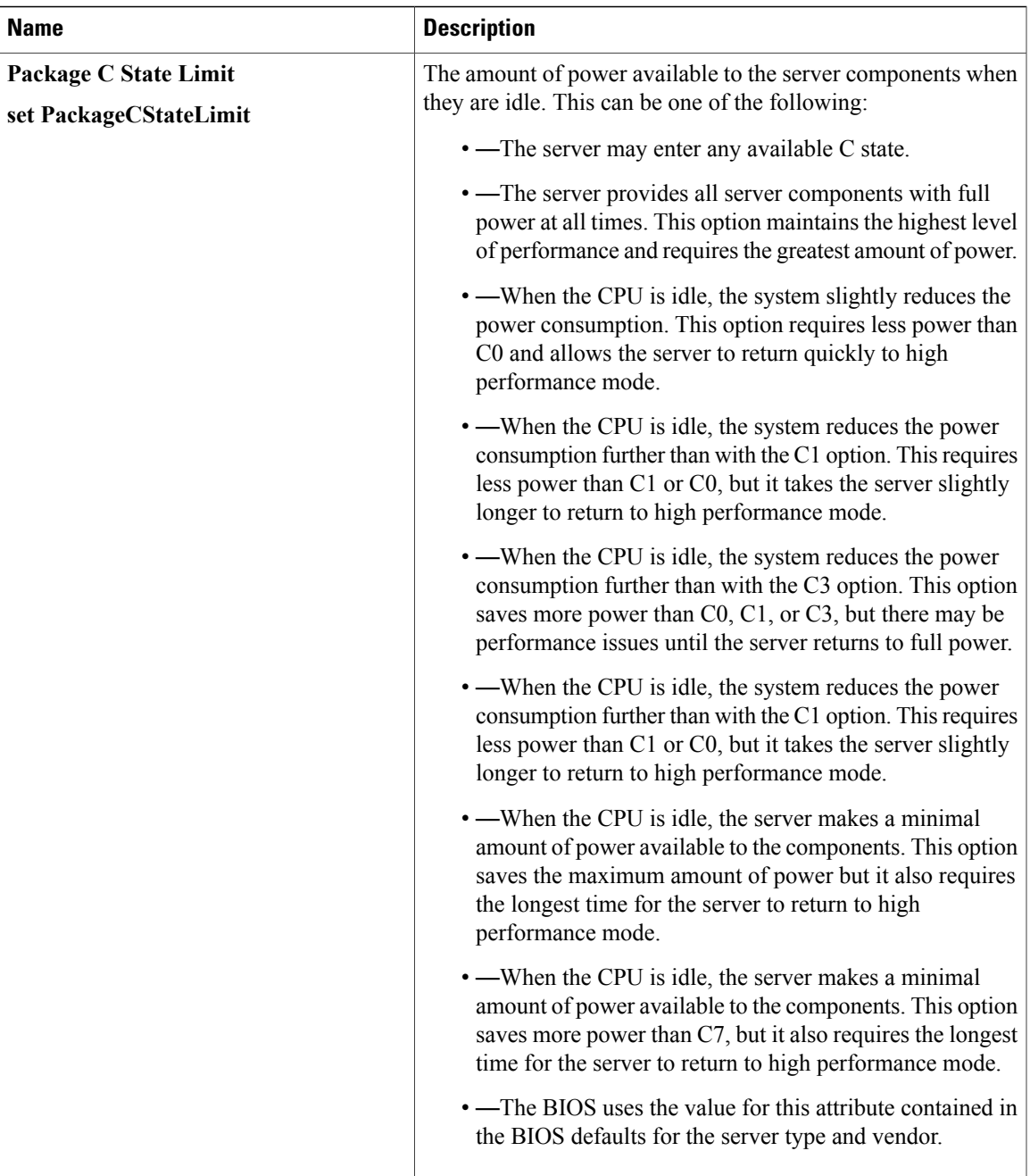

## <span id="page-32-0"></span>**Intel Directed I/O BIOS Settings**

The following table lists the Intel Directed I/O BIOS settings that you can configure through a BIOS policy or the default BIOS settings:

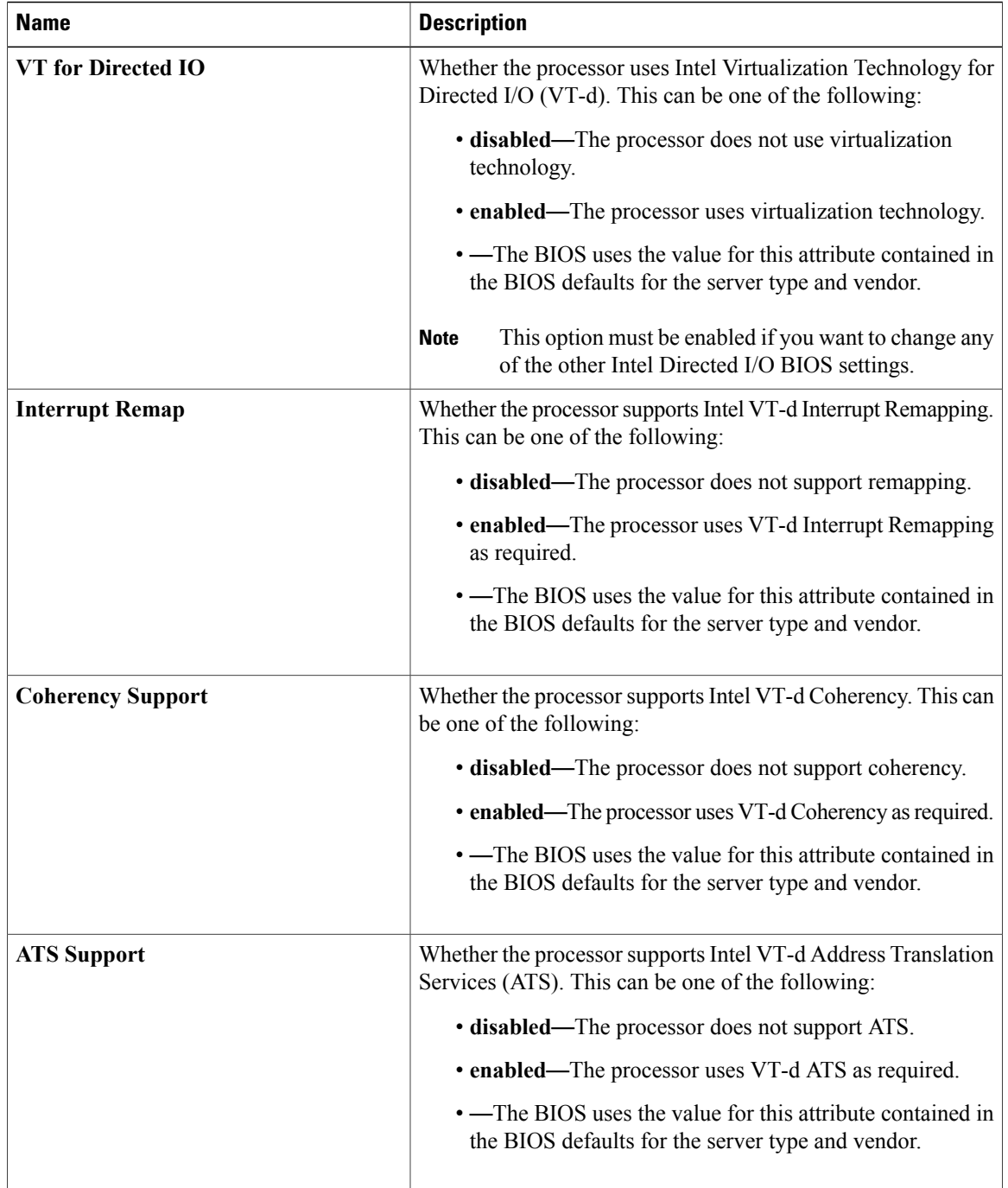

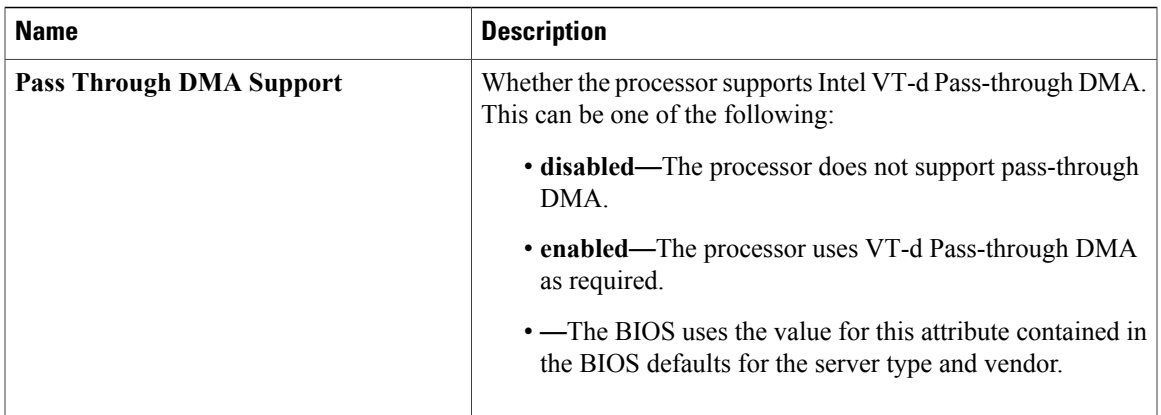

## <span id="page-34-0"></span>**RAS Memory BIOS Settings**

The following table lists the RAS memory BIOS settings that you can configure through a BIOS policy or the default BIOS settings:

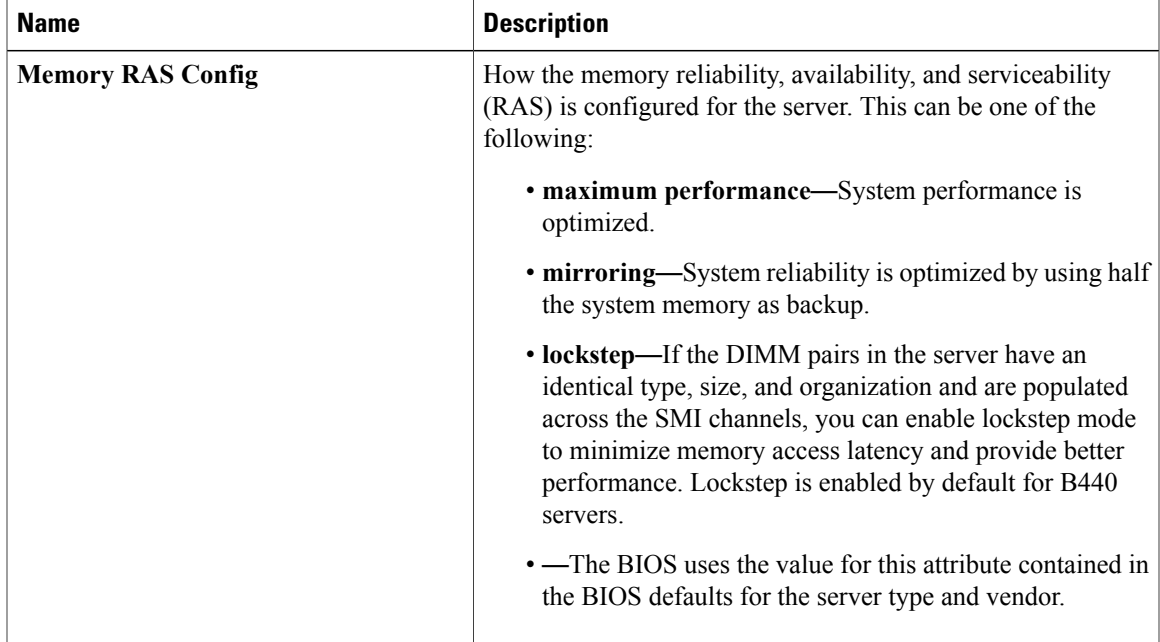

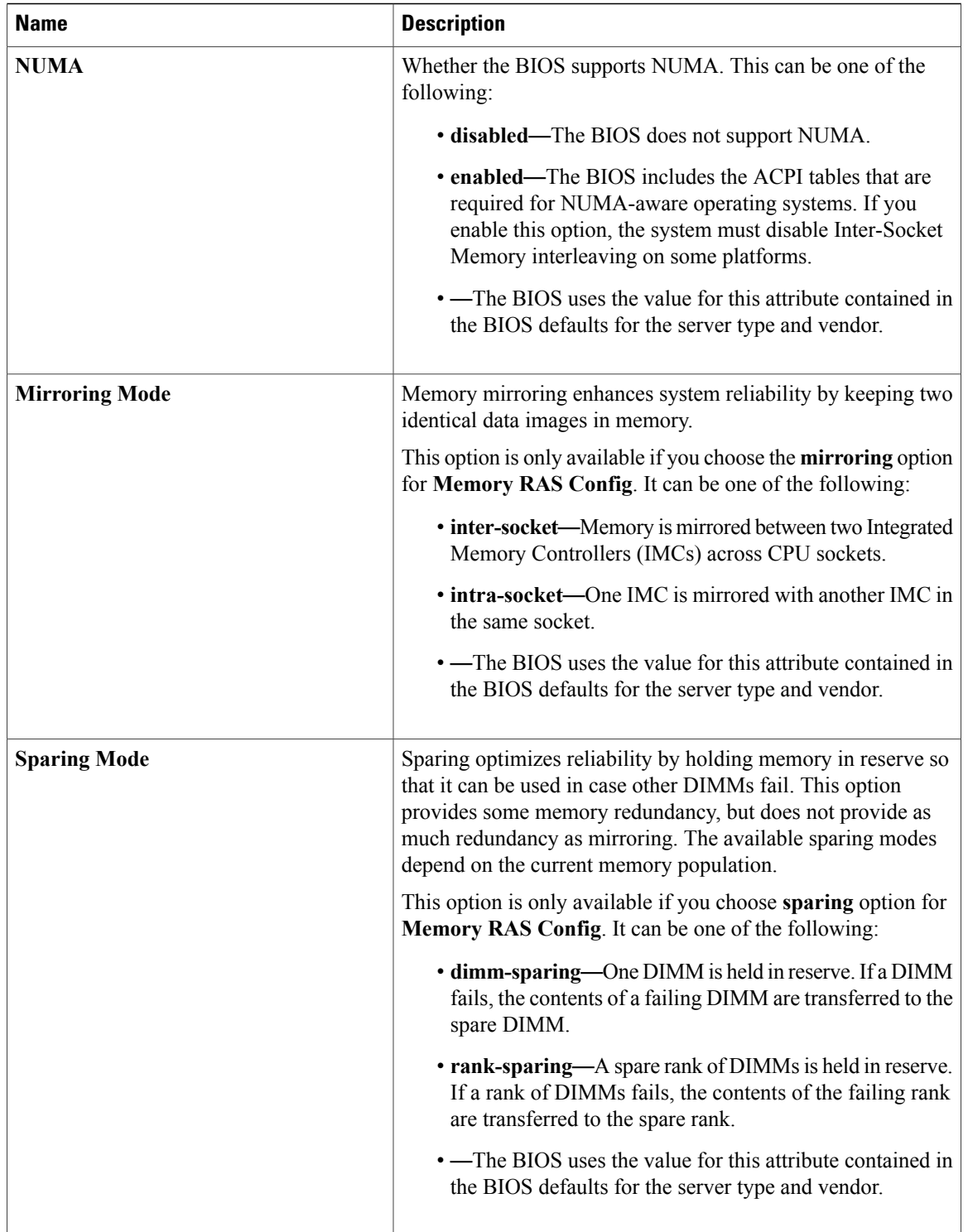
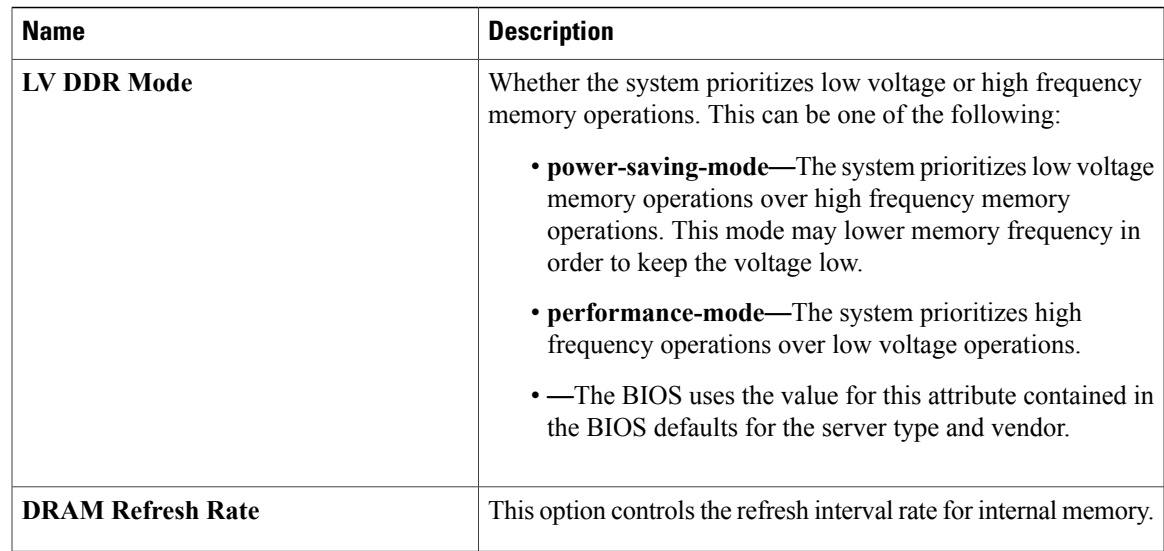

# **Serial Port BIOS Settings**

The following table lists the serial port BIOS settings that you can configure through a BIOS policy or the default BIOS settings:

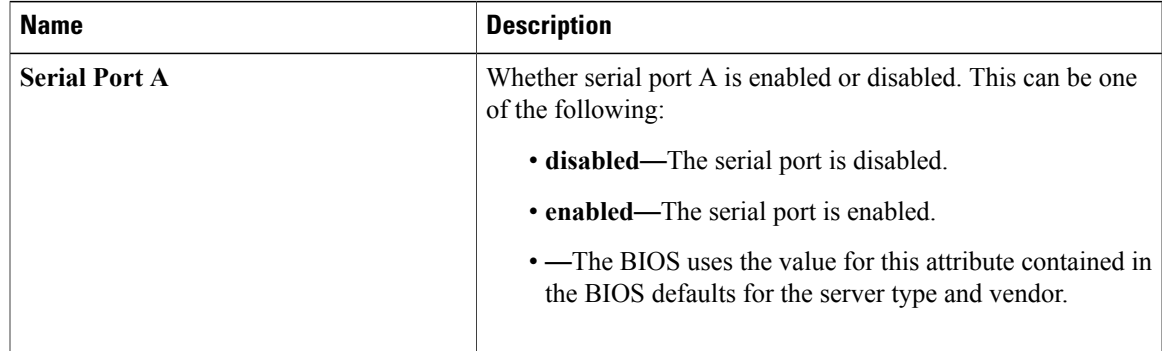

# **USB BIOS Settings**

The following table lists the USB BIOS settings that you can configure through a BIOS policy or the default BIOS settings:

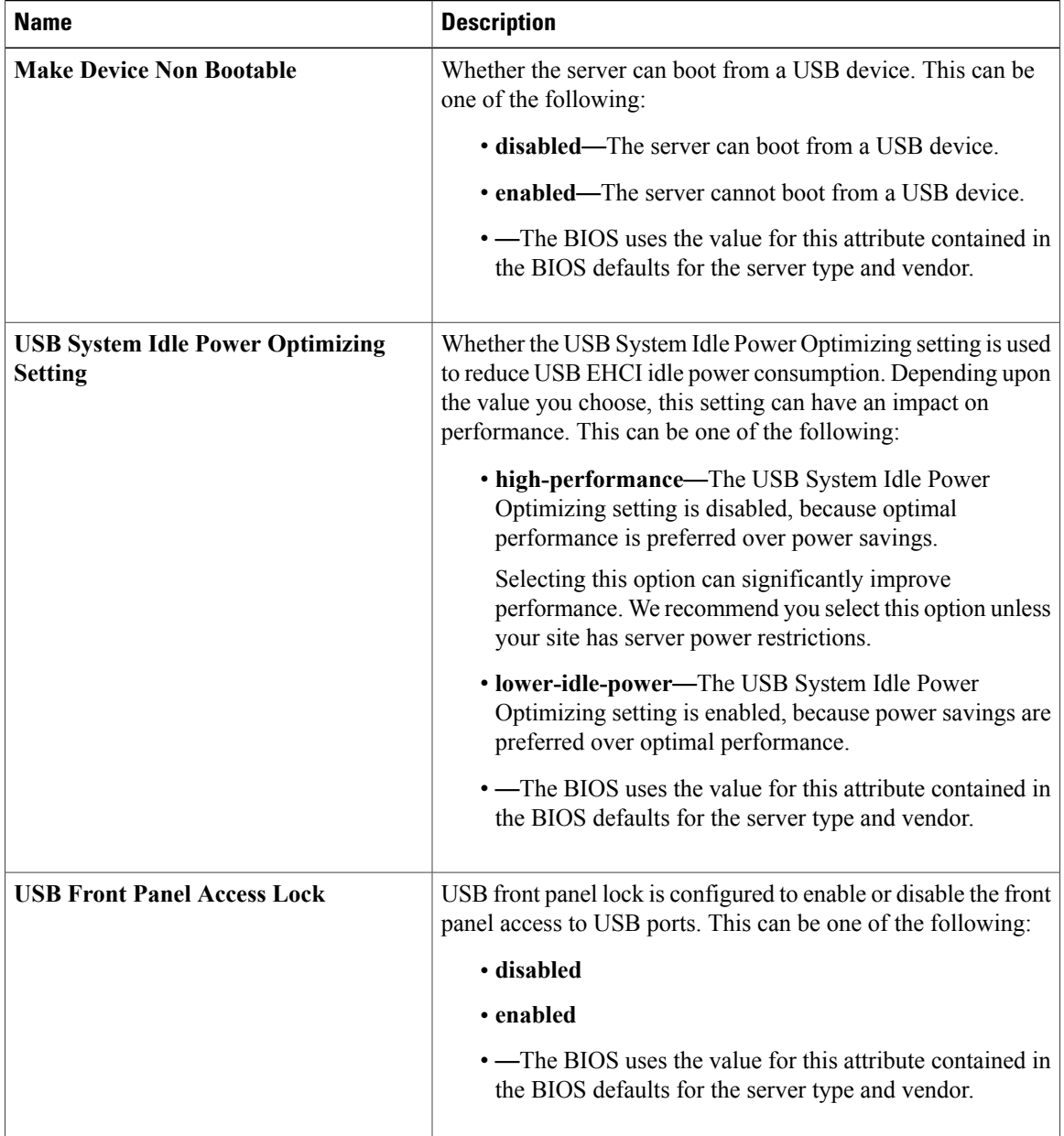

# **PCI Configuration BIOS Settings**

The following table lists the PCI configuration BIOS settings that you can configure through a BIOS policy or the default BIOS settings:

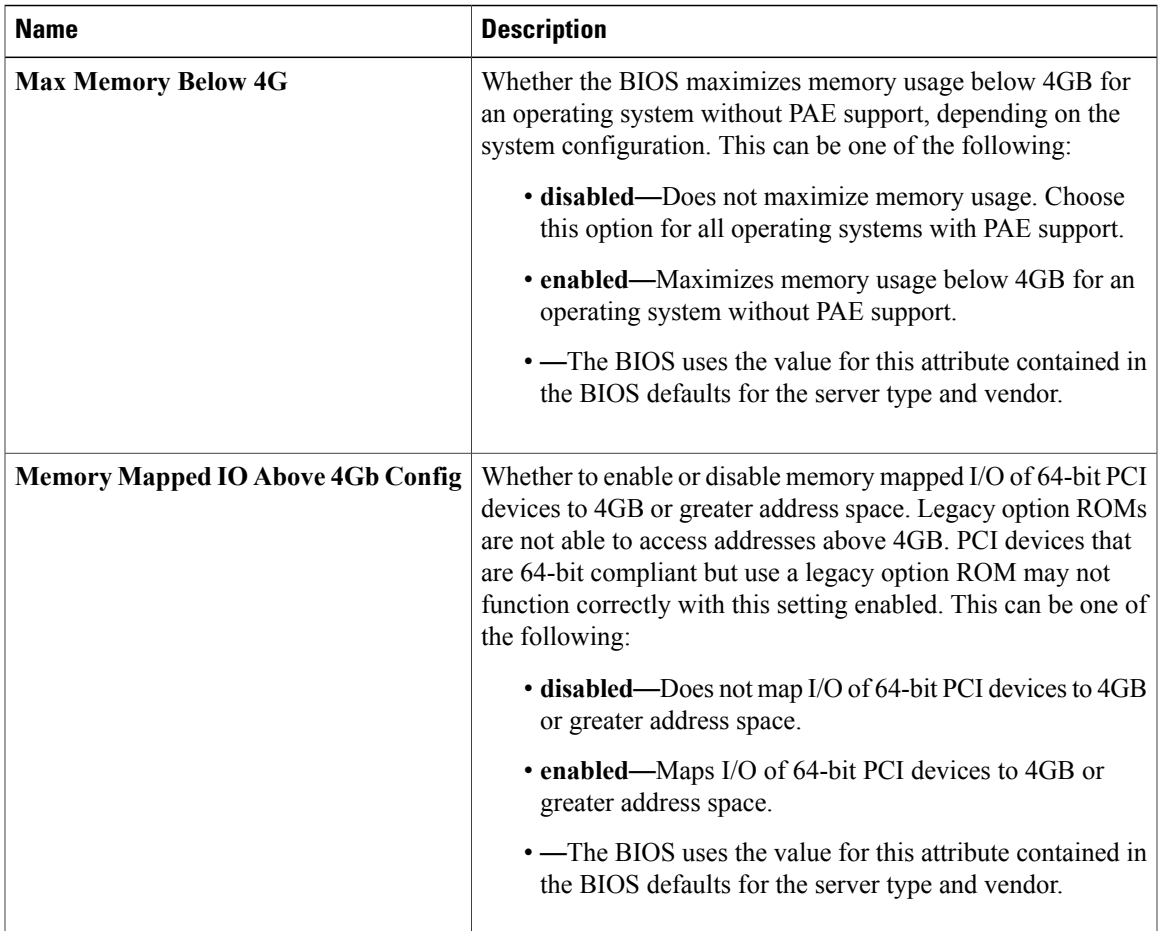

# **Boot Options BIOS Settings**

The following table lists the boot options BIOS settings that you can configure through a BIOS policy or the default BIOS settings:

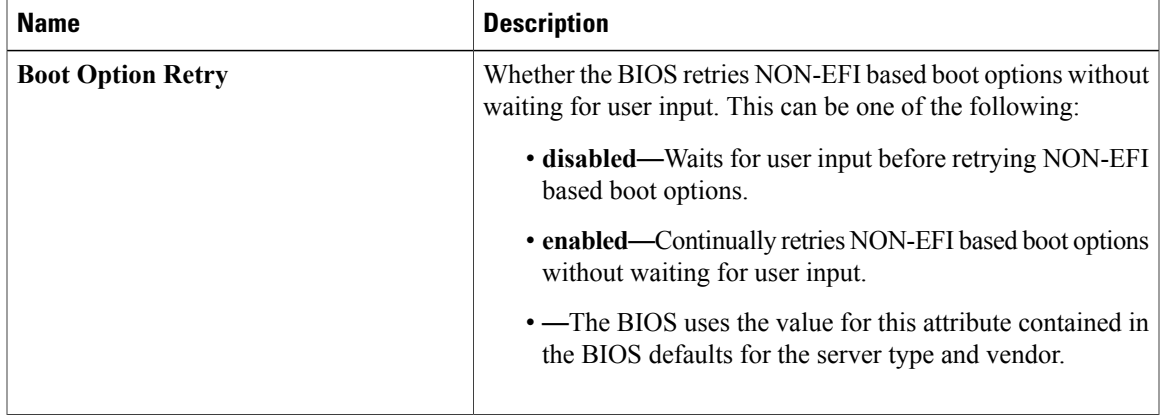

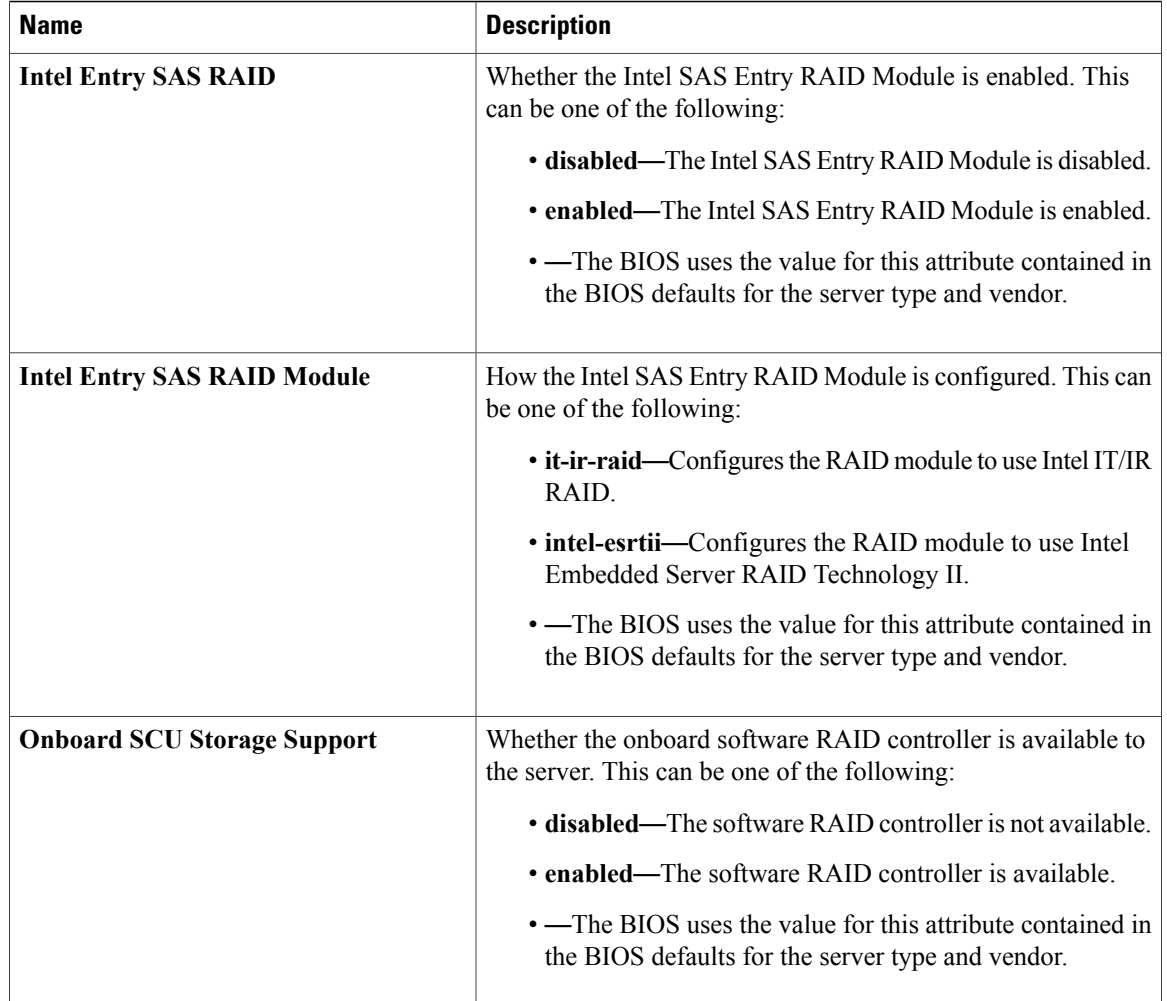

# **Server Management BIOS Settings**

The following tables list the server management BIOS settings that you can configure through a BIOS policy or the default BIOS settings:

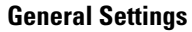

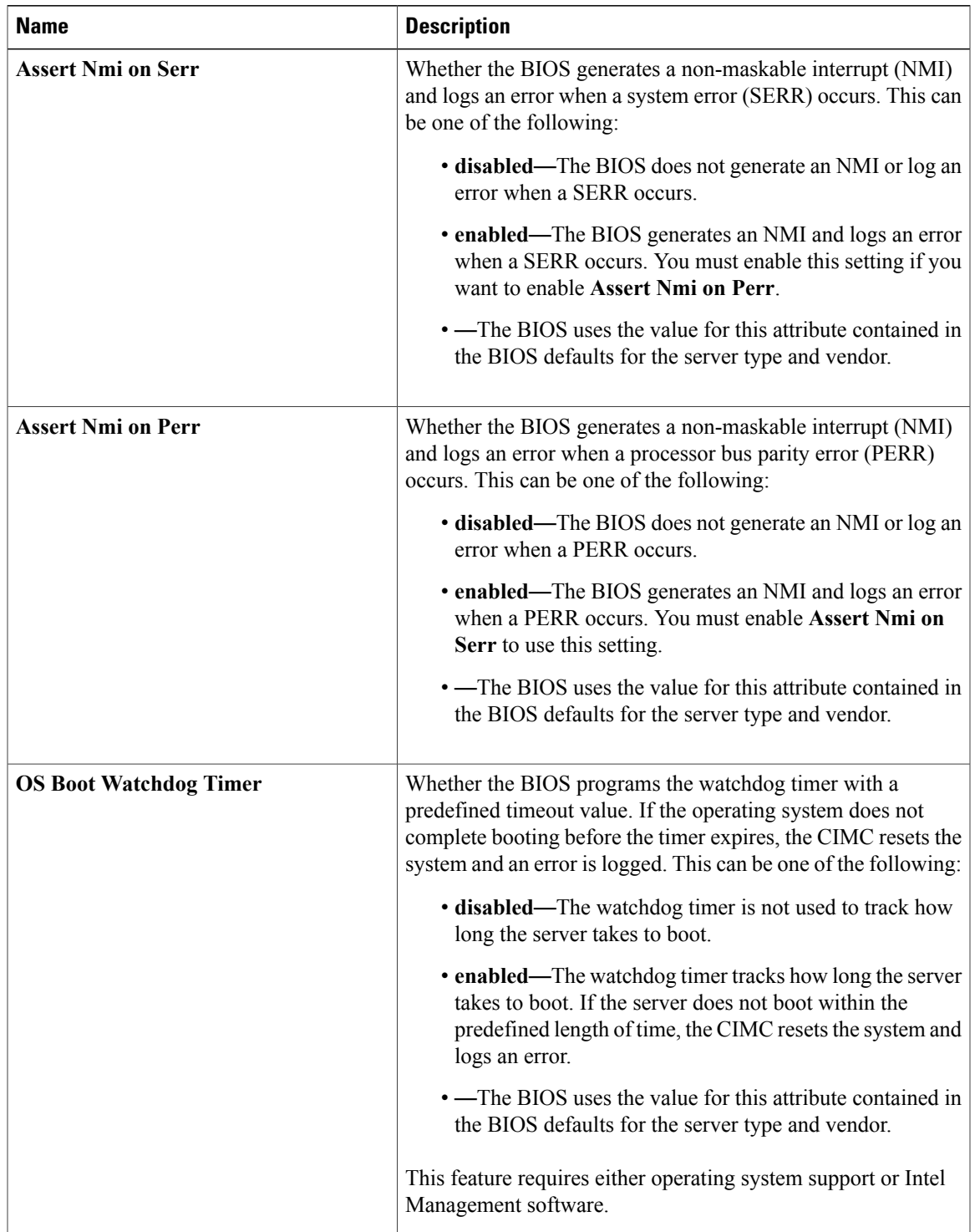

 $\mathbf l$ 

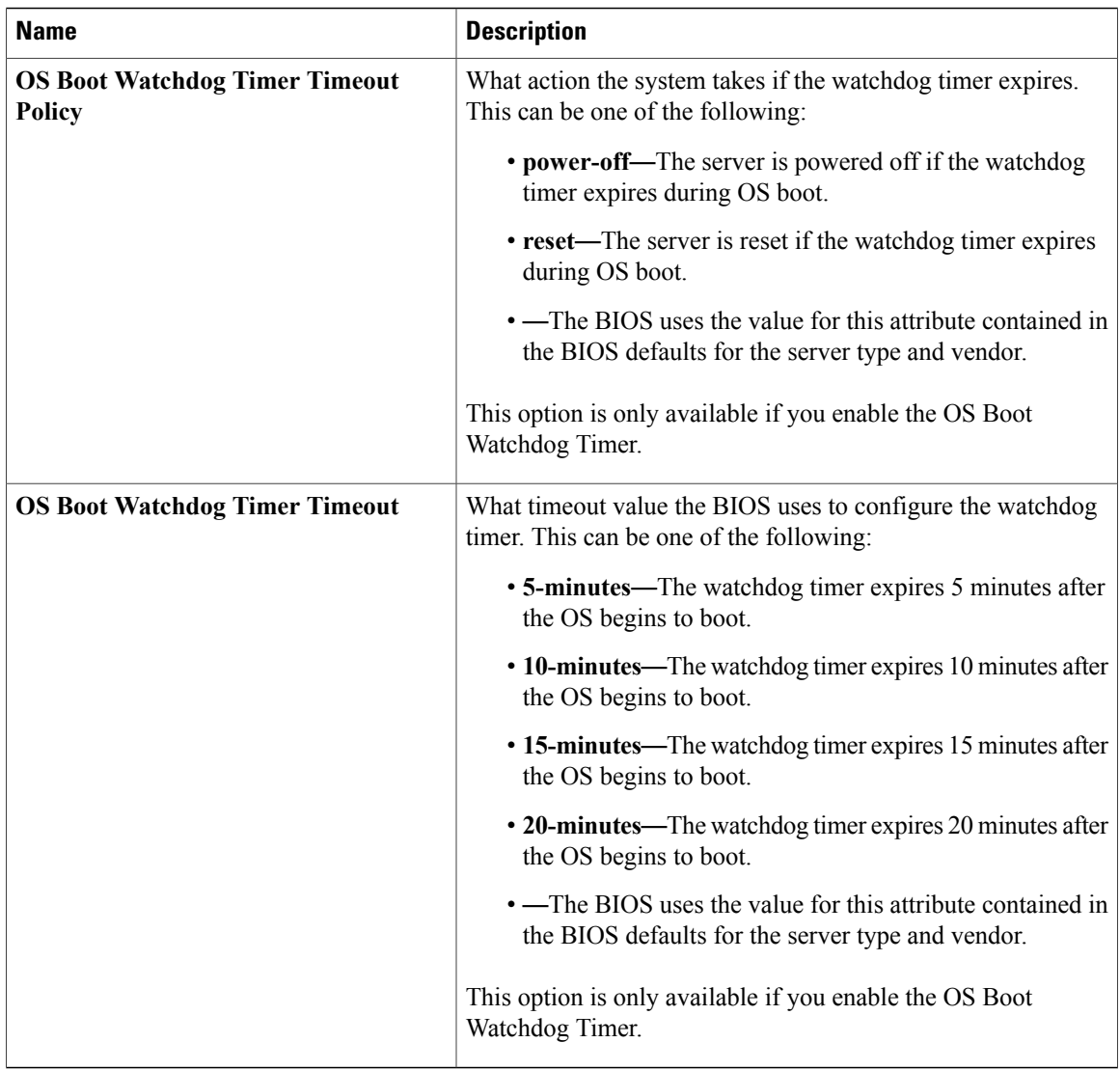

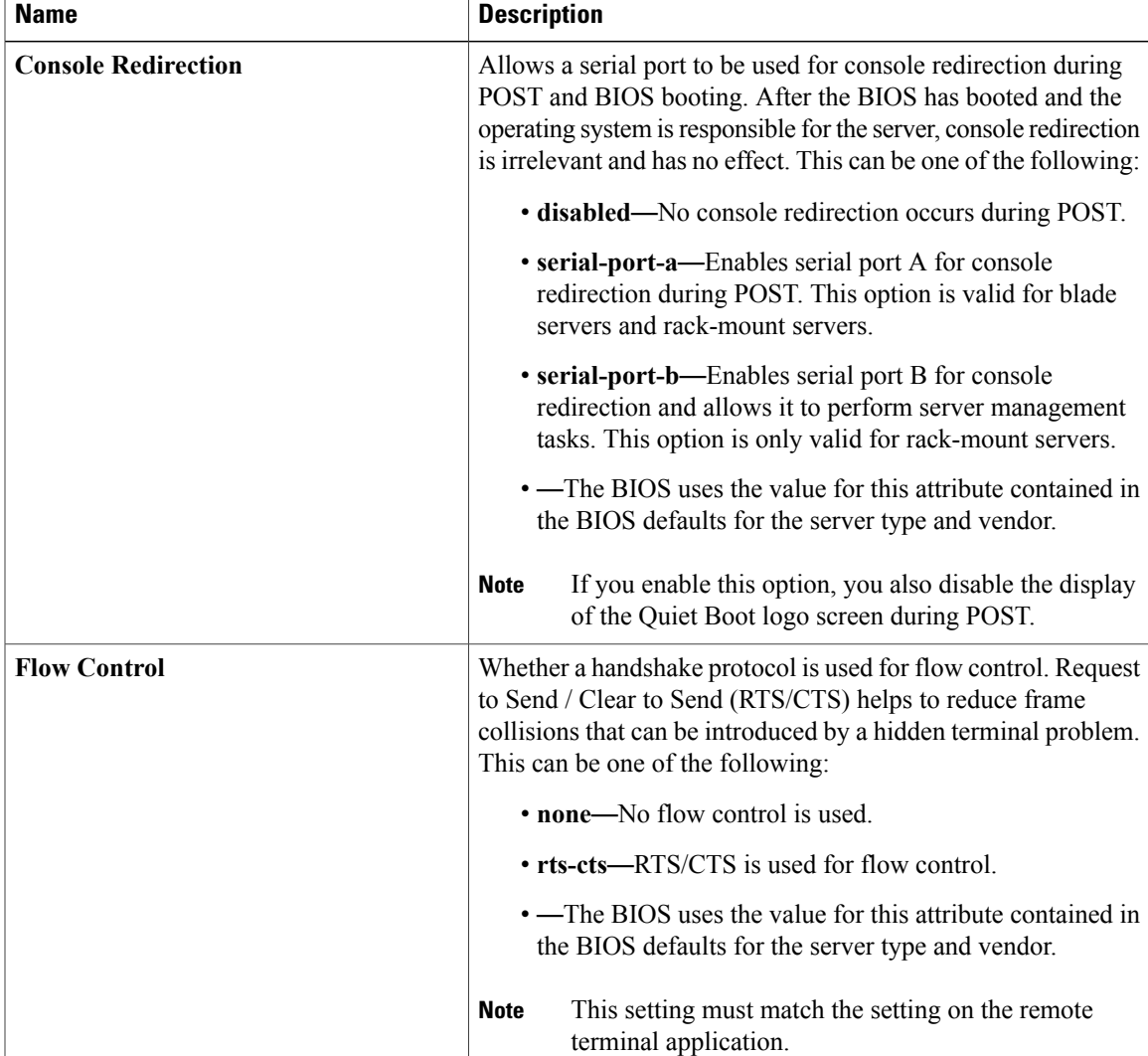

## **Console Redirection Settings**

 $\mathbf l$ 

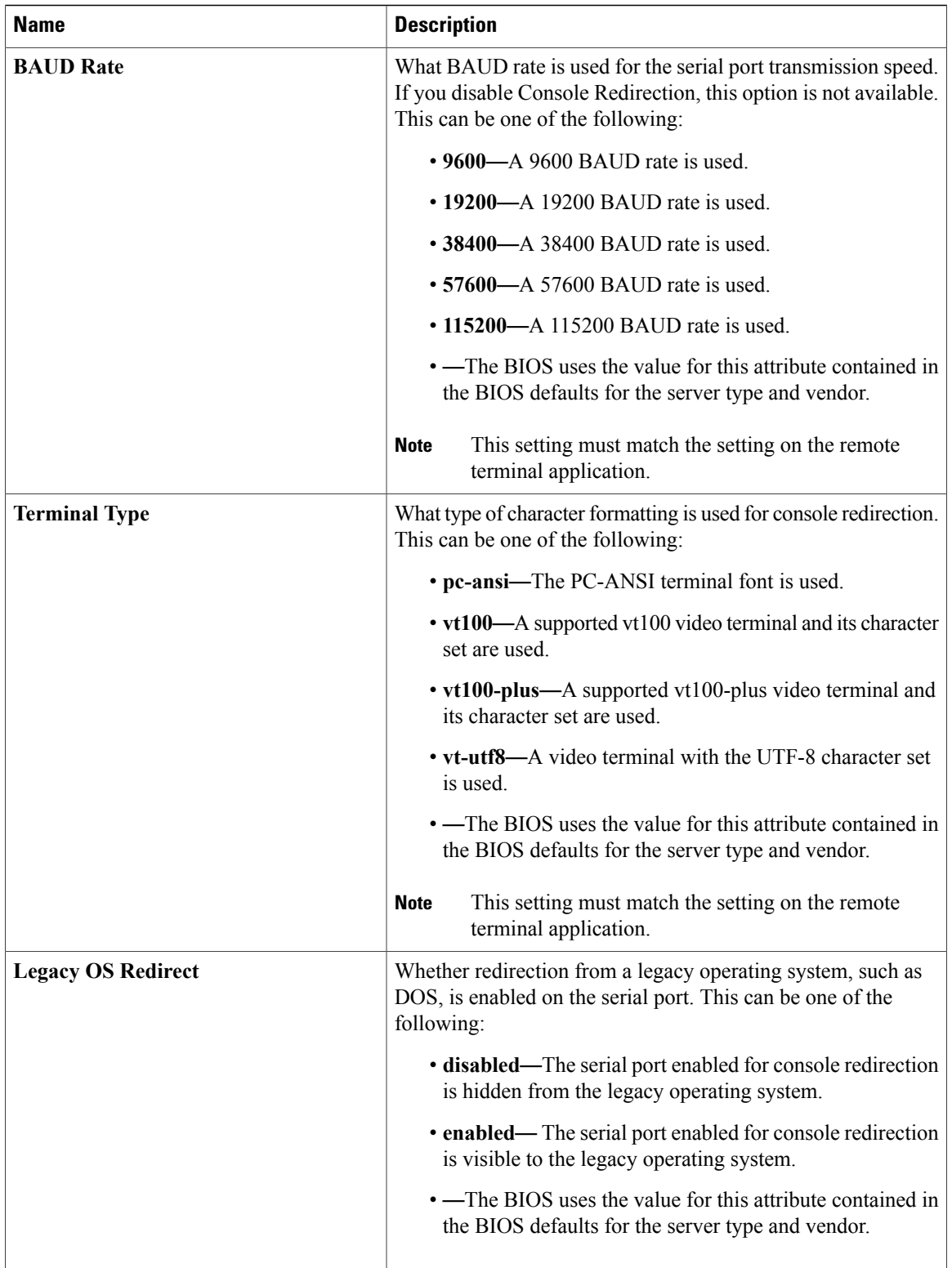

# **IPMI Access Profile**

This policy allows you to determine whether IPMI commands can be sent directly to the server, using the IP address. For example, you can send commands to retrieve sensor data from the CIMC. This policy defines the IPMI access, including a username and password that can be authenticated locally on the server, and whether the access is read-only or read-write.

You must include this policy in a service profile and that service profile must be associated with a server for it to take effect.

# **Configuring an IPMI Access Profile**

## **Before You Begin**

Obtain the following:

- Username with appropriate permission that can be authenticated by the operating system of the server
- Password for the username
- Permission associated with the username

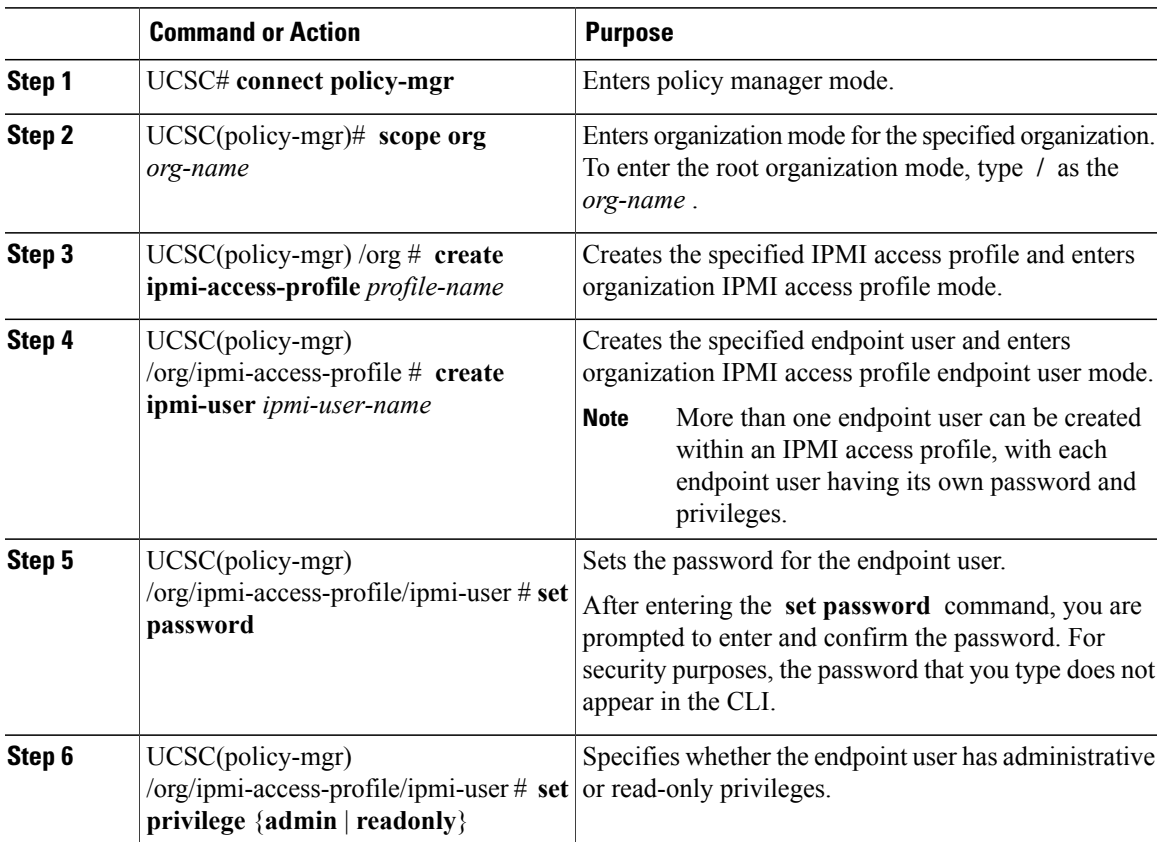

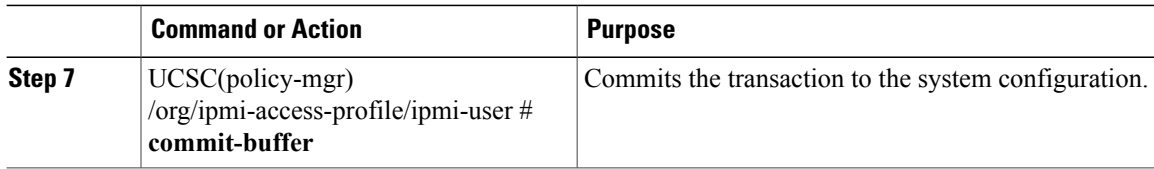

The following example creates an IPMI access profile named ReadOnly, creates an endpoint user named bob, sets the password and the privileges for bob, and commits the transaction:

```
UCSC# connect policy-mgr
UCSC(policy-mgr)# scope org /
UCSC(policy-mgr) /org # create ipmi-access-profile ReadOnly
UCSC(policy-mgr) /org/ipmi-access-profile* # create ipmi-user bob
UCSC(policy-mgr) /org/ipmi-access-profile/ipmi-user* # set password
Enter a password:
Confirm the password:
UCSC(policy-mgr) /org/ipmi-access-profile/ipmi-user* # set privilege readonly
UCSC(policy-mgr) /org/ipmi-access-profile/ipmi-user* # commit-buffer
UCSC(policy-mgr) /org/ipmi-access-profile/ipmi-user #
```
#### **What to Do Next**

Include the IPMI profile in a service profile and/or template.

# **Deleting an IPMI Access Profile**

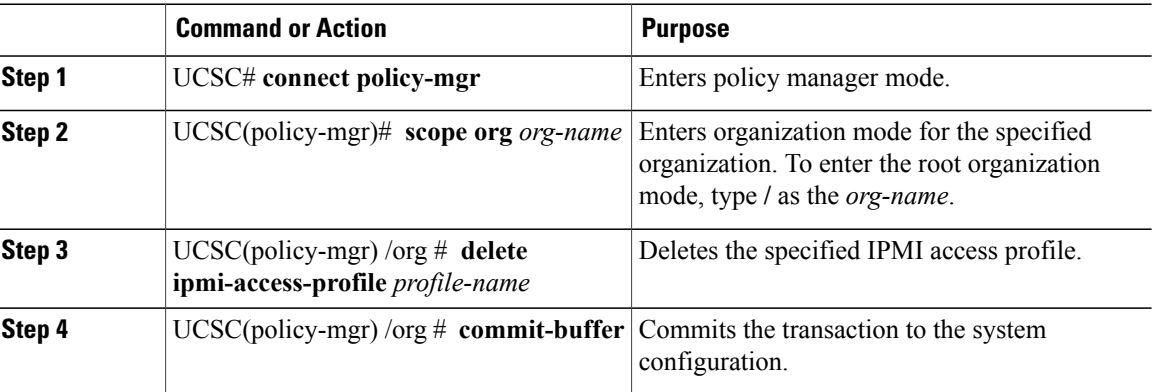

#### **Procedure**

The following example deletes the IPMI access profile named ReadOnly and commits the transaction:

```
UCSC# connect policy-mgr
UCSC(policy-mgr)# scope org /
UCSC(policy-mgr) /org # delete ipmi-access-profile ReadOnly
UCSC(policy-mgr) /org* # commit-buffer
UCSC(policy-mgr) /org #
```
# **Adding an Endpoint User to an IPMI Access Profile**

## **Procedure**

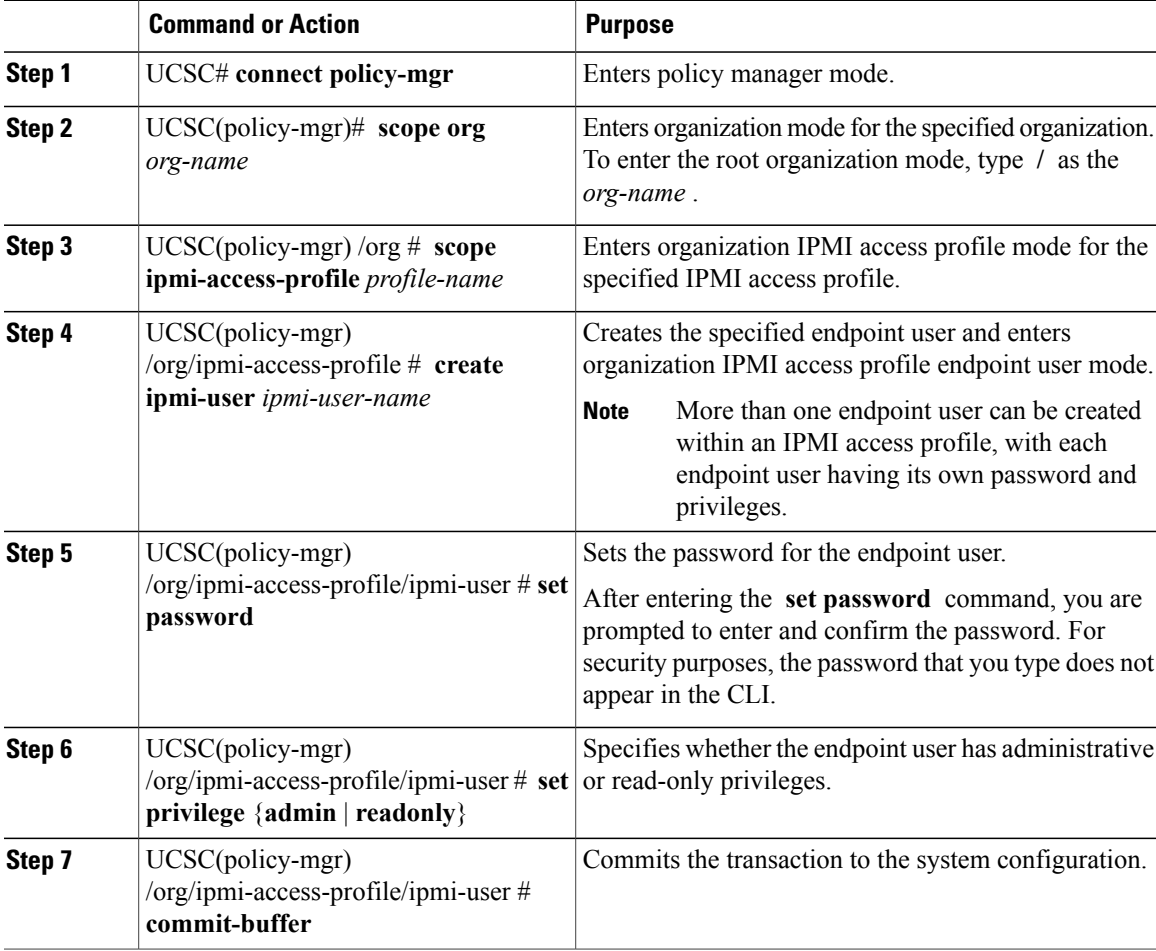

The following example adds an endpoint user named alice to the IPMI access profile named ReadOnly and commits the transaction:

```
UCSC# connect policy-mgr
UCSC(policy-mgr)# scope org /
UCSC(policy-mgr) /org* # scope ipmi-access-profile ReadOnly
UCSC(policy-mgr) /org/ipmi-access-profile* # create ipmi-user alice
UCSC(policy-mgr) /org/ipmi-access-profile/ipmi-user* # set password
Enter a password:
Confirm the password:
UCSC(policy-mgr) /org/ipmi-access-profile/ipmi-user* # set privilege readonly
UCSC(policy-mgr) /org/ipmi-access-profile/ipmi-user* # commit-buffer
UCSC(policy-mgr) /org/ipmi-access-profile/ipmi-user #
```
# **Deleting an Endpoint User from an IPMI Access Profile**

## **Procedure**

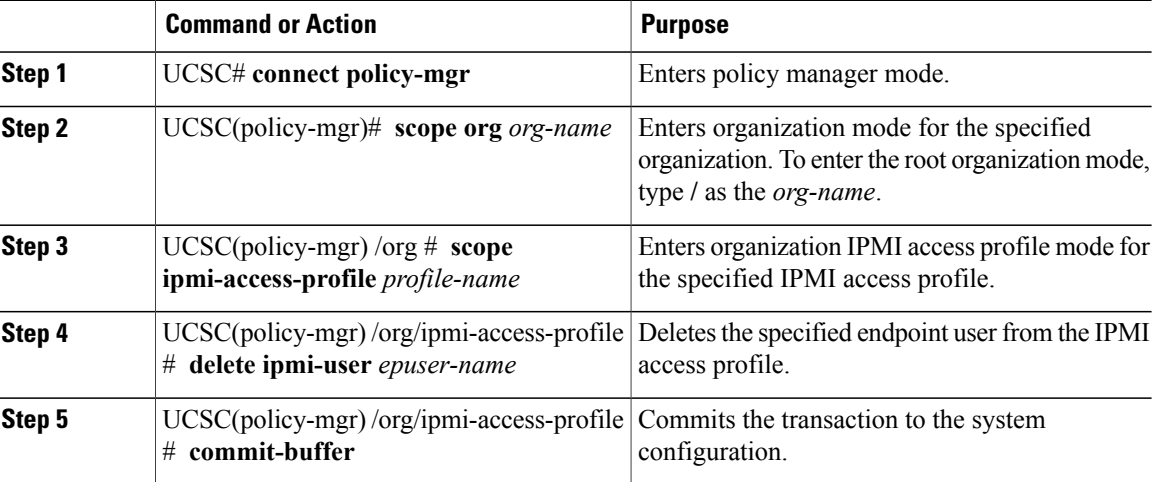

The following example deletes the endpoint user named alice from the IPMI access profile named ReadOnly and commits the transaction:

```
UCSC# connect policy-mgr
```

```
UCSC(policy-mgr)# scope org /
UCSC(policy-mgr) /org # scope ipmi-access-profile ReadOnly
UCSC(policy-mgr) /org/ipmi-access-profile # delete ipmi-user alice
UCSC(policy-mgr) /org/ipmi-access-profile* # commit-buffer
UCSC(policy-mgr) /org/ipmi-access-profile #
```
# **Boot Policy**

The Cisco UCS Manager boot policy overrides the boot order in the BIOS setup menu, and determines the following:

- Selection of the boot device
- Location from which the server boots
- Order in which boot devices are invoked

For example, you can choose to have associated servers boot from a local device, such as a local disk or CD-ROM (VMedia), or you can select a SAN boot or a LAN (PXE) boot.

You must include this policy in a service profile, and that service profile must be associated with a server for it to take effect. If you do not include a boot policy in a service profile, Cisco UCS Manager appliesthe default boot policy.

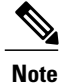

Changes to a boot policy might be propagated to all servers created with an updating service profile template that includes that boot policy. Reassociation of the service profile with the server to rewrite the boot order information in the BIOS is automatically triggered.

# <span id="page-48-0"></span>**Creating a Boot Policy**

## **Before You Begin**

If you are creating a boot policy that boots the server from a SAN LUN and you require reliable SAN boot operations, you must first remove all local disks from servers associated with a service profile that includes the boot policy.

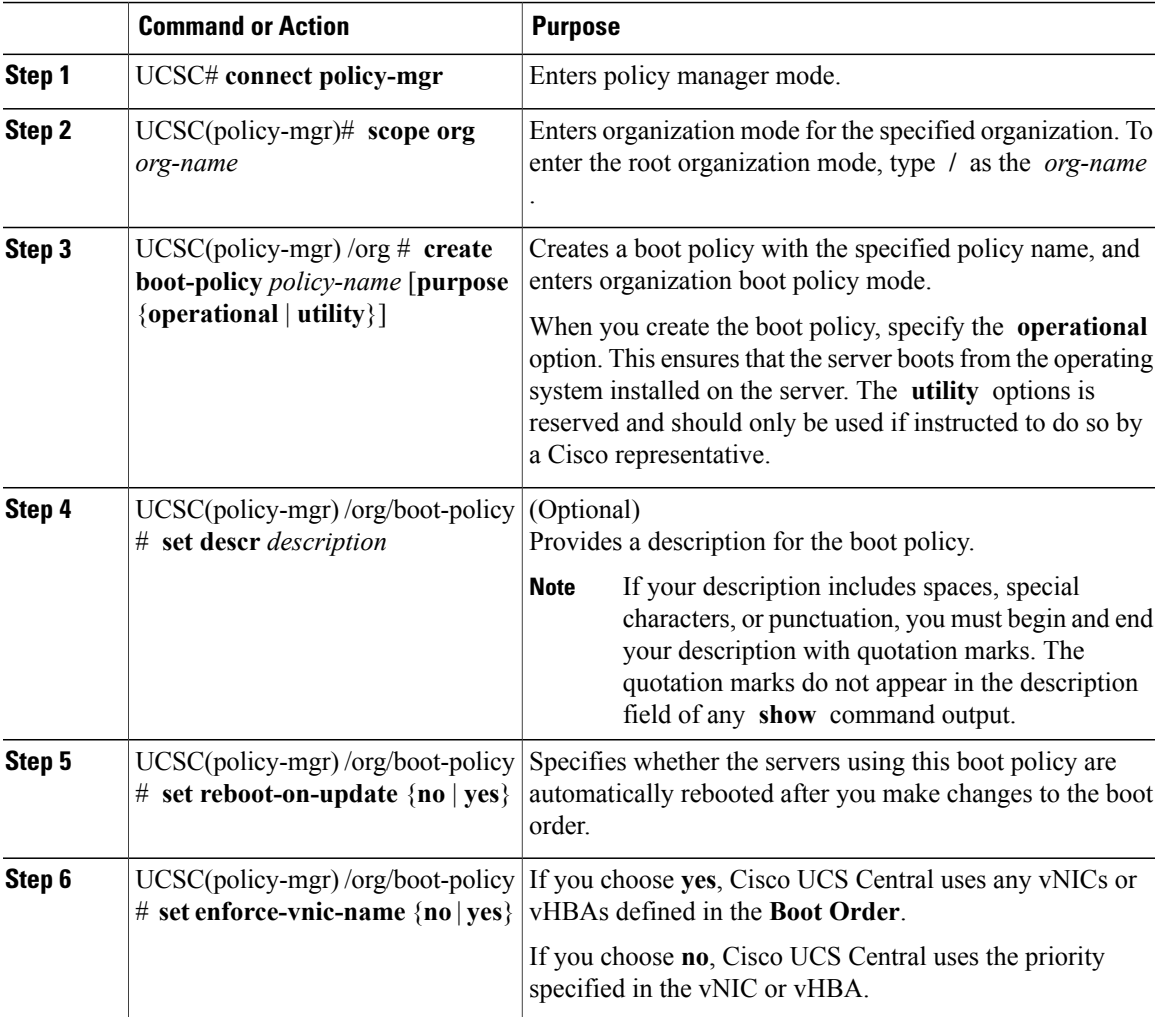

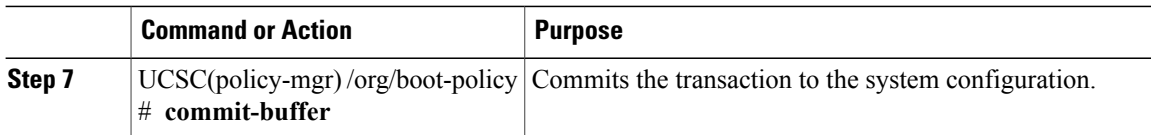

The following example creates a boot policy named boot-policy-LAN, provides a description for the boot policy, specifies that servers using this policy will not be automatically rebooted when the boot order is changed, and commits the transaction:

```
UCSC# connect policy-mgr
UCSC(policy-mgr)# scope org /
UCSC(policy-mgr) /org* # create boot-policy boot-policy-LAN purpose operational
UCSC(policy-mgr) /org/boot-policy* # set descr "Boot policy that boots from the LAN."
UCSC(policy-mgr) /org/boot-policy* # set reboot-on-update no
UCSC(policy-mgr) /org/boot-policy* # commit-buffer
UCSC(policy-mgr) /org/boot-policy #
```
#### **What to Do Next**

Configure one or more of the following boot options for the boot policy and set their boot order:

• **LAN Boot** —Boots from a centralized provisioning server. It is frequently used to install operating systems on a server from that server.

If you choose the LAN Boot option, continue to [Configuring](#page-50-0) a LAN Boot for a Boot Policy, on page 51.

• **Storage Boot** — Boots from an operating system image on the SAN. You can specify a primary and a secondary SAN boot. If the primary boot fails, the server attempts to boot from the secondary.

We recommend that you use a SAN boot, because it offers the most service profile mobility within the system. If you boot from the SAN, when you move a service profile from one server to another, the new server boots from exactly the same operating system image. Therefore, the new server appears to be exactly the same server to the network.

If you choose the Storage Boot option, continue to [Configuring](#page-51-0) a SAN Boot for a Boot Policy, on page 52.

• **Virtual Media Boot** —Mimics the insertion of a physical CD into a server. It is typically used to manually install operating systems on a server.

If you choose the Virtual Media boot option, continue to [Configuring](#page-58-0) a Virtual Media Boot for a Boot [Policy](#page-58-0), on page 59.

## **LAN Boot**

You can configure a boot policy to boot one or more servers from a centralized provisioning server on the LAN. A LAN (or PXE) boot is frequently used to install operating systems on a server from that LAN server.

You can add more than one type of boot device to a LAN boot policy. For example, you could add a local disk or virtual media boot as a secondary boot device.

## <span id="page-50-0"></span>**Configuring a LAN Boot for a Boot Policy**

## **Before You Begin**

Create a boot policy to contain the LAN boot configuration.

### **Procedure**

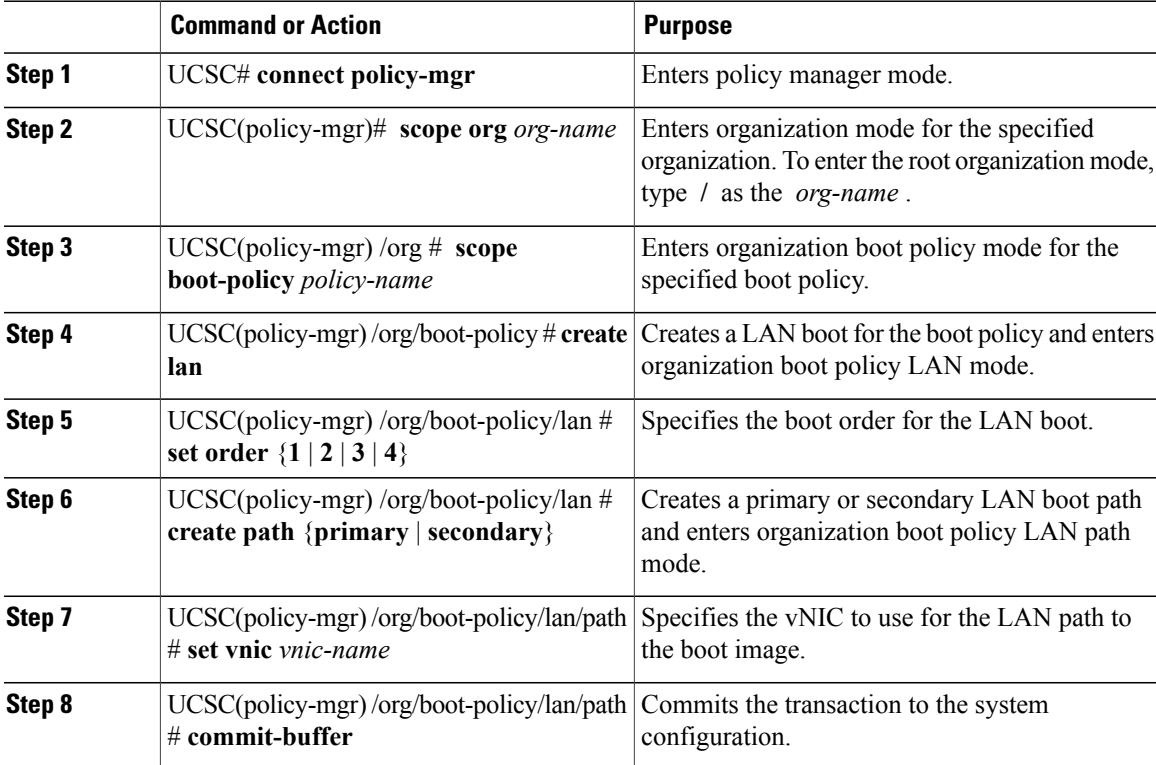

The following example enters the boot policy named lab2-boot-policy, creates a LAN boot for the policy, sets the boot order to 2, creates primary and secondary paths using the vNICs named vNIC1 and vNIC2 , and commits the transaction:

```
UCSC# connect policy-mgr
```

```
UCSC(policy-mgr)# scope org /
UCSC(policy-mgr) /org* # scope boot-policy lab2-boot-policy
UCSC(policy-mgr) /org/boot-policy* # create lan
UCSC(policy-mgr) /org/boot-policy/lan* # set order 2
UCSC(policy-mgr) /org/boot-policy/lan* # create path primary
UCSC(policy-mgr) /org/boot-policy/lan/path* # set vnic vNIC1
UCSC(policy-mgr) /org/boot-policy/lan/path* # exit
UCSC(policy-mgr) /org/boot-policy/lan* # create path secondary
UCSC(policy-mgr) /org/boot-policy/lan/path* # set vnic vNIC2
UCSC(policy-mgr) /org/boot-policy/lan/path* # commit-buffer
UCSC(policy-mgr) /org/boot-policy/lan/path #
```
## **What to Do Next**

Include the boot policy in a service profile and/or template.

# **SAN Boot**

You can configure a boot policy to boot one or more servers from an operating system image on the SAN. The boot policy can include a primary and a secondarySAN boot. If the primary boot fails, the server attempts to boot from the secondary.

We recommend that you use a SAN boot, because it offers the most service profile mobility within the system. If you boot from the SAN when you move a service profile from one server to another, the new server boots from the exact same operating system image. Therefore, the new server appears to be the exact same server to the network.

To use a SAN boot, ensure that the following is configured:

- The Cisco UCS domain must be able to communicate with the SAN storage device that hosts the operating system image.
- A boot target LUN on the device where the operating system image is located.

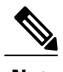

**Note** SAN boot is not supported on Gen-3 Emulex adapters on Cisco UCS blade & rack servers.

### <span id="page-51-0"></span>**Configuring a SAN Boot for a Boot Policy**

**Note**

We recommend that the boot order in a boot policy include either a local disk or a SUN LUN, but not both, to avoid the possibility of the server booting from the wrong storage type. If you configure a local disk and a SUN LUN for the boot order storage type and the operating system or logical volume manager (LVM) is configured incorrectly, the server might boot from the local disk rather than the SAN LUN.

For example, on a server with Red Hat Linux installed, where the LVM is configures with default LV names and the boot order is configured with a SUN LUN and a local disk, Linux reports that there are two LVs with the same name and boots from the LV with the lowest SCSI ID, which could be the local disk.

This procedure continues directly from [Creating](#page-48-0) a Boot Policy, on page 49.

#### **Before You Begin**

Create a boot policy to contain the SAN boot configuration.

**Note**

If you are creating a boot policy that boots the server from a SAN LUN and you require reliable SAN boot operations, we recommend that you first remove all local disksfrom servers associated with a service profile that includes the boot policy.

## **Procedure**

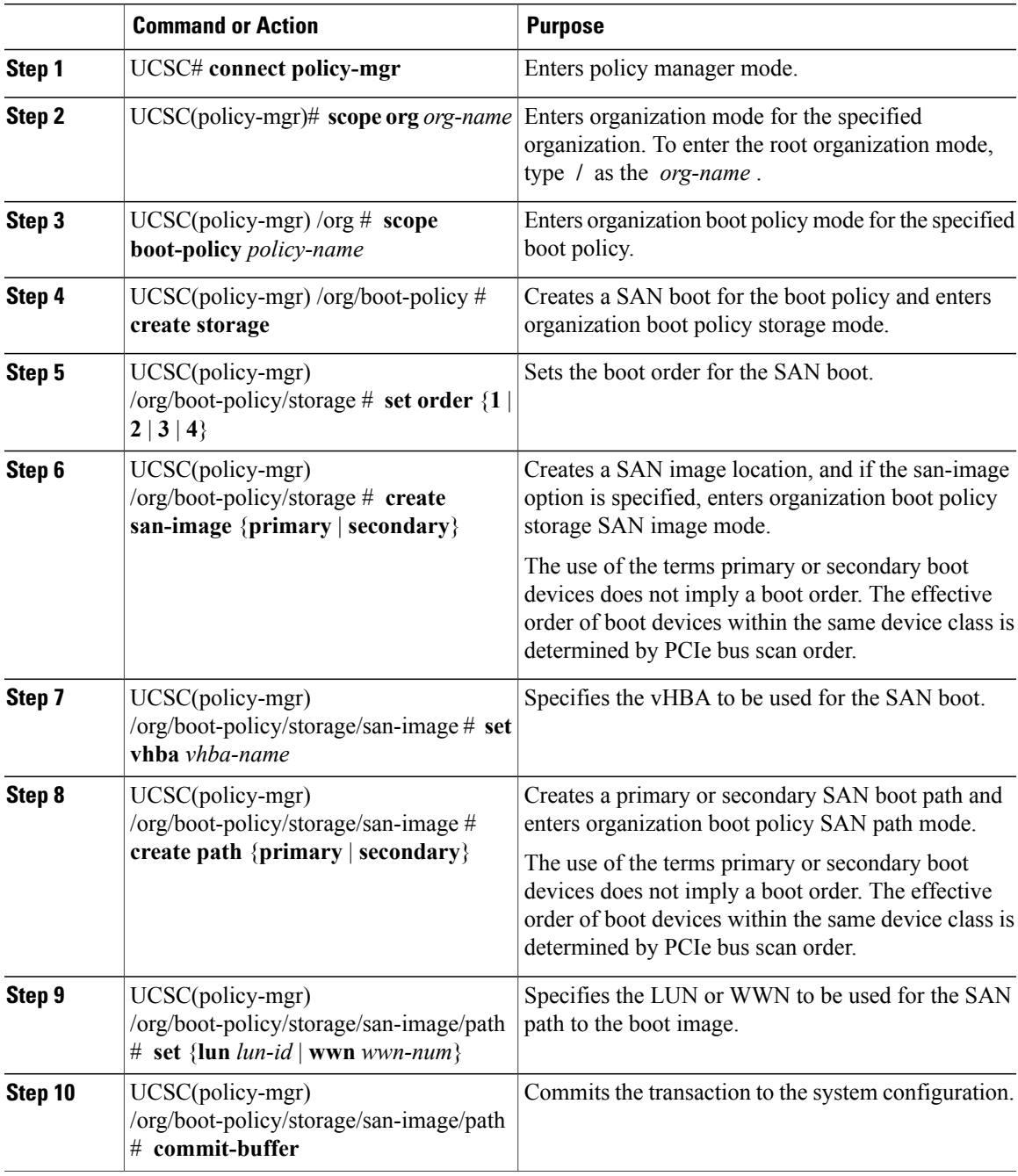

The following example enters the boot policy named lab1-boot-policy, creates a SAN boot for the policy, sets the boot order to 1, creates a primary SAN image, uses a vHBA named vHBA2, creates primary path using LUN 967295200, and commits the transaction:

```
UCSC# connect policy-mgr
UCSC(policy-mgr)# scope org /
```

```
UCSC(policy-mgr) /org* # scope boot-policy lab1-boot-policy
UCSC(policy-mgr) /org/boot-policy* # create storage
UCSC(policy-mgr) /org/boot-policy/storage* # set order 1
UCSC(policy-mgr) /org/boot-policy/storage* # create san-image primary
UCSC(policy-mgr) /org/boot-policy/storage* # set vhba vHBA2
UCSC(policy-mgr) /org/boot-policy/storage/san-image* # create path primary
UCSC(policy-mgr) /org/boot-policy/storage/san-image/path* # set lun 967295200
UCSC(policy-mgr) /org/boot-policy/storage/san-image/path* # commit-buffer
UCSC(policy-mgr) /org/boot-policy/storage/san-image/path #
```
#### **What to Do Next**

Include the boot policy in a service profile and/or template.

# **iSCSI Boot**

iSCSI boot enables a server to boot its operating system from an iSCSI target machine located remotely over a network.

iSCSI boot is supported on the following Cisco UCS hardware:

- Cisco UCS blade servers that have the Cisco UCS M51KR-B Broadcom BCM57711 network adapter and use the default MAC address provided by Broadcom.
- Cisco UCS M81KR Virtual Interface Card
- Cisco UCS VIC-1240 Virtual Interface Card
- Cisco UCS VIC-1280 Virtual Interface Card
- Cisco UCS rack servers that have the Cisco UCS M61KR-B Broadcom BCM57712 network adapter.
- Cisco UCS P81E Virtual Interface Card
- Cisco UCS VIC1225 Virtual Interface Card

There are prerequisites that must be met before you configure iSCSI boot. For a list of these prerequisites, see iSCSI Boot Guidelines and Prerequisites.

#### **Configuring an iSCSI Boot for a Boot Policy**

#### **Before You Begin**

You can add up to two iSCSI vNICs per boot policy. One vNIC acts as the primary iSCSI boot source, and the other acts as the secondary iSCSI boot source.

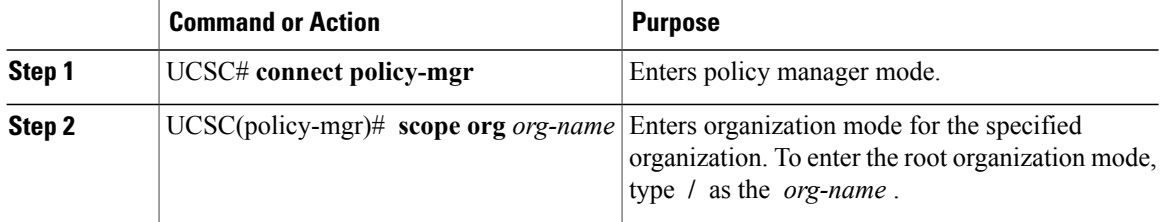

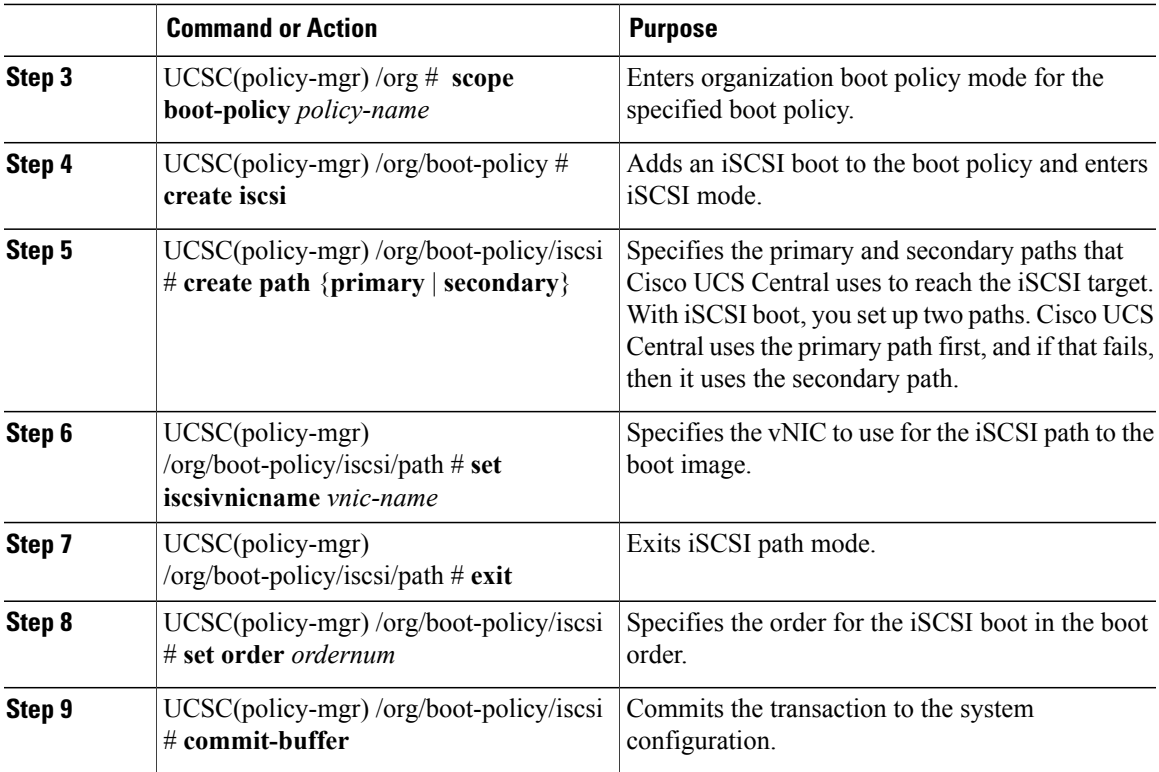

The following example enters the boot policy named lab2-boot-policy, creates an iSCSI boot for the policy, creates primary and secondary paths using the vNICs named vNIC1 and vNIC2, sets the boot order to 2, and commits the transaction:

```
UCSC# connect policy-mgr
UCSC(policy-mgr)# scope org /
UCSC(policy-mgr) /org* # scope boot-policy lab2-boot-policy
UCSC(policy-mgr) /org/boot-policy # create iscsi
UCSC(policy-mgr) /org/boot-policy/iscsi* # create path primary
UCSC(policy-mgr) /org/boot-policy/iscsi/path* # set vnic vNIC1
UCSC(policy-mgr) /org/boot-policy/iscsi/path* # exit
UCSC(policy-mgr) /org/boot-policy/iscsi* # set order 2
UCSC(policy-mgr) /org/boot-policy/iscsi* # create path secondary
UCSC(policy-mgr) /org/boot-policy/iscsi/path* # set vnic vNIC2
UCSC(policy-mgr) /org/boot-policy/iscsi/path* # commit-buffer
UCSC(policy-mgr) /org/boot-policy/iscsi/path #
```
## **What to Do Next**

Include the boot policy in a service profile and/or template.

# **Creating an iSCSI Adapter Policy**

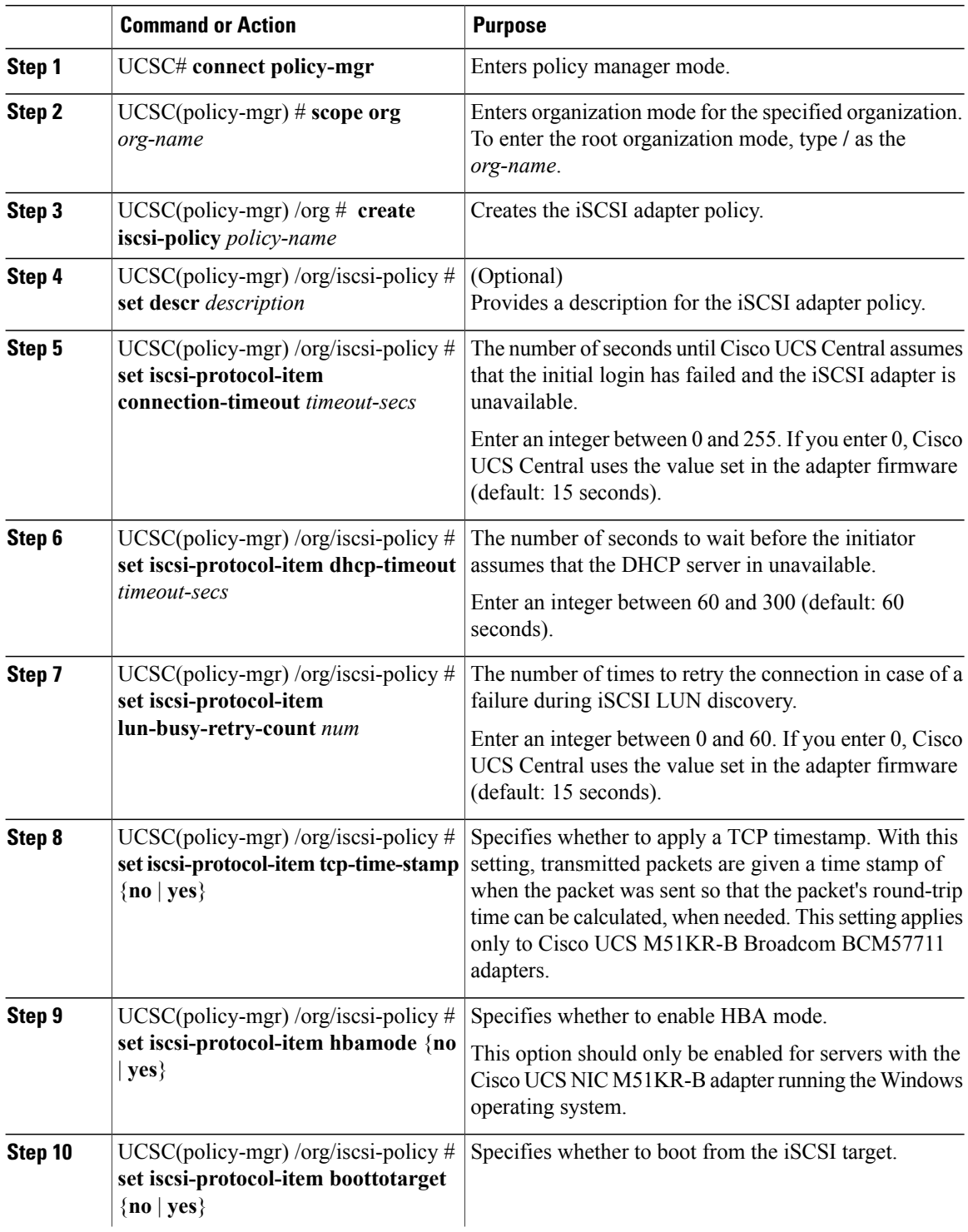

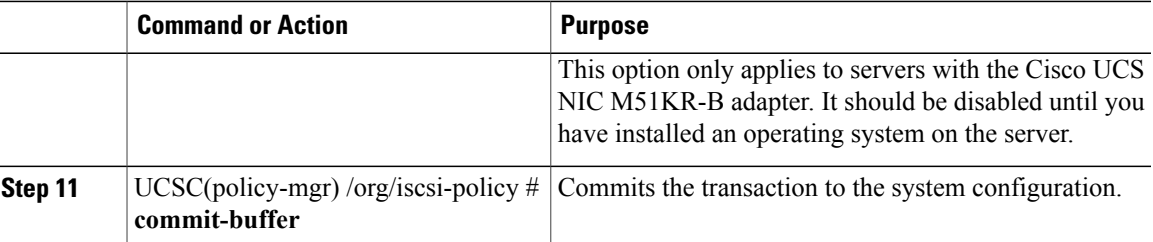

The following example shows how to create an iSCSI adapter policy called iscsiboot, set the connection timeout, DHCP timeout, and LUN busy retry count, apply a TCP timestamp, and commit the transaction:

```
UCSC# connect policy-mgr
UCSC(policy-mgr)# scope org /
UCS-AUCSC(policy-mgr)UCS-A /org # create iscsi-policy iscsiboot
UCSC(policy-mgr) /org/iscsi-policy* # set iscsi-protocol-item connection-timeout 60
UCSC(policy-mgr) /org/iscsi-policy* # set iscsi-protocol-item dhcp-timeout 200
UCSC(policy-mgr) /org/iscsi-policy* # set iscsi-protocol-item lun-busy-retry-count 5
UCSC(policy-mgr) /org/iscsi-policy* # set iscsi-protocol-item tcp-time-stamp yes
UCSC(policy-mgr) /org/iscsi-policy* # set iscsi-protocol-item hbamode yes
UCSC(policy-mgr) /org/iscsi-policy* # set iscsi-protocol-item boottotarget yes
UCSC(policy-mgr) /org/iscsi-policy* # commit-buffer
UCSC(policy-mgr) /org/iscsi-policy #
```
#### **What to Do Next**

Include the adapter policy in a service profile and/or template.

#### **Deleting an iSCSI Adapter Policy**

#### **Procedure**

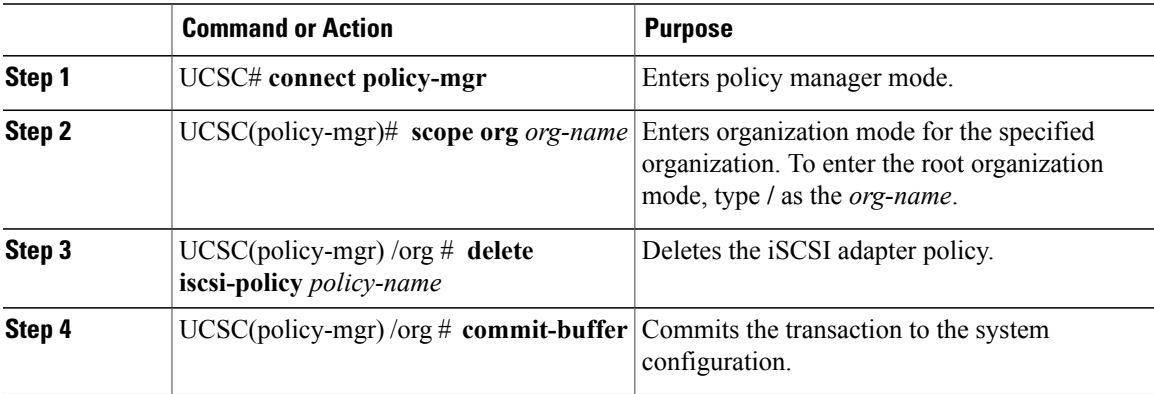

The following example shows how to delete an iSCSI adapter policy named iscsi-adapter-pol and commit the transaction:

```
UCSC# connect policy-mgr
UCSC(policy-mgr)# scope org /
UCSC(policy-mgr) /org # delete iscsi-policy iscsi-adapter-pol
UCSC(policy-mgr) /org* # commit-buffer
UCSC(policy-mgr) /org #
```
#### **Creating an iSCSI Authentication Profile**

If you use authentication for iSCSI boot, you need to create an authentication profile for both the initiator and target.

## **Procedure**

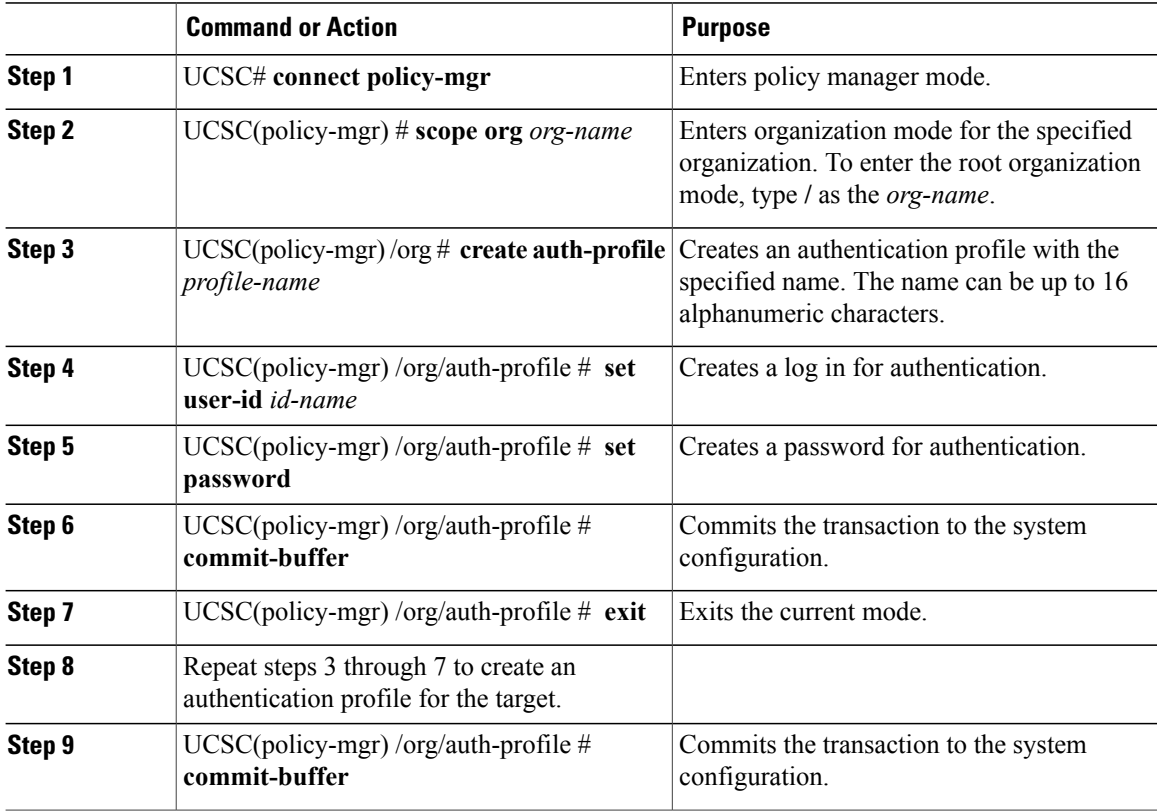

The following example shows how to create an authentication profile for an initiator and target and commit the transaction:

```
UCSC# connect policy-mgr
```

```
UCSC(policy-mgr)# scope org
UCSC(policy-mgr) /org # create auth-profile InitAuth
UCSC(policy-mgr) /org/auth-profile* # set user-id init
UCSC(policy-mgr) /org/auth-profile* # set password
Enter a password:
Confirm the password:
UCSC(policy-mgr) /org/auth-profile* # commit-buffer
UCSC(policy-mgr) /org/auth-profile # exit
UCSC(policy-mgr) /org # create auth-profile TargetAuth
UCSC(policy-mgr) /org/auth-profile* # set user-id target
UCSC(policy-mgr) /org/auth-profile* # set password
Enter a password:
Confirm the password:
UCSC(policy-mgr) /org/auth-profile* # commit-buffer
UCSC(policy-mgr) /org/auth-profile # exit
```
## **What to Do Next**

Create an Ethernet vNIC to be used as the overlay vNIC for the iSCSI device, and then create an iSCSI vNIC.

### **Deleting an iSCSI Authentication Profile**

#### **Procedure**

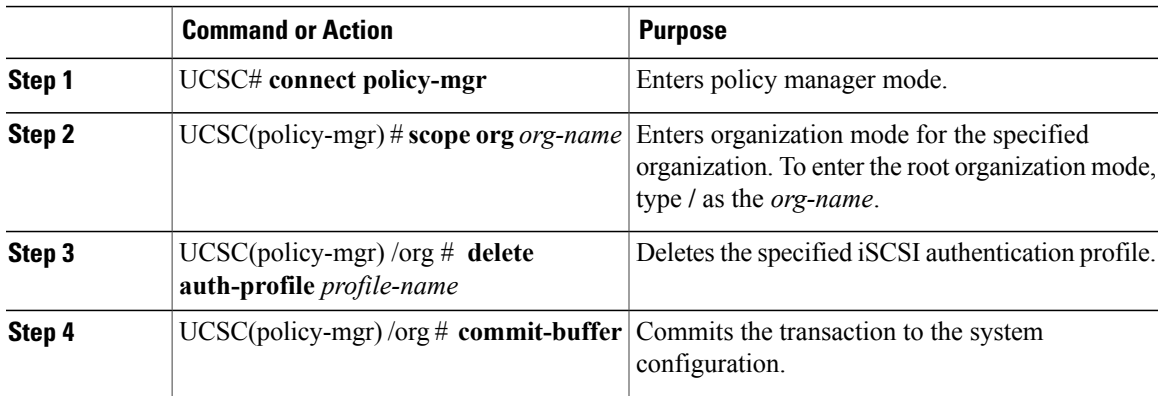

The following example shows how to delete an iSCSI authentication profile and commit the transaction:

```
UCSC# connect policy-mgr
UCSC(policy-mgr)# scope org
UCSC(policy-mgr) /org # delete auth-profile InitAuth
UCSC(policy-mgr) /org* # commit-buffer
UCSC(policy-mgr) /org #
```
## <span id="page-58-0"></span>**Virtual Media Boot**

You can configure a boot policy to boot one or more servers from a virtual media device that is accessible from the server. A virtual media device mimics the insertion of a physical CD/DVD disk (read-only) or floppy disk (read-write) into a server. This type of server boot is typically used to manually install operating systems on a server.

## **Configuring a Virtual Media Boot for a Boot Policy**

Virtual Media requires the USB to be enabled. If you modify the BIOS settings that affect the USB functionality, you also affect the Virtual Media. Therefore, we recommend that you leave the following USB BIOS defaults for best performance: **Note**

- Make Device Non Bootable—set to **disabled**.
- USB Idle Power Optimizing Setting—set to **high-performance**

### **Before You Begin**

Create a boot policy to contain the virtual media boot configuration.

#### **Procedure**

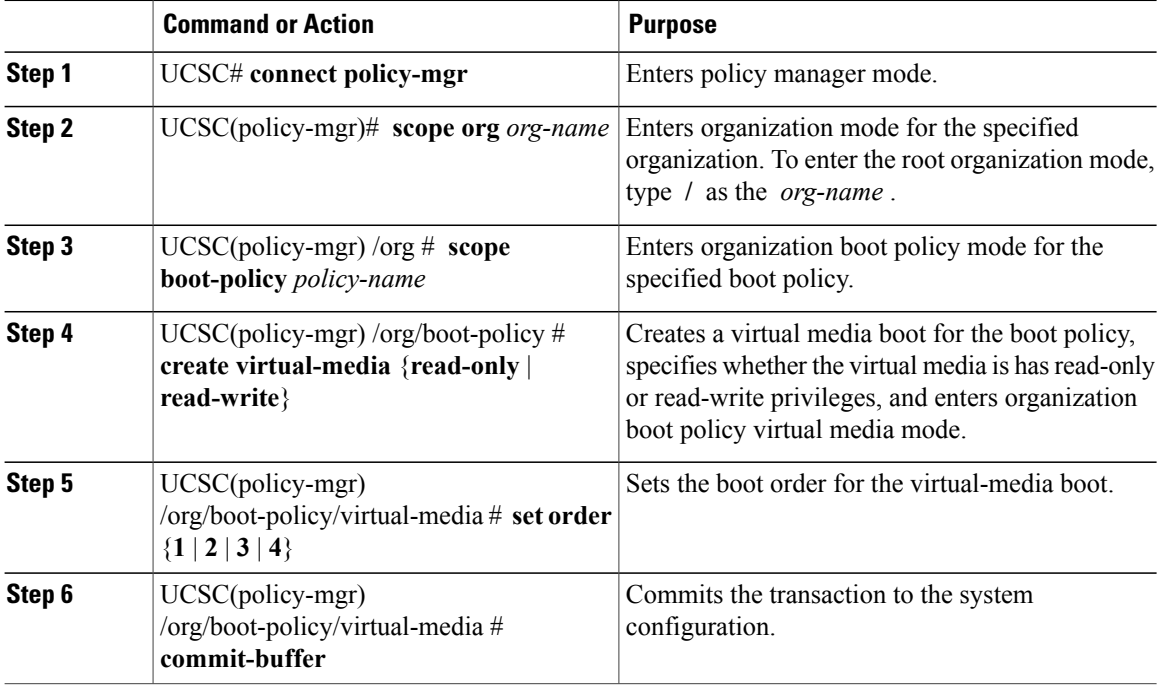

The following example enters the boot policy named lab3-boot-policy, creates a virtual media boot with read-only privileges for the policy, sets the boot order to 3, and commits the transaction:

```
UCSC# connect policy-mgr
UCSC(policy-mgr)# scope org /
UCSC(policy-mgr) /org* # scope boot-policy lab3-boot-policy
UCSC(policy-mgr) /org/boot-policy* # create virtual-media read-only
UCSC(policy-mgr) /org/boot-policy/virtual-media* # set order 3
UCSC(policy-mgr) /org/boot-policy/virtual-media* # commit-buffer
```
#### **What to Do Next**

Include the boot policy in a service profile and/or template.

# **Deleting a Boot Policy**

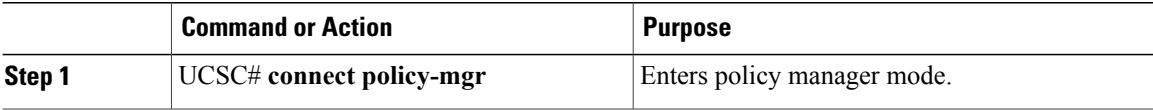

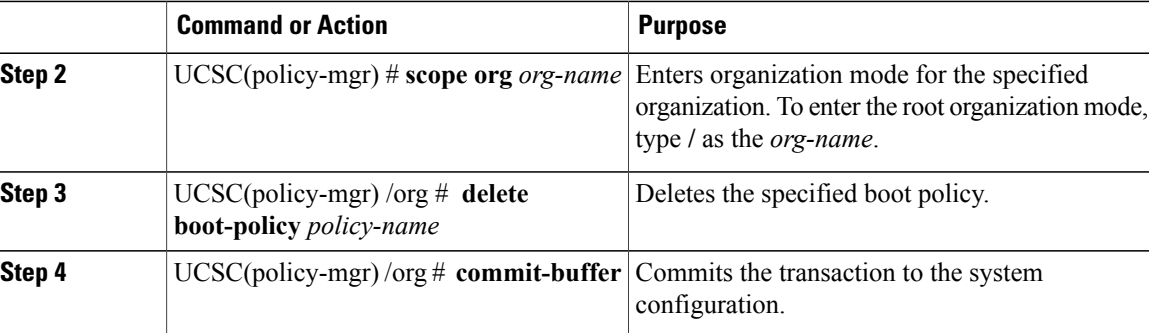

The following example shows how to delete a boot policy and commits the transaction:

```
UCSC# connect policy-mgr
UCSC(policy-mgr)# scope org /
UCSC(policy-mgr) /org # delete boot-policy boot-policy-LAN
UCSC(policy-mgr) /org* # commit-buffer
UCSC(policy-mgr) /org #
```
# **Local Disk Configuration Policy**

This policy configures any optional SAS local drives that have been installed on a server through the onboard RAID controller of the local drive. This policy enables you to set a local disk mode for all servers that are associated with a service profile that includes the local disk configuration policy.

The local disk modes include the following:

- **No Local Storage**—For a diskless server or a SAN only configuration. If you select this option, you cannot associate any service profile which uses this policy with a server that has a local disk.
- **RAID 0 Striped**—Data is striped across all disks in the array, providing fast throughput. There is no data redundancy, and all data is lost if any disk fails.
- **RAID 1 Mirrored**—Data is written to two disks, providing complete data redundancy if one disk fails. The maximum array size is equal to the available space on the smaller of the two drives.
- Any Configuration—For a server configuration that carries forward the local disk configuration without any changes.
- **No RAID**—For a server configuration that removes the RAID and leaves the disk MBR and payload unaltered.

If you choose **No RAID** and you apply this policy to a server that already has an operating system with RAID storage configured, the system does not remove the disk contents. Therefore, there may be no visible differences on the server after you apply the **No RAID** mode. This can lead to a mismatch between the RAID configuration in the policy and the actual disk configuration shown in the **Inventory** > **Storage** tab for the server.

To make sure that any previous RAID configuration information is removed from a disk, apply a scrub policy that removes all disk information after you apply the **No RAID** configuration mode.

• **RAID 5 Striped Parity**—Data is striped across all disks in the array. Part of the capacity of each disk stores parity information that can be used to reconstruct data if a disk fails. RAID 5 provides good data throughput for applications with high read request rates.

- **RAID 6 Striped Dual Parity**—Data is striped across all disks in the array and two parity disks are used to provide protection against the failure of up to two physical disks. In each row of data blocks, two sets of parity data are stored.
- **RAID 10 Mirrored and Striped**—RAID 10 uses mirrored pairs of disks to provide complete data redundancy and high throughput rates.
- **RAID 50 Striped Parity and Striped** —Data is striped across multiple striped parity disk sets to provide high throughput and multiple disk failure tolerance.
- **RAID 60 Striped Dual Parity and Striped** —Data is striped across multiple striped dual parity disk sets to provide high throughput and greater disk failure tolerance.

You must include this policy in a service profile and that service profile must be associated with a server for the policy to take effect.

# **Guidelines for all Local Disk Configuration Policies**

Before you create a local disk configuration policy, consider the following guidelines:

### **No Mixed HDDs and SSDs**

Do not include HDDs and SSDs in a single server or RAID configuration.

### **Do Not Assign a Service Profile with the Default Local Disk Configuration Policy from a B200 M1 or M2 to a B200 M3**

Due to the differences in the RAID/JBOD support provided by the storage controllers of B200 M1 and M2 servers and those of the B200 M3 server, you cannot assign or re-assign a service profile that includes the default local disk configuration policy from a B200M1 or M2 server to a B200 M3 server. The default local disk configuration policy includes those with Any Configuration or JBOD configuration.

## **JBOD Mode Support**

**Note**

Only B200 M1, B200 M2, B200 M3, B250 M1, B250 M2 and B22 M3 blade servers support the JBOD mode for local disks.

# **Guidelines for Local Disk Configuration Policies Configured for RAID**

#### **Configure RAID Settings in Local Disk Configuration Policy for Servers with MegaRAID Storage Controllers**

If a blade server or integrated rack-mount server has a MegaRAID controller, you must configure RAID settings for the drives in the Local Disk Configuration policy included in the service profile for that server. You can do this either by configuring the local disk configuration policy in the service profile using one of the defined RAID modes for that server, or you can use the **Any Configuration** mode with the LSI Utilities toolset to create the RAID volumes.

If you do not configure your RAID LUNs before installing the OS, disk discovery failures might occur during the installation and you might see error messages such as "No Device Found."

#### **Server May Not Boot After RAID1 Cluster Migration if Any Configuration Mode Specified in Service Profile**

After RAID1 clusters are migrated, you need to associate a service profile with the server. If the local disk configuration policy in the service profile is configured with **Any Configuration** mode rather than **RAID1**, the RAID LUN remains in "inactive" state during and after association. As a result, the server cannot boot.

To avoid this issue, ensure that the service profile you associate with the server contains the identical local disk configuration policy as the original service profile before the migration and does not include the **Any Configuration** mode.

#### **Do Not Use JBOD Mode on Servers with MegaRAID Storage Controllers**

Do not configure or use JBOD mode or JBOD operations on any blade server or integrated rack-mount server with a MegaRAID storage controllers. JBOD mode and operations are not intended for nor are they fully functional on these servers.

#### **Maximum of One RAID Volume and One RAID Controller in Integrated Rack-Mount Servers**

A rack-mount server that has been integrated with Cisco UCS Manager and is registered with Cisco UCS Central can have a maximum of one RAID volume irrespective of how many hard drives are present on the server.

All the local hard drives in an integrated rack-mount server must be connected to only one RAID Controller. Integration with Cisco UCS Manager does not support the connection of local hard drives to multiple RAID Controllers in a single rack-mount server. We therefore recommend that you request a single RAID Controller configuration when you order rack-mount servers to be integrated with Cisco UCS Manager.

In addition, do not use third party tools to create multiple RAID LUNs on rack-mount servers. Cisco UCS Manager does not support that configuration.

#### **Maximum of One RAID Volume and One RAID Controller in Blade Servers**

A blade server can have a maximum of one RAID volume irrespective of how many drives are present in the server. All the local hard drives must be connected to only one RAID controller. For example, a B200 M3 server has an LSI controller and an Intel Patsburg controller, but only the LSI controller can be used as a RAID controller.

In addition, do not use third party tools to create multiple RAID LUNs on blade servers. Cisco UCS Central does not support that configuration.

#### **Number of Disks Selected in Mirrored RAID Should Not Exceed Two**

If the number of disks selected in the Mirrored RAID exceed two, RAID 1 is created as a RAID 10 LUN. This issue can occur with the Cisco UCS B440 M1 and B440 M2 servers.

#### **License Required for Certain RAID Configuration Options on Some Servers**

Some Cisco UCS servers require a license for certain RAID configuration options. When Cisco UCS Central associates a service profile containing this local disk policy with a server, Cisco UCS Central verifies that the selected RAID option is properly licensed. If there are issues, Cisco UCS Central displays a configuration error during the service profile association.

For RAID license information for a specific Cisco UCS server, see the *Hardware Installation Guide* for that server.

#### **B420 M3 Server Does Not Support All Configuration Modes**

The B420 M3 server does not support the following configuration modes in a local disk configuration policy:

- No RAID
- RAID 6 Striped Dual Parity

In addition, the B420 M3 does not support JBOD modes or operations.

### **Single-Disk RAID 0 Configurations Not Supported on Some Blade Servers**

A single-disk RAID 0 configuration is not supported in the following blade servers:

- Cisco UCS B200 M1
- Cisco UCS B200 M2
- Cisco UCS B250 M1
- Cisco UCS B250 M2

# **Creating a Local Disk Configuration Policy**

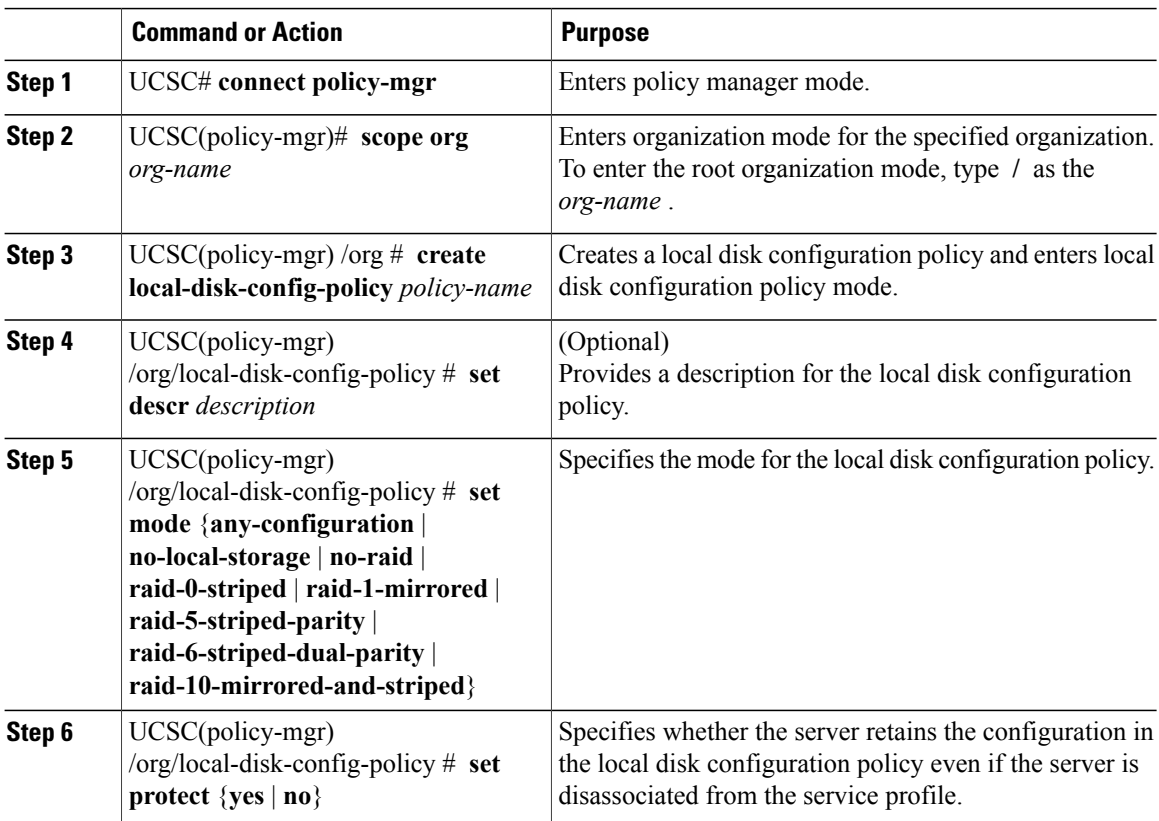

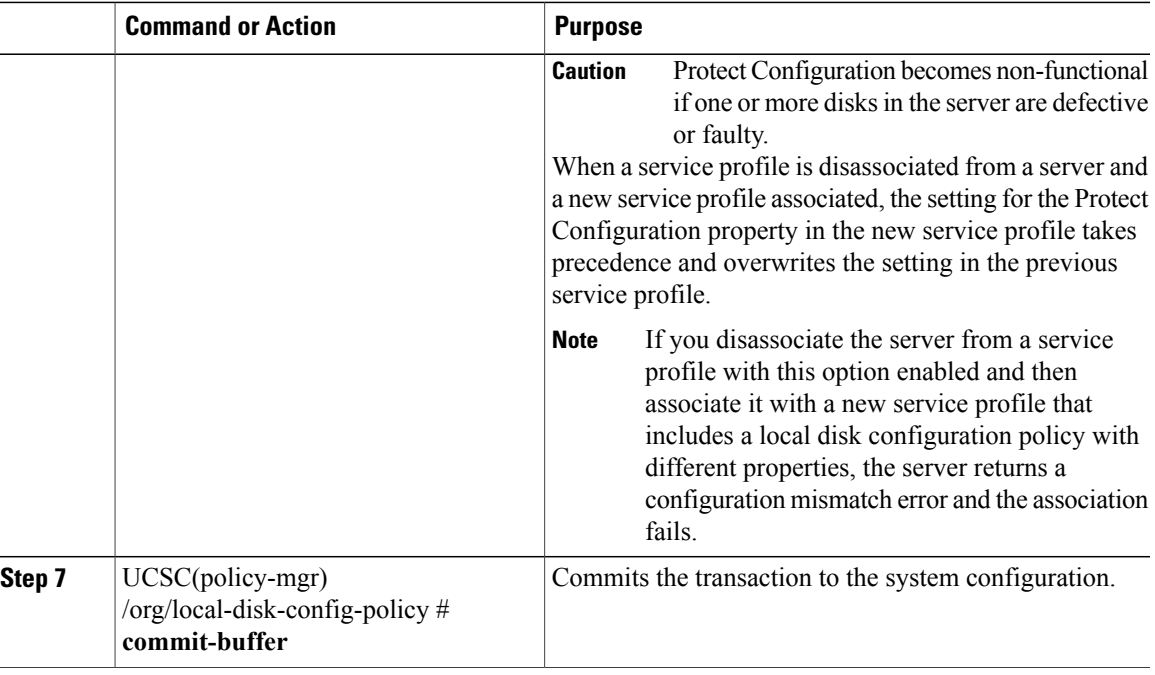

The following example configures a local disk configuration policy and commits the transaction:

```
UCSC# connect policy-mgr
UCSC(policy-mgr)# scope org /
UCSC(policy-mgr) /org # create local-disk-config-policy DiskPolicy7
UCSC(policy-mgr) /org/local-disk-config-policy* # set mode raid-1-mirrored
UCSC(policy-mgr) /org/local-disk-config-policy* # set protect yes
UCSC(policy-mgr) /org/local-disk-config-policy* # commit-buffer
UCSC(policy-mgr) /org/local-disk-config-policy #
```
# **Viewing a Local Disk Configuration Policy**

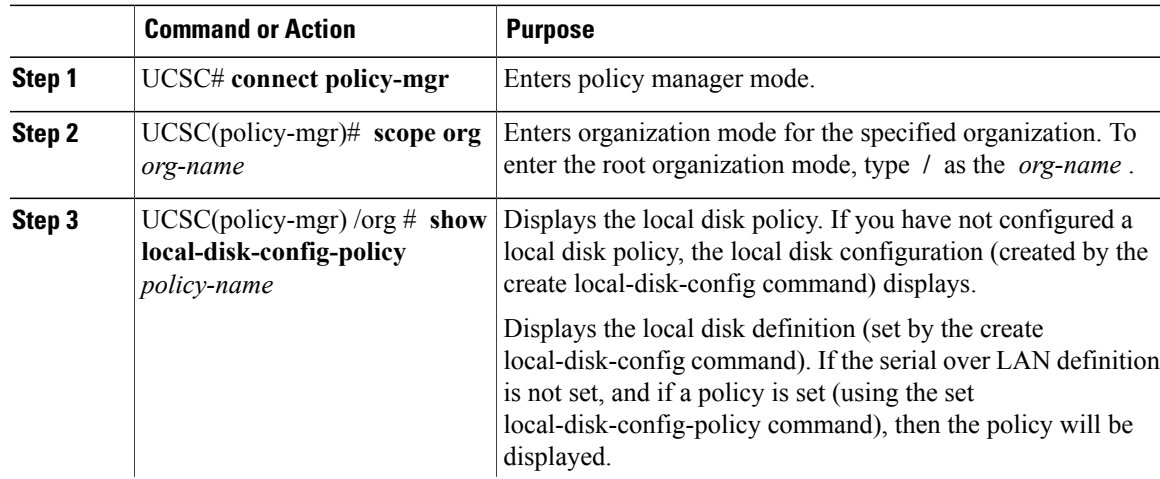

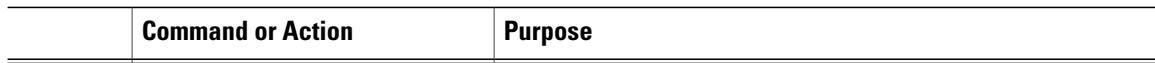

The following example shows how to display local disk policy information for a local disk configuration policy called DiskPolicy7:

```
UCSC# connect policy-mgr
UCSC(policy-mgr)# scope org /
UCSC(policy-mgr) /org # show local-disk-config-policy DiskPolicy7
Local Disk Config Policy:
Name: DiskPolicy7
Mode: Raid 1 Mirrored
Description:
Protect Configuration: Yes
```
## **Deleting a Local Disk Configuration Policy**

## **Procedure**

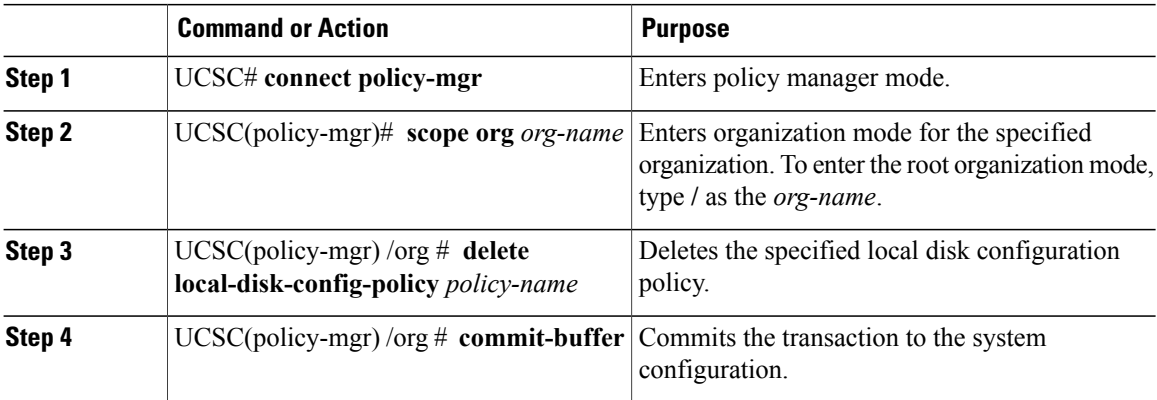

The following example deletes the local disk configuration policy named DiskPolicy7 and commits the transaction:

```
UCSC# connect policy-mgr
UCSC(policy-mgr)# scope org /
UCSC(policy-mgr) /org # delete local-disk-config-policy DiskPolicy7
UCSC(policy-mgr) /org* # commit-buffer
UCSC(policy-mgr) /org #
```
# **Power Control Policy**

Cisco UCS uses the priority set in the power control policy, along with the blade type and configuration, to calculate the initial power allocation for each blade within a chassis. During normal operation, the active blades within a chassis can borrow power from idle blades within the same chassis. If all blades are active and reach the power cap, service profiles with higher priority power control policies take precedence over service profiles with lower priority power control policies.

Priority is ranked on a scale of 1-10, where 1 indicates the highest priority and 10 indicates lowest priority. The default priority is 5.

For mission-critical application a special priority called no-cap is also available. Setting the priority to no-cap prevents Cisco UCS from leveraging unused power from a particular server. With this setting, the server is allocated the maximum amount of power possible for that type of server.

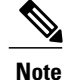

You must include this policy in a service profile and that service profile must be associated with a server for it to take effect.

# **Creating a Power Control Policy**

#### **Procedure**

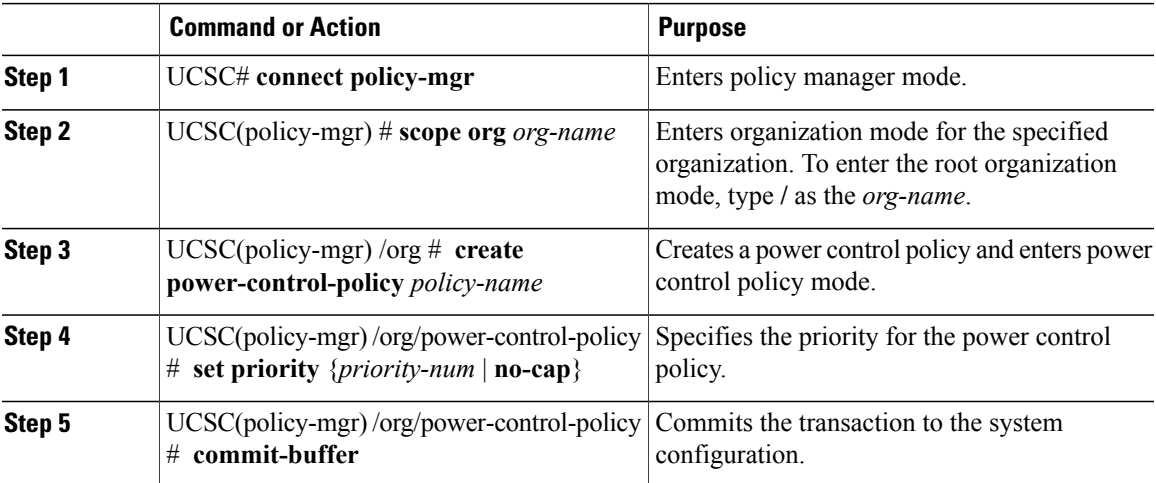

The following example shows how to create a power control policy and commits the transaction:

```
UCSC# connect policy-mgr
UCSC(policy-mgr)# scope org /
UCSC(policy-mgr) /org # create power-control-policy PCP-1
UCSC(policy-mgr) /org/power-control-policy* # set priority 1
UCSC(policy-mgr) /org/power-control-policy* # commit-buffer
UCSC(policy-mgr) /org/power-control-policy #
```
## **Deleting a Power-Control-Policy**

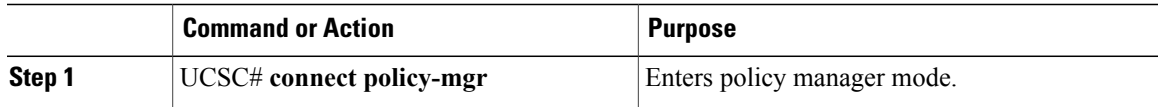

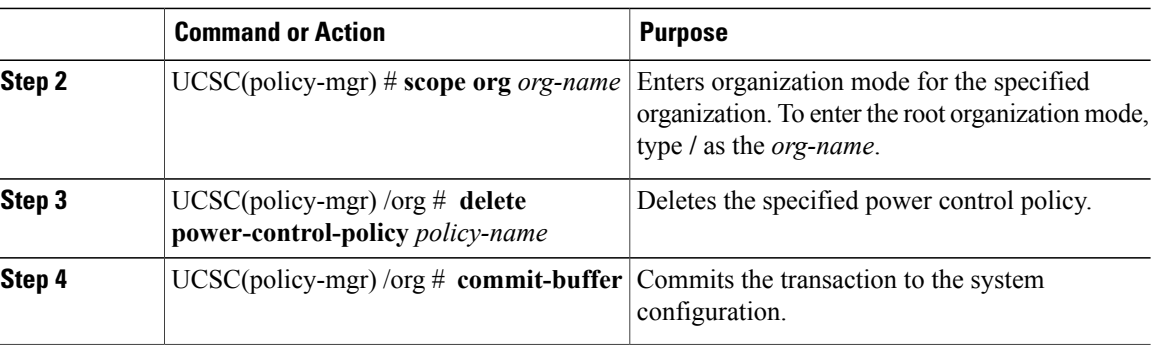

The following example shows how to delete a power control policy and commits the transaction:

```
UCSC# connect policy-mgr
UCSC(policy-mgr)# scope org /
UCSC(policy-mgr) /org # delete power-control-policy PCP-1
UCSC(policy-mgr) /org* # commit-buffer
UCSC(policy-mgr) /org #
```
# **Scrub Policy**

This policy determines what happens to local data and to the BIOS settings on a server during the discovery process, when the server is reacknowledged, or when the server is disassociated from a service profile.

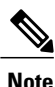

Local disk scrub policies only apply to hard drives that are managed by Cisco UCS Manager and do not apply to other devices such as USB drives.

Depending upon how you configure a scrub policy, the following can occur at those times:

### **Disk scrub**

One of the following occurs to the data on any local drives on disassociation:

- If enabled, destroys all data on any local drives.
- If disabled, preserves all data on any local drives, including local storage configuration.

#### **BIOS Settings Scrub**

One of the following occurs to the BIOS settings when a service profile containing the scrub policy is disassociated from a server:

- If enabled, erases all BIOS settings for the server and resets them to the BIOS defaults for that server type and vendor.
- If disabled, preserves the existing BIOS settings on the server.

### **FlexFlash Scrub**

FlexFlash Scrub enables you to pair new or degraded SD cards, resolve FlexFlash metadata configuration failures, and migrate older SD cards with 4 partitions to single partition SD cards. One of the following occurs to the SD card when a service profile containing the scrub policy is disassociated from a server, or when the server is reacknowledged:

- If enabled, the HV partition on the SD card is formatted using the PNUOS formatting utility. If two SD cards are present, the cards are RAID-1 paired, and the HV partitions in both cards are marked as valid. The card in slot 1 is marked as primary, and the card in slot 2 is marked as secondary.
- If disabled, preserves the existing SD card settings.

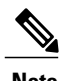

- **Note** Because the FlexFlash scrub erases the HV partition on the SD sdcards, we recommend that you take a full backup of the SD card(s) using your preferred host operating system utilities before performing the FlexFlash Scrub.
	- To resolve metadata config failures in a service profile, you need to disable FlexFlash in the local disk config policy before you run the FlexFlash scrub, then enable FlexFlash after the server is reacknowledged.
	- Disable the scrub policy as soon as the pairing is complete or the metadata failures are resolved.

## **Creating a Scrub Policy**

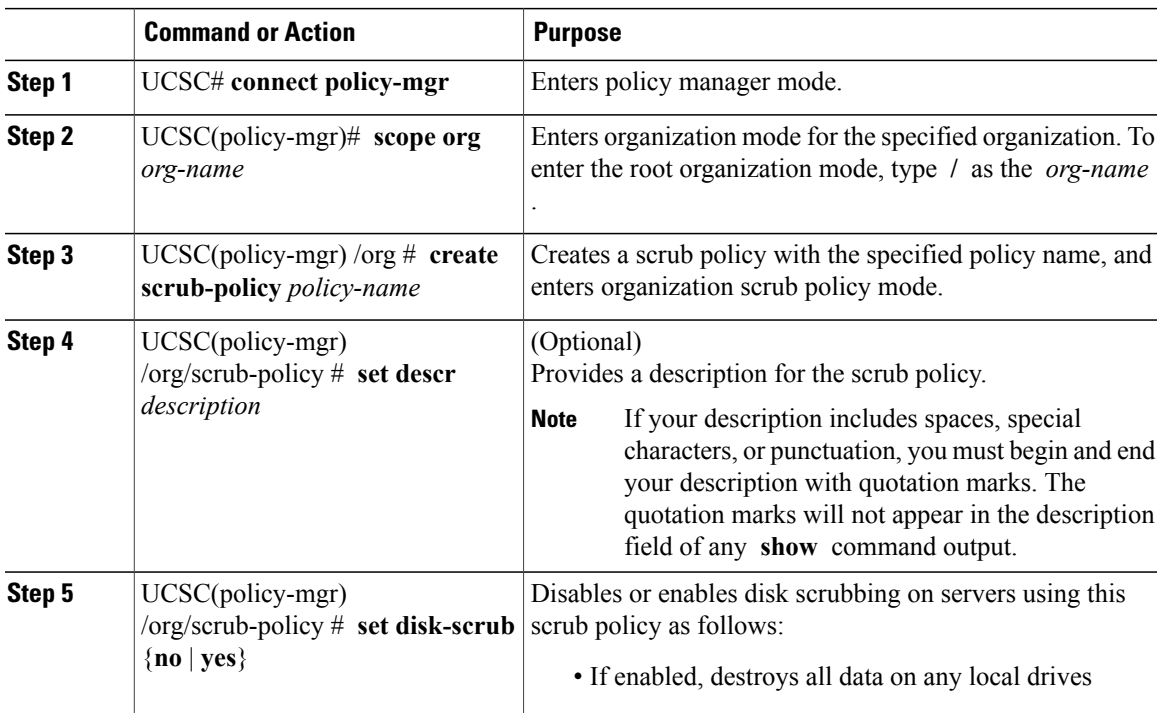

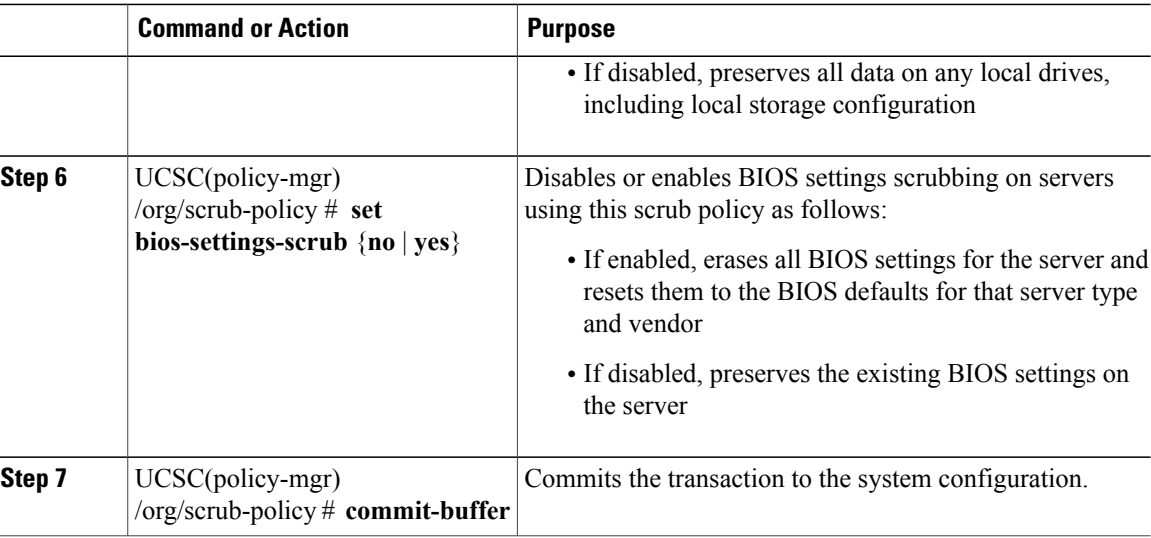

The following example creates a scrub policy named ScrubPolicy2, enables disk scrubbing on servers using the scrub policy, and commits the transaction:

```
UCSC# connect policy-mgr
UCSC(policy-mgr)# scope org /
UCSC(policy-mgr) /org # create scrub-policy ScrubPolicy2
UCSC(policy-mgr) /org/scrub-policy* # set descr "Scrub disk but not BIOS."
UCSC(policy-mgr) /org/scrub-policy* # set disk-scrub yes
UCSC(policy-mgr) /org/scrub-policy* # set bios-settings-scrub no
UCSC(policy-mgr) /org/scrub-policy* # commit-buffer
UCSC(policy-mgr) /org/scrub-policy #
```
# **Deleting a Scrub Policy**

## **Procedure**

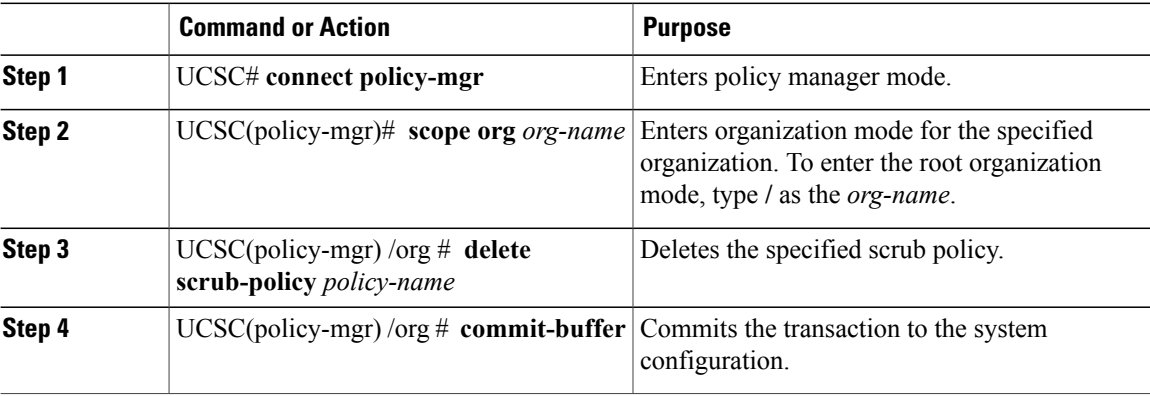

The following example deletes the scrub policy named ScrubPolicy2 and commits the transaction:

```
UCSC# connect policy-mgr
UCSC(policy-mgr)# scope org /
```

```
UCSC(policy-mgr) /org # delete scrub-policy ScrubPolicy2
UCSC(policy-mgr) /org* # commit-buffer
UCSC(policy-mgr) /org #
```
# **Serial over LAN Policy**

This policy sets the configuration for the serial over LAN connection for all servers associated with service profiles that use the policy. By default, the serial over LAN connection is disabled.

If you implement a serial over LAN policy, we recommend that you also create an IPMI profile.

You must include this policy in a service profile and that service profile must be associated with a server for it to take effect.

# **Configuring a Serial over LAN Policy**

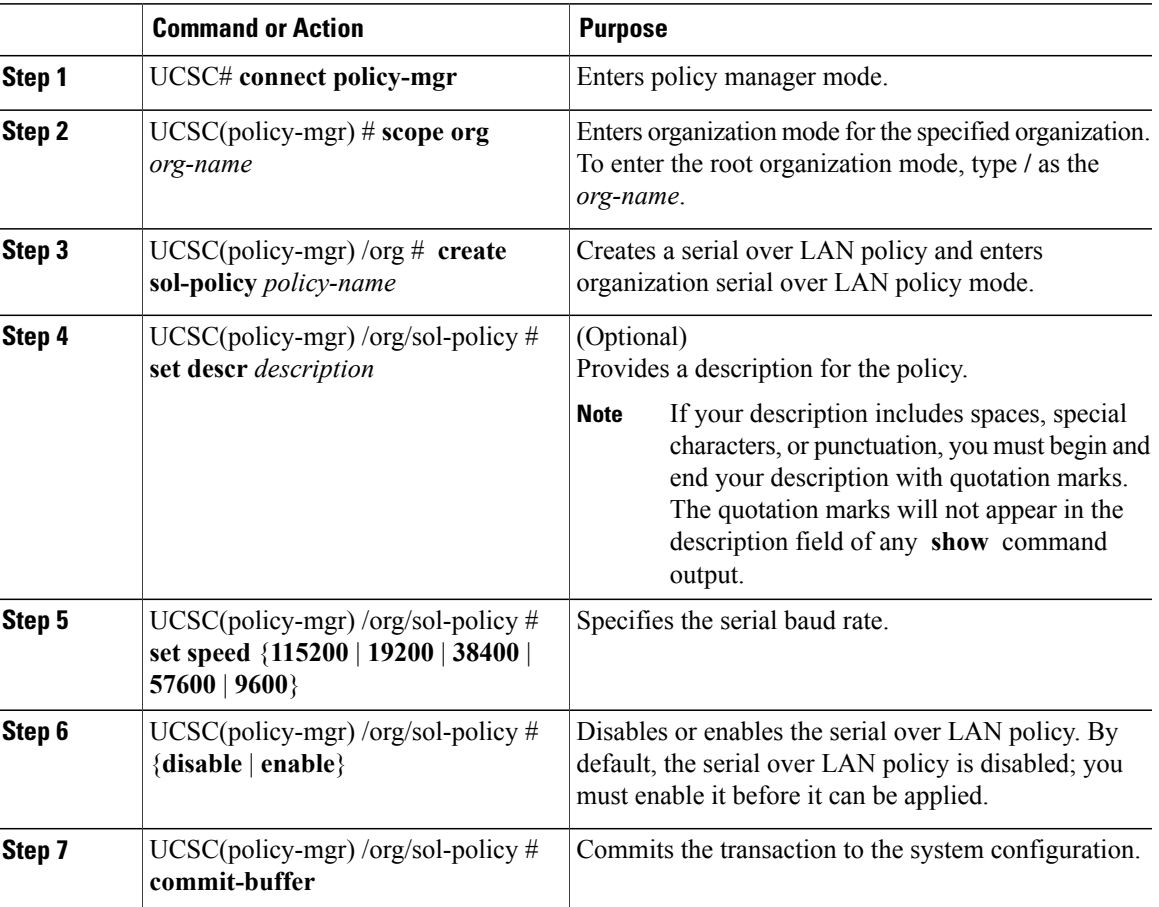

The following example creates a serial over LAN policy named Sol9600, provides a description for the policy, sets the speed to 9,600 baud, enables the policy, and commits the transaction:

```
UCSC# connect policy-mgr
UCSC(policy-mgr)# scope org /
UCSC(policy-mgr) /org # create sol-policy Sol9600
UCSC(policy-mgr) /org/sol-policy* # set descr "Sets serial over LAN policy to 9600 baud."
UCSC(policy-mgr) /org/sol-policy* # set speed 9600
UCSC(policy-mgr) /org/sol-policy* # enable
UCSC(policy-mgr) /org/sol-policy* # commit-buffer
UCSC(policy-mgr) /org/sol-policy #
```
# **Viewing a Serial over LAN Policy**

#### **Procedure**

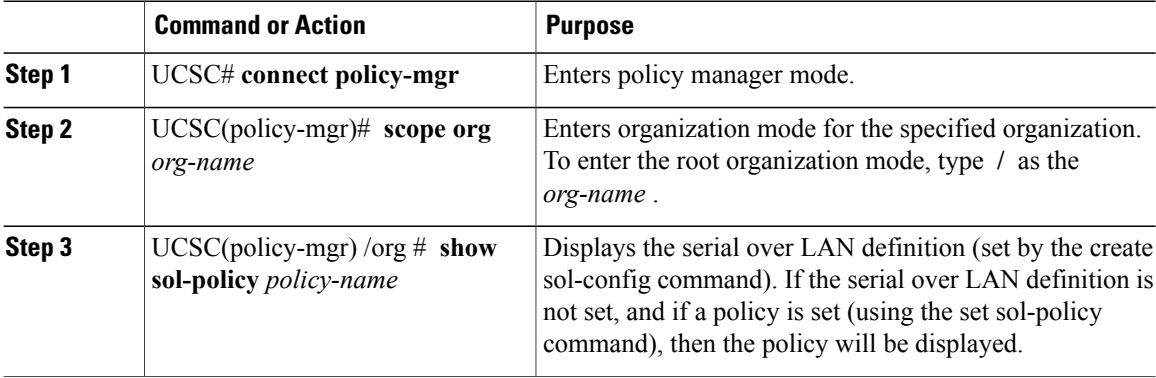

The following example shows how to display serial over LAN information for a serial over LAN policy called Sol9600:

```
UCSC# connect policy-mgr
UCSC(policy-mgr)# scope org /
UCSC(policy-mgr) /org # show sol-policy Sol9600
SOL Policy:
Full Name: Sol9600
SOL State: Enable
Speed: 9600
Description:
```
# **Server Pool Policy Qualifications**

This policy qualifies servers based on the inventory of a server conducted during the discovery process. The qualifications are individual rules that you configure in the policy to determine whether a server meets the selection criteria. For example, you can create a rule that specifies the minimum memory capacity for servers in a data center pool.

Qualifications are used in other policies to place servers, not just by the server pool policies. For example, if a server meets the criteria in a qualification policy, it can be added to one or more server pools or have a service profile automatically associated with it.

You can use the server pool policy qualifications to qualify servers according to the following criteria:
- Adapter type
- Chassis location
- Memory type and configuration
- Power group
- CPU cores, type, and configuration
- Storage configuration and capacity
- Server model

Depending upon the implementation, you might need to configure several policies with server pool policy qualifications including the following:

- Autoconfiguration policy
- Chassis discovery policy
- Server discovery policy
- Server inheritance policy
- Server pool policy

# **Creating a Server Pool Qualification Policy**

### **Procedure**

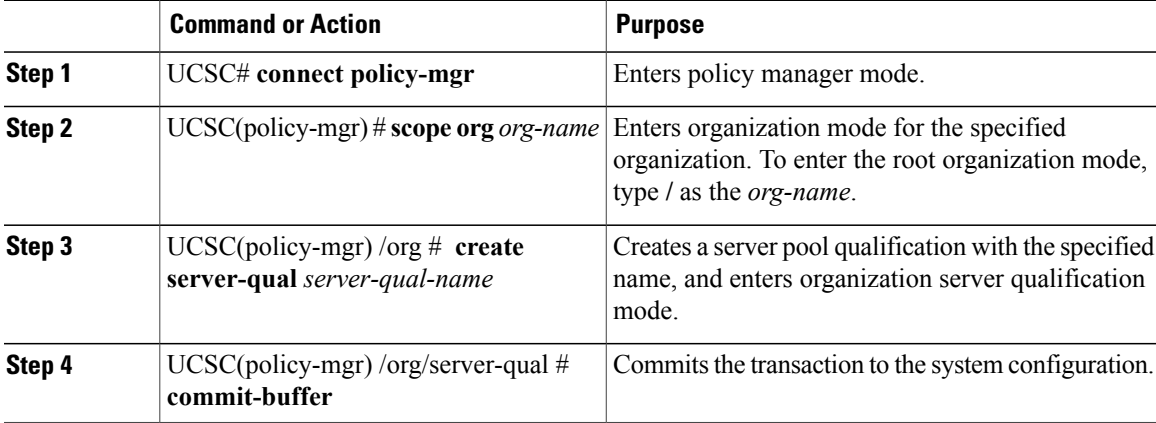

The following example shows how to create a server pool qualification named ServPoolQual22 and commit the transaction:

```
UCSC# connect policy-mgr
UCSC(policy-mgr)# scope org /
UCSC(policy-mgr) /org* # create server-qual ServPoolQual22
UCSC(policy-mgr) /org/server-qual* # commit-buffer
UCSC(policy-mgr) /org/server-qual #
```
# **Creating a Domain Qualification for a Policy Qualification**

## **Procedure**

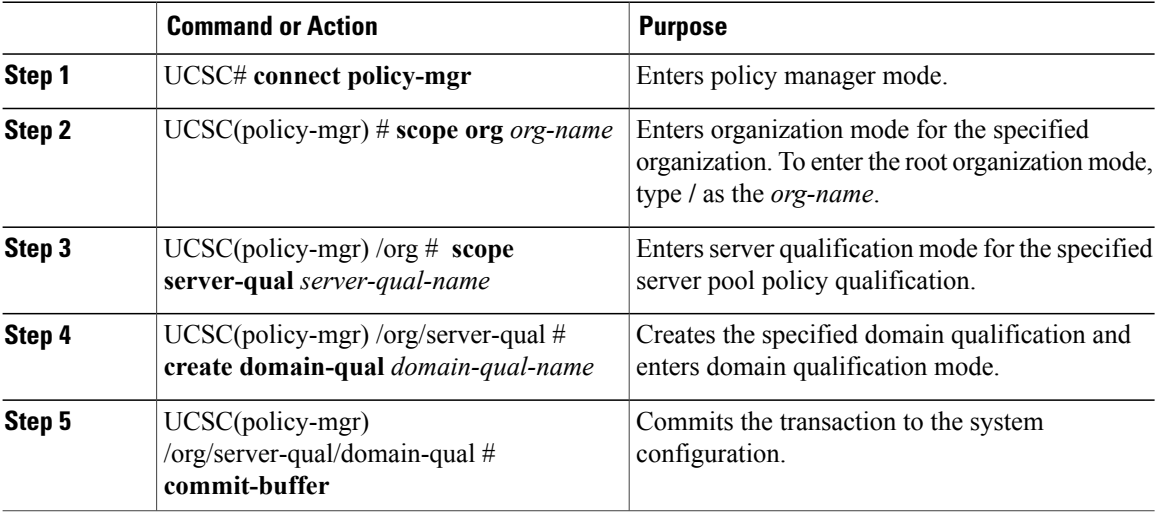

The following example shows how to add a domain qualification to a server pool policy qualification and commit the transaction:

```
UCSC# connect policy-mgr
UCSC(policy-mgr)# scope org /
UCSC(policy-mgr) /org # scope server-qual ServPoolQual22
UCSC(policy-mgr) /org/server-qual # create domain-qual TestDomain
UCSC(policy-mgr) /org/server-qual/domain-qual* # commit-buffer
UCSC(policy-mgr) /org/server-qual/domain-qual #
```
# **Creating an Adapter Qualification for a Policy Qualification**

### **Procedure**

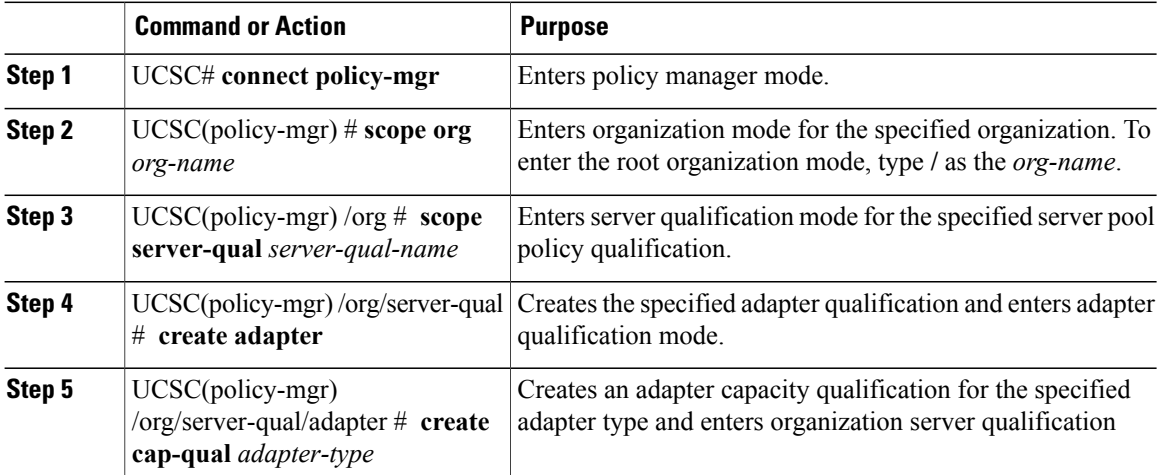

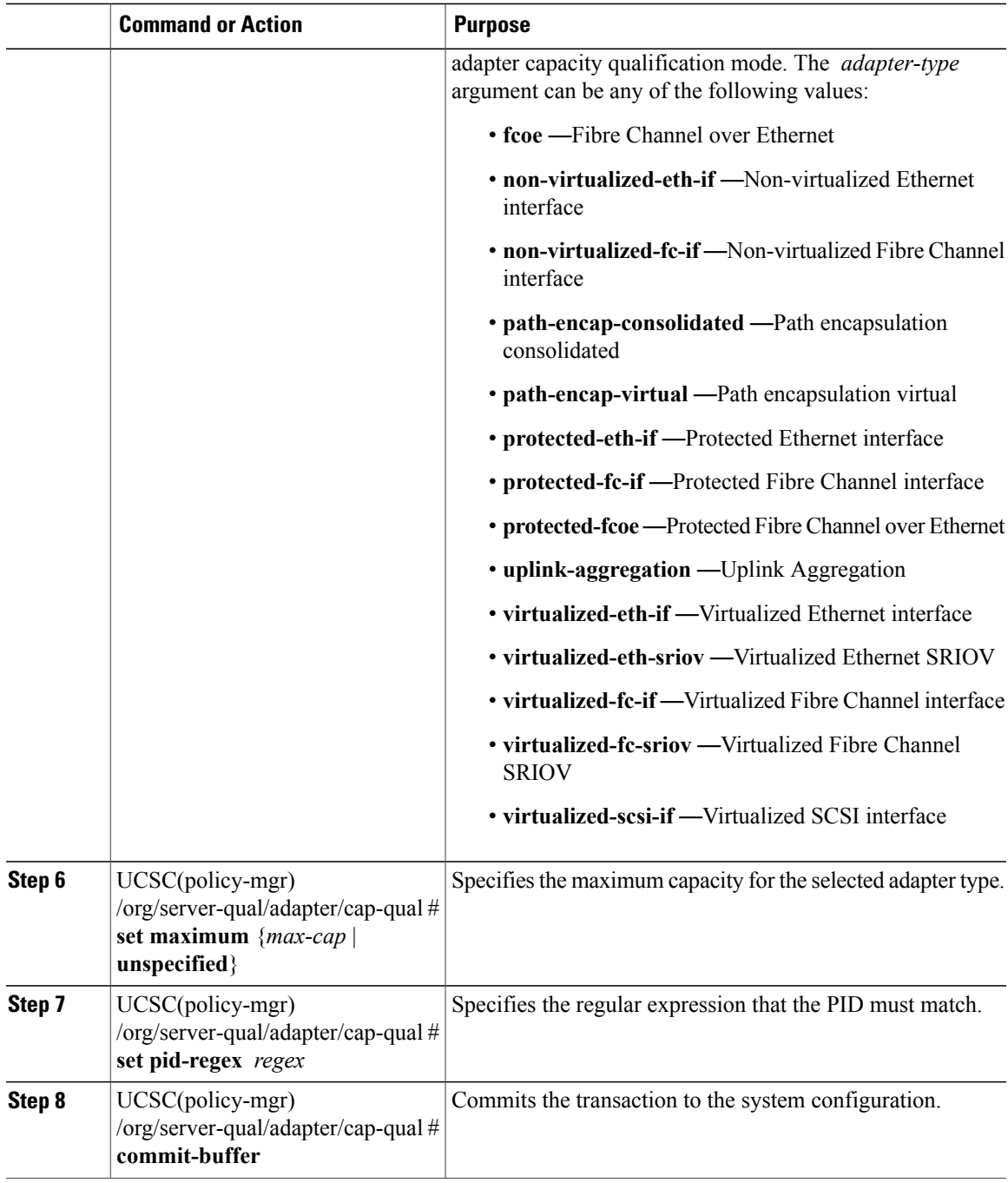

The following example shows how to add a domain qualification to a server pool policy qualification and commit the transaction:

```
UCSC# connect policy-mgr
UCSC(policy-mgr)# scope org /
UCSC(policy-mgr) /org # scope server-qual ServPoolQual22
UCSC(policy-mgr) /org/server-qual # create adapter TestAdapter
UCSC(policy-mgr) /org/server-qual/adapter* # create cap-qual non-virtualized-eth-if
```

```
UCSC(policy-mgr) /org/server-qual/adapter/cap-qual* # set maximum unspecified
UCSC(policy-mgr) /org/server-qual/adapter/cap-qual* # commit-buffer
UCSC(policy-mgr) /org/server-qual/adapter/cap-qual #
```
## **Deleting a Server Pool Policy Qualification**

#### **Procedure**

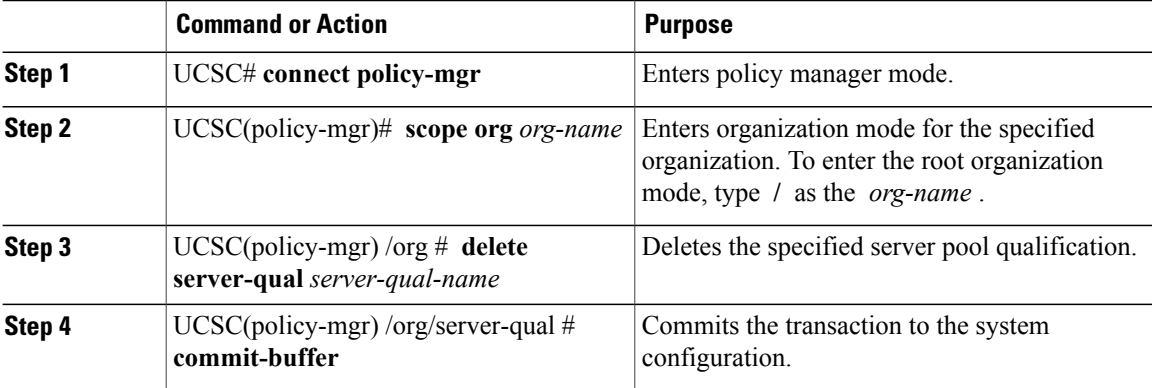

The following example deletes the server pool qualification named ServPoolQual22 and commits the transaction:

```
UCSC# connect policy-mgr
UCSC(policy-mgr)# scope org /
UCSC(policy-mgr) /org* # delete server-qual ServPoolQual22
UCSC(policy-mgr) /org* # commit-buffer
UCSC(policy-mgr) /org #
```
## **vNIC/vHBA Placement Policies**

vNIC/vHBA placement policies are used to determine the following:

- How the virtual network interface connections (vCons) are mapped to the physical adapters on a server.
- What types of vNICs or vHBAs can be assigned to each vCon.

Each vNIC/vHBA placement policy contains four vCons that are virtual representations of the physical adapters. When a vNIC/vHBA placement policy is assigned to a service profile, and the service profile is associated with a server, the vCons in the vNIC/vHBA placement policy are assigned to the physical adapters and the vNICs and vHBAs are assigned to those vCons.

For blade or rack servers that contain one adapter, Cisco UCS assigns all vCons to that adapter. For servers that contain four adapters, Cisco UCS assigns vCon1 to Adapter1, vCon2 to Adapter2, vCon3 to Adapter3, and vCon4 to Adapter4.

For blade or rack servers that contain two or three adapters, Cisco UCS assigns the vCons based on the type of server and the selected virtual slot mapping scheme, which can be **Round Robin** or **Linear Ordered**. For details about the available mapping schemes, see vCon to Adapter Placement.

After Cisco UCS assigns the vCons, it assigns the vNICs and vHBAs based on the **Selection Preference** for each vCon. This can be one of the following:

- —All configured vNICs and vHBAs can be assigned to the vCon, whether they are explicitly assigned to it, unassigned, or dynamic. This is the default.
- —vNICs and vHBAs must be explicitly assigned to the vCon. You can assign them explicitly through the service profile or the properties of the vNIC or vHBA.
- —Dynamic vNICs and vHBAs cannot be assigned to the vCon. The vCon can be used for all static vNICs and vHBAs, whether they are unassigned or explicitly assigned to it.
- —Unassigned vNICs and vHBAs cannot be assigned to the vCon. The vCon can be used for dynamic vNICs and vHBAs and for static vNICs and vHBAs that are explicitly assigned to it.

If you do not include a vNIC/vHBA placement policy in the service profile, Cisco UCS Central defaults to the **Round Robin**vCon mapping scheme and the **All** vNIC/vHBA selection preference, distributing the vNICs and vHBAs between the adapters based on the capabilities and relative capacities of each adapter.

#### **Configuring a vNIC/vHBA Placement Policy**

### **Procedure**

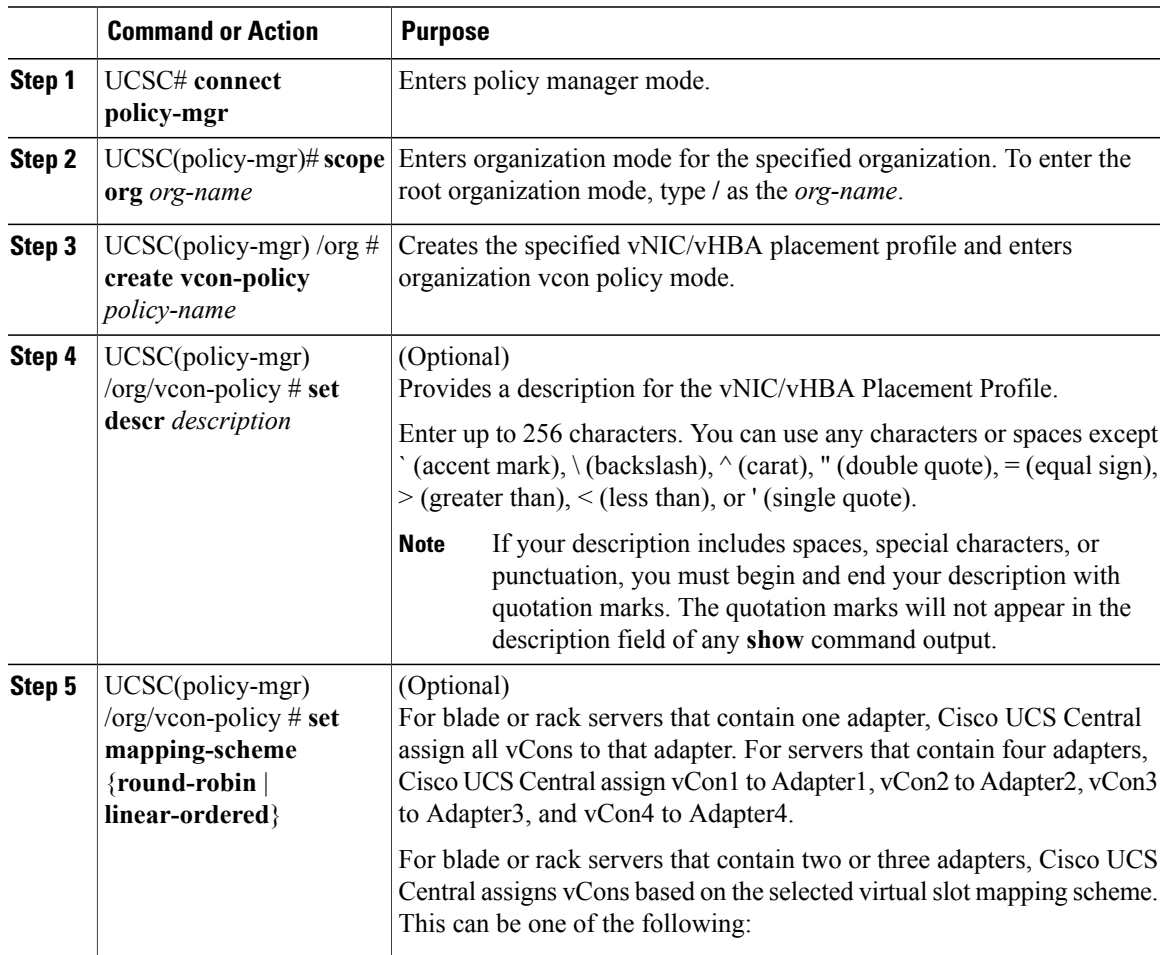

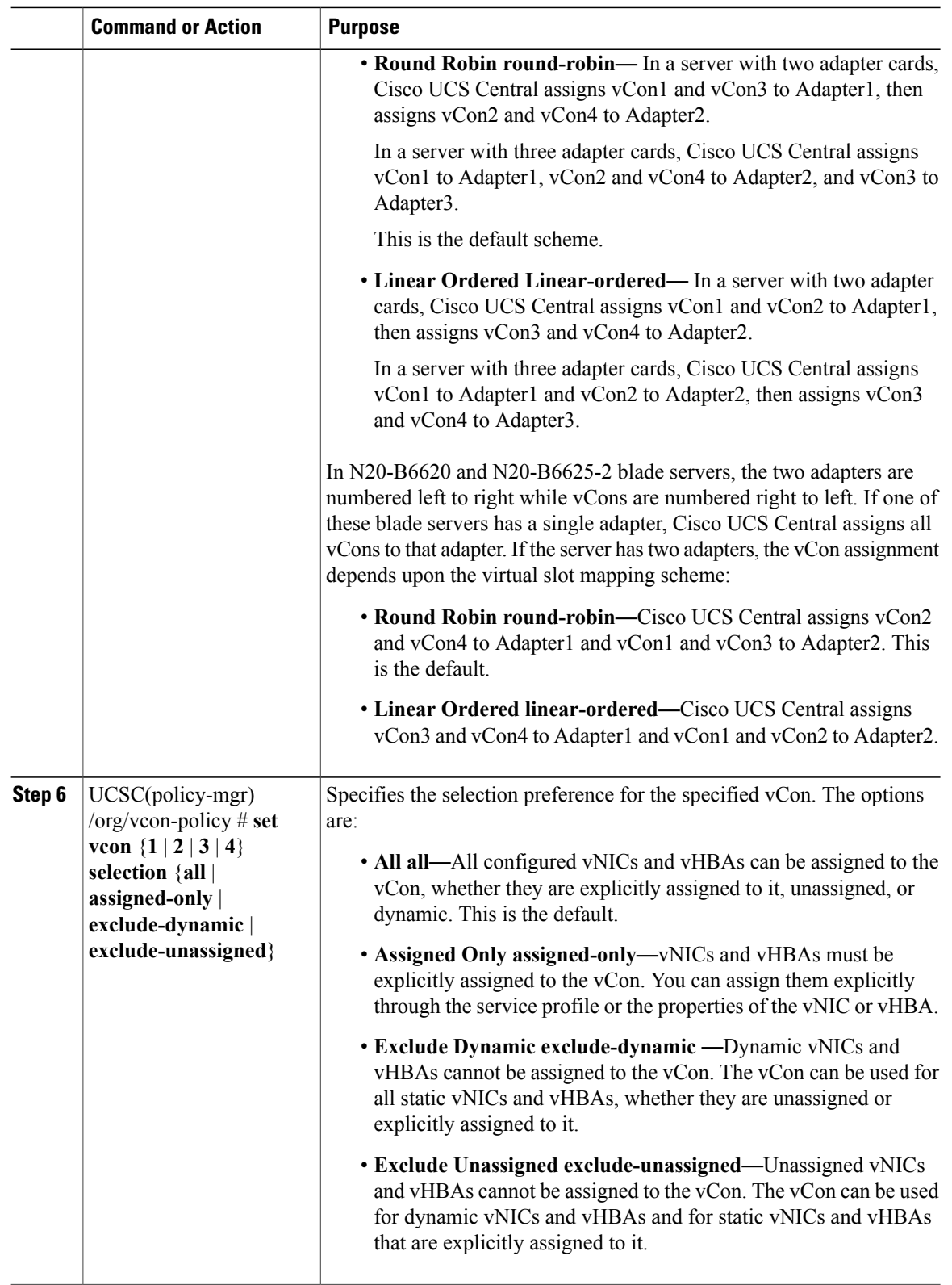

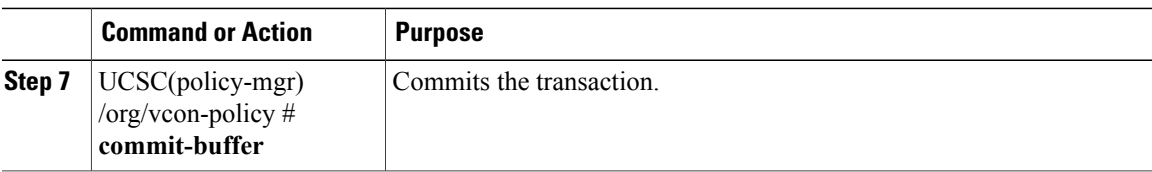

The following example creates a vNIC/vHBA placement policy named Adapter1All, sets the vCon mapping scheme to Linear Ordered, specifies that only assigned vNICs and vHBAs can be placed on adapter 1, and commits the transaction:

```
UCSC# connect policy-mgr
UCSC(policy-mgr)# scope org /
UCSC(policy-mgr) /org # create vcon-policy Adapter1
UCSC(policy-mgr) /org/vcon-policy* # set descr "This profile places all vNICs and vHBAs on
adapter 1."
UCSC(policy-mgr) /org/vcon-policy* # set mapping-scheme linear-ordered
UCSC(policy-mgr) /org/vcon-policy* # set vcon 1 selection assigned-only
UCSC(policy-mgr) /org/vcon-policy* # commit-buffer
UCSC(policy-mgr) /org/vcon-policy* #
UCSC(policy-mgr) /org #
```
#### **Deleting a vNIC/vHBA Placement Policy**

#### **Procedure**

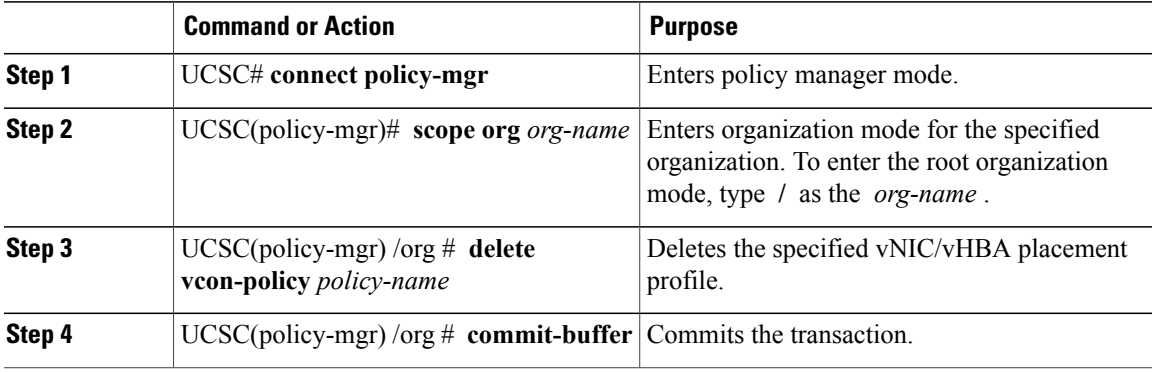

The following example deletes the vNIC/vHBA placement profile named Adapter1All and commits the transaction:

```
UCSC# connect policy-mgr
UCSC(policy-mgr)scope org /
UCSC(policy-mgr) /org # delete vcon-policy Adapter1All
UCSC(policy-mgr) /org* # commit-buffer
UCSC(policy-mgr) /org #
```